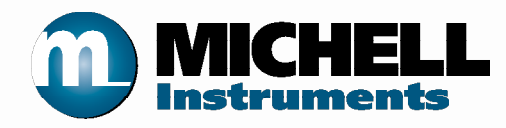

# S8000 Taupunkt-Spiegel-Hygrometer Bedienungsanleitung

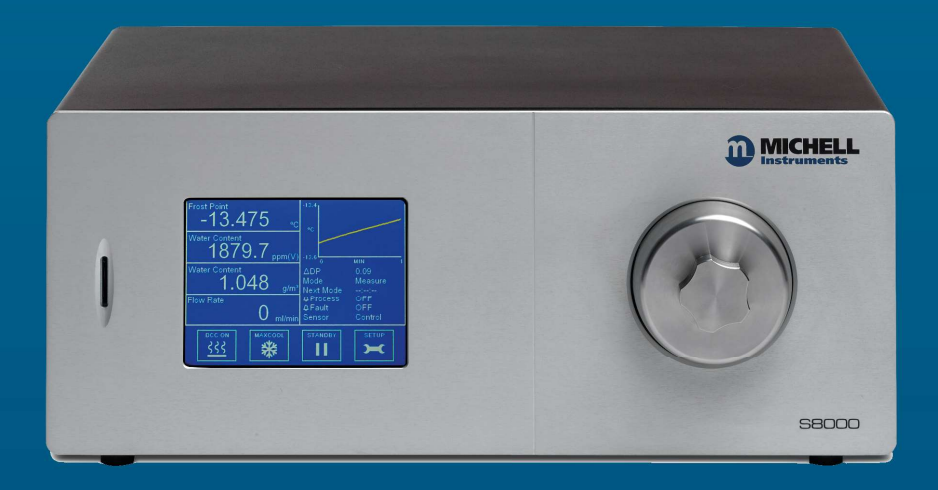

97488 Ausgabe 4 Mai 2019

Bitte füllen Sie für jedes erworbene Gerät das unten stehende Formular aus.

Diese Informationen werden für den Service von Michell Instrument benötigt.

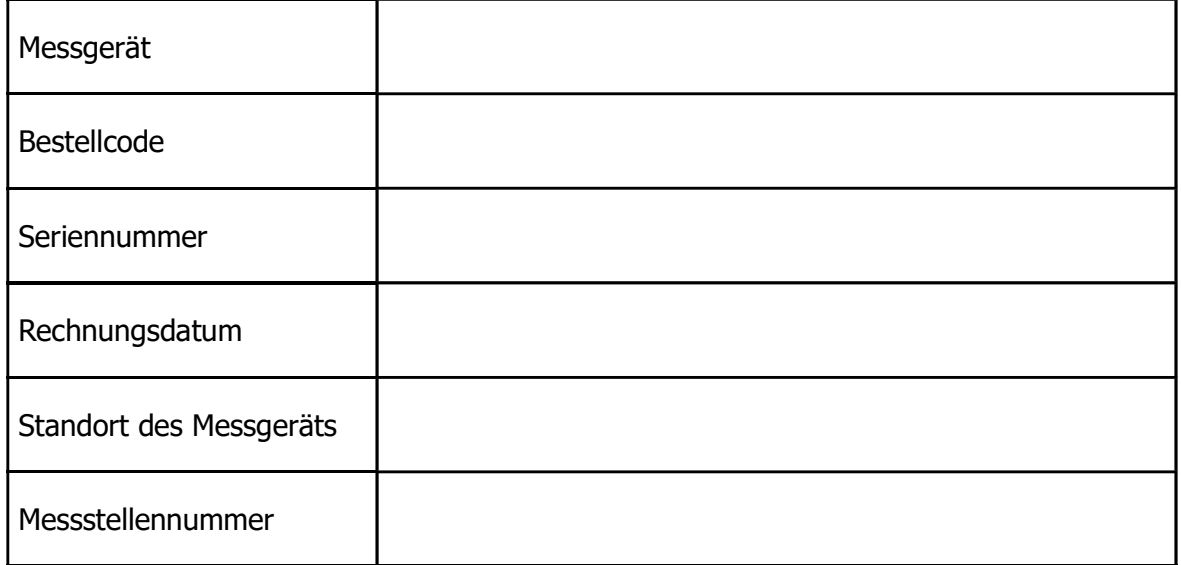

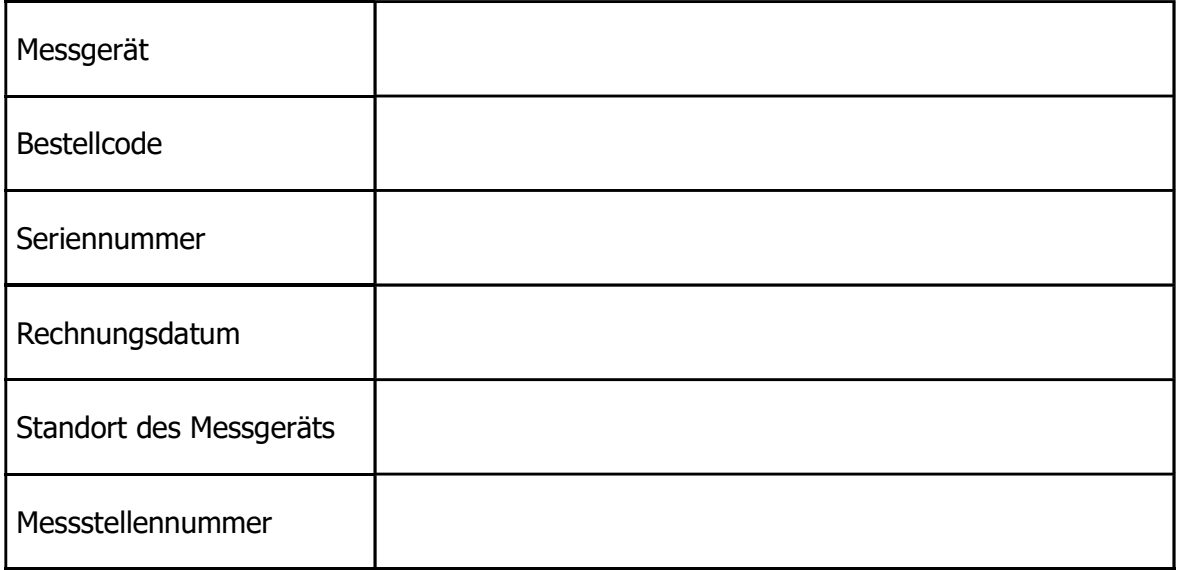

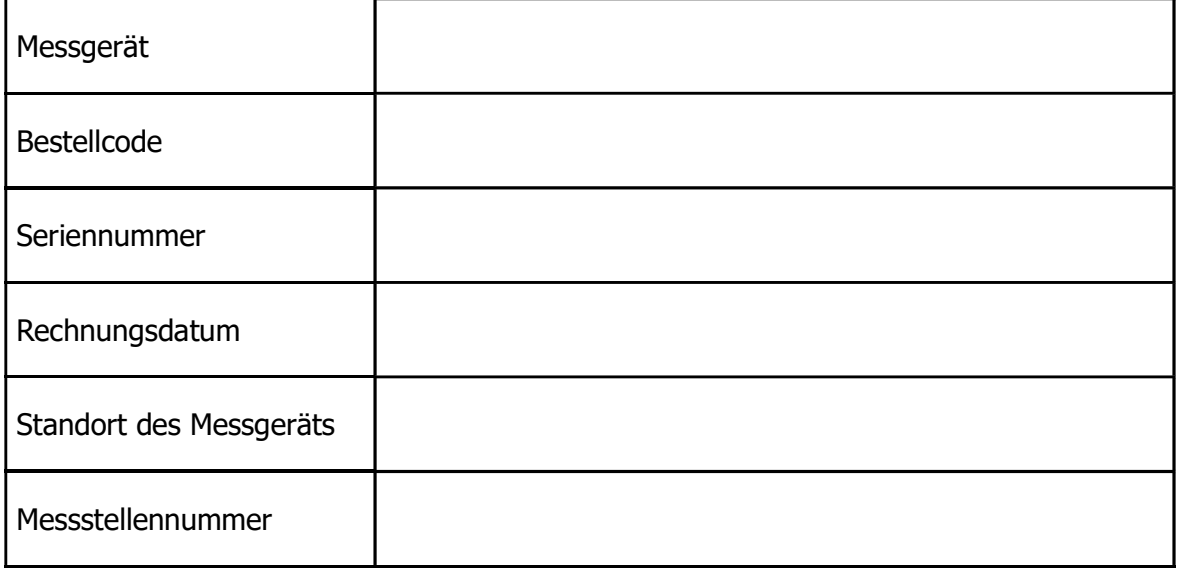

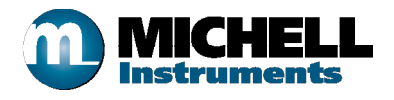

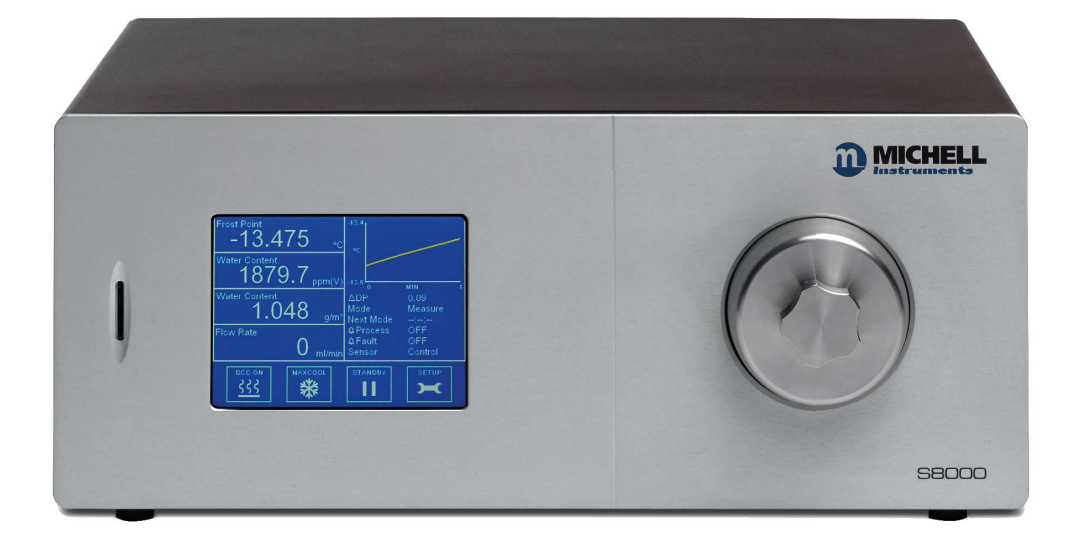

# S8000

# Kontaktinformationen von Michell Instruments finden Sie unter www.michell.com

# © 2019 Michell Instruments

Dieses Dokument ist Eigentum der Michell Instruments Ltd. und darf keinesfalls ohne die ausdrückliche schriftliche Genehmigung von Michell Instruments Ltd. kopiert oder anderweitig reproduziert, auf keinerlei Art und Weise an Dritte weitergegeben oder in EDV-Systemen gespeichert werden.

# **Contents**

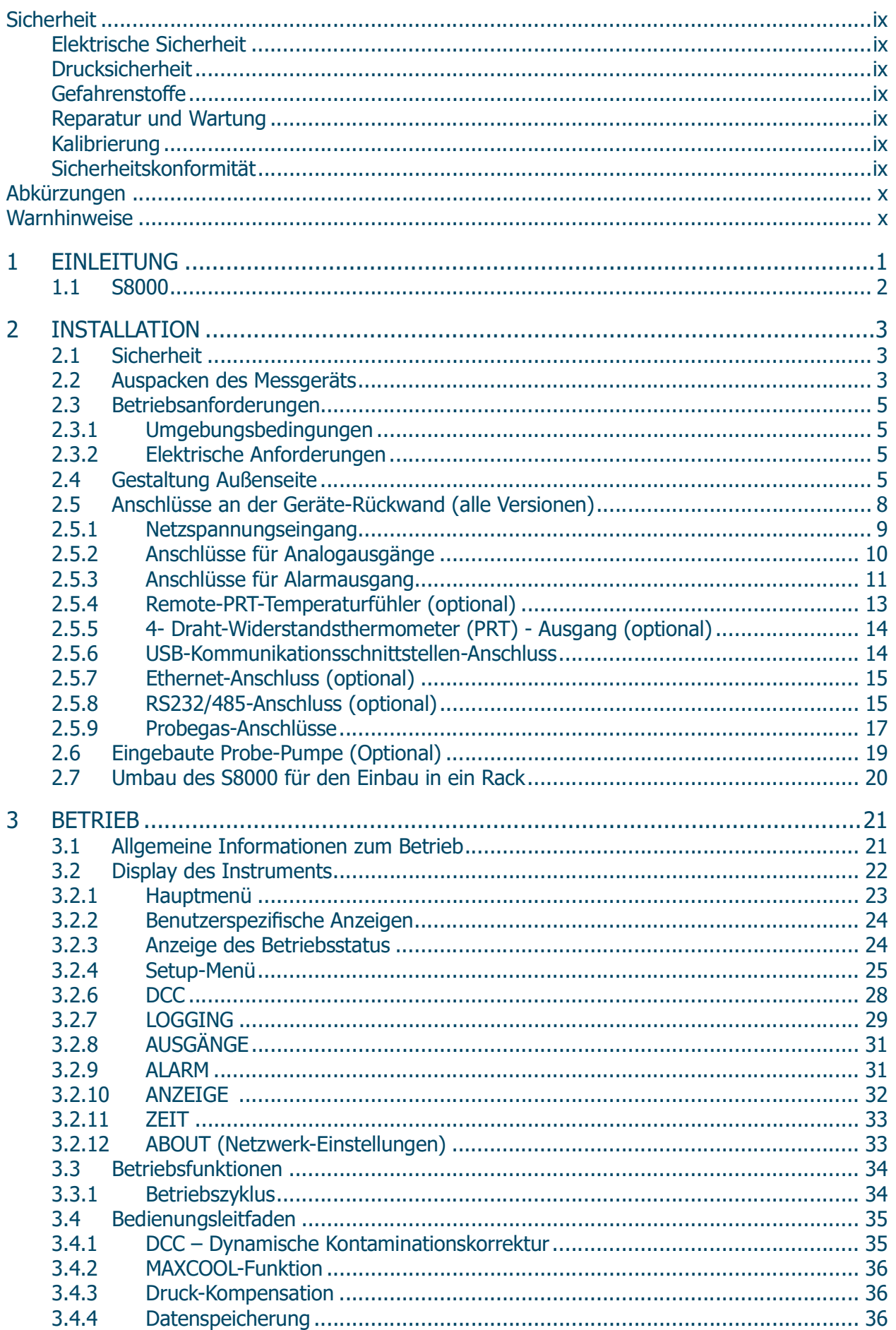

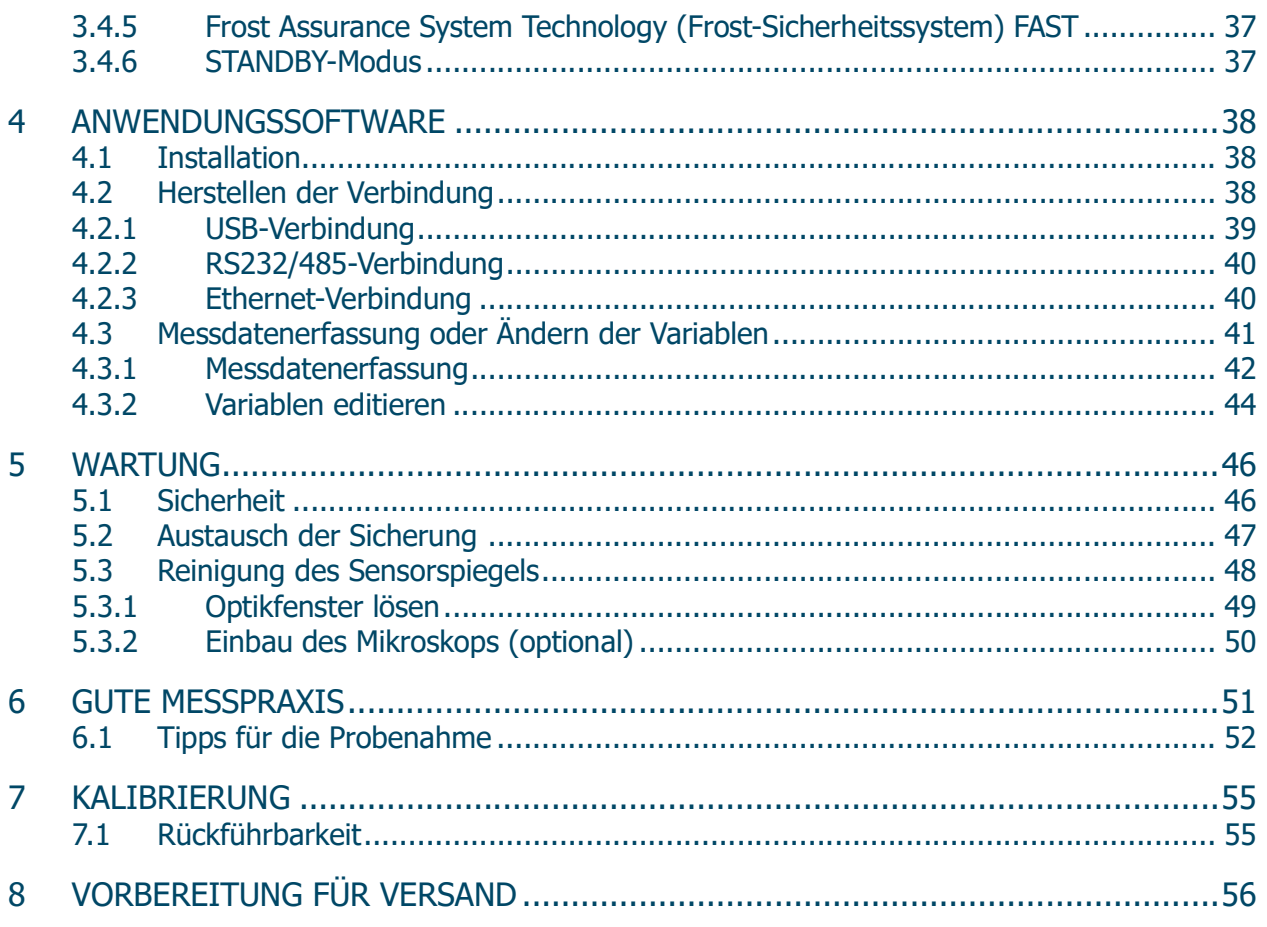

 $\equiv$ 

# Tables

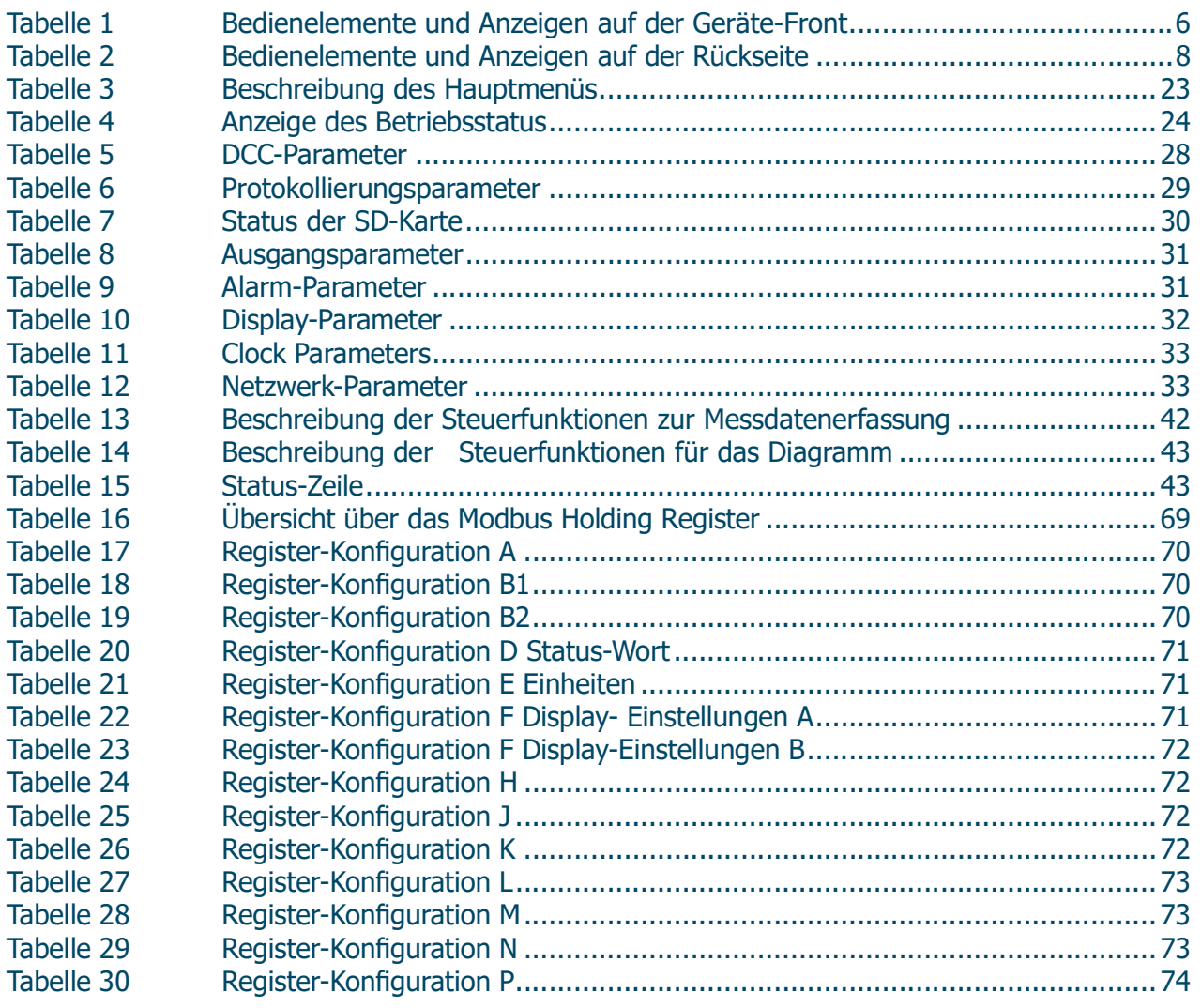

# Figures

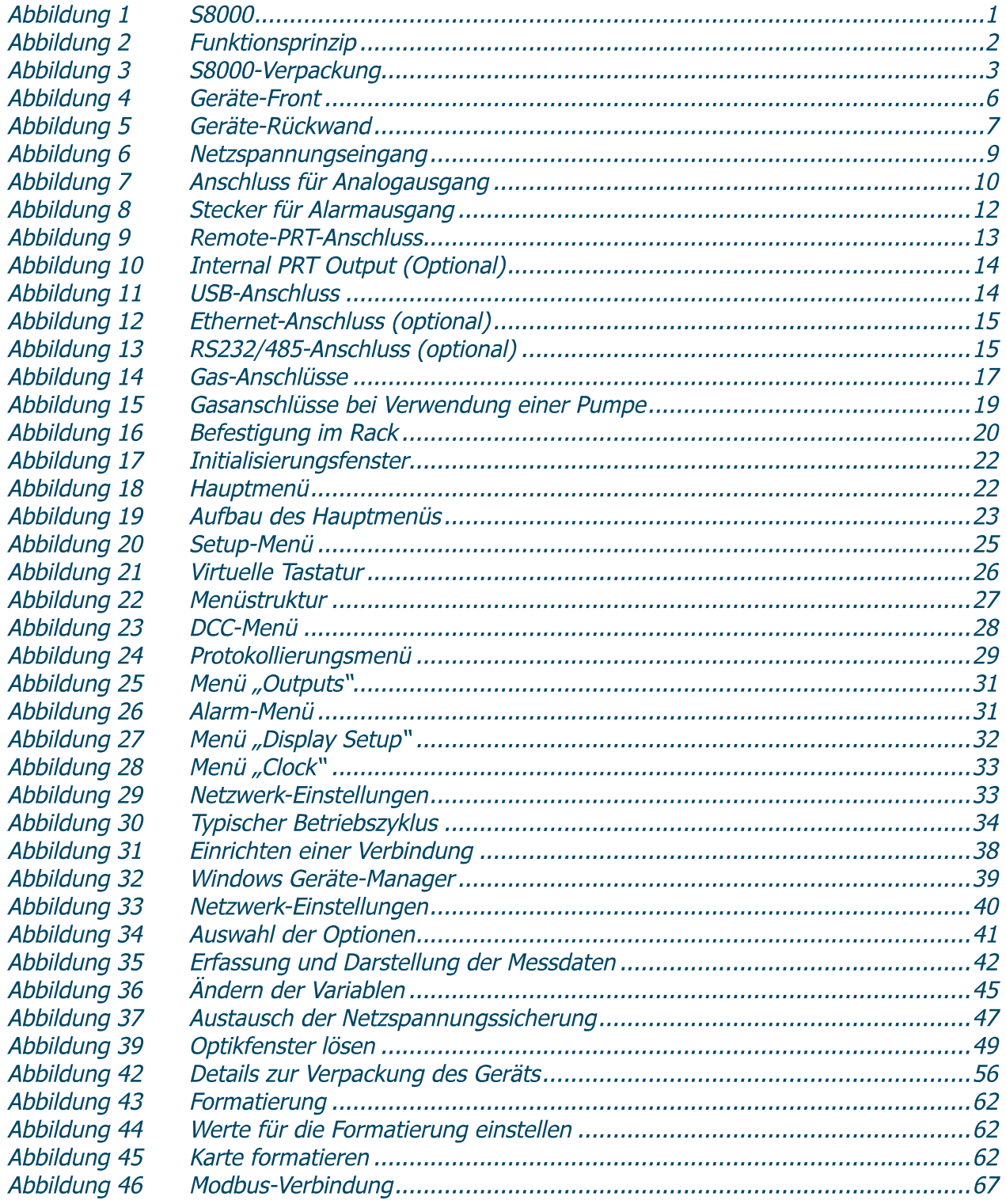

 $\equiv$ 

# Anhänge

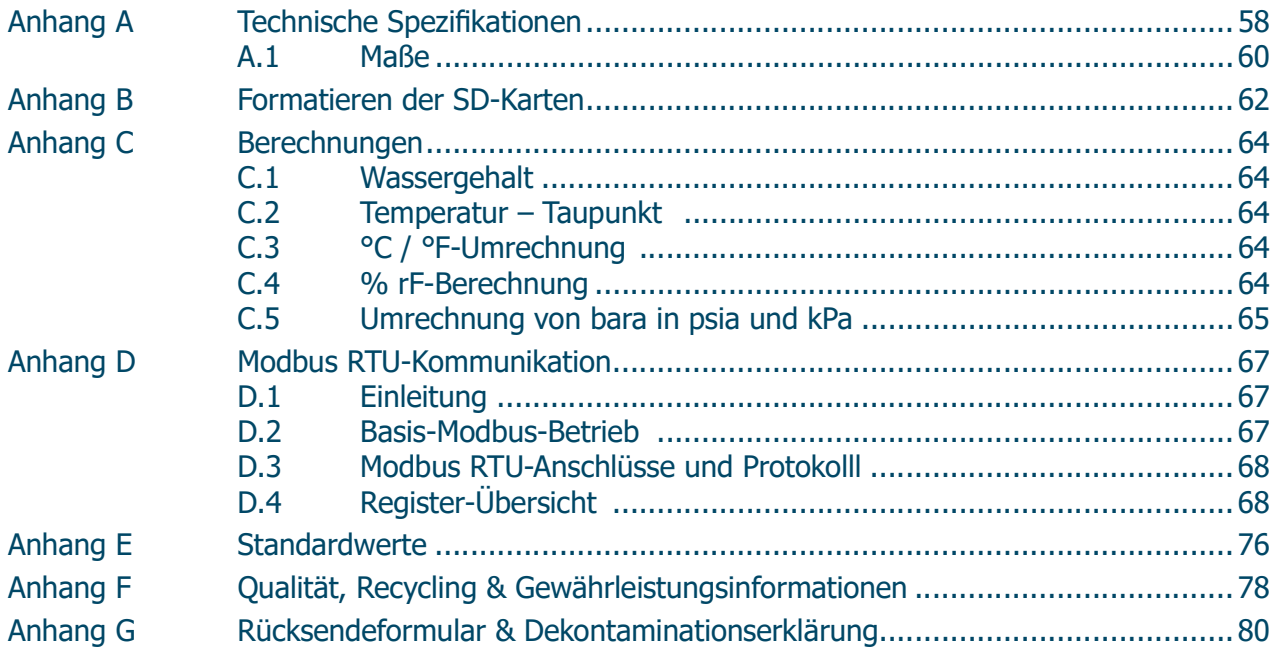

# **Sicherheit**

Der Hersteller garantiert die Betriebssicherheit dieses Geräts nur dann, wenn es genauso, wie im Handbuch beschrieben ist, verwendet wird. Das Gerät darf für keinen anderen Zweck, als den hier angegebenen, eingesetzt werden. Die in den Spezifi kationen genannten Höchstwerte sind unbedingt einzuhalten. Dieses Handbuch enthält Nutzungs- und Sicherheitsanweisungen, die zum sicheren Betrieb und zur Instandhaltung des Geräts eingehalten werden müssen. Die Sicherheitsanweisungen sind entweder Warnungen oder Vorsichtshinweise zum Schutz des Benutzers vor Verletzungen oder zum Schutz der Ausrüstung vor Schäden. Setzen Sie qualifiziertes Personal und entsprechende technische Geräte für alle in diesem Benutzerhandbuch beschriebenen Arbeitsabläufe ein.

# Elektrische Sicherheit

Das Gerät ist so konzipiert, dass es mit allen Optionen und vom Hersteller gelieferten Zubehörteilen, völlig sicher genutzt werden kann. Die Versorgungsspannung beträgt 85 bis 264 V AC, 47/63 Hz. Siehe Anhang A - Technische Spezifikationen.

# Drucksicherheit

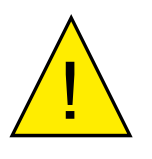

Bevor das Gerät unter Druck gesetzt wird, muss der Anwender durch geeignete Schutzmaßnahmen sicherstellen, dass das System bzw. das Gerät nicht mit einem Überdruck beaufschlagt wird. Bei der Arbeit mit diesem Messgerät und unter Druck stehenden Gasen muss eine Schutzbrille getragen werden.

Lassen Sie unter keinen Umständen zu, dass höhere Druckwerte auf das Gerät einwirken als die sicheren Betriebsdruckwerte. Der angegebene sichere Maximal-Betriebsdruck beträgt 1 barÜ für die Niederdruckversion bzw. 20 barÜ für die Hochdruckversion. Dieses Gerät ist nicht für einen höheren als den spezifizierten Maximal-Betriebsdruck ausgelegt.

Anwendungen mit einem höheren Gasdruck als dem angegebenen Maximaldruck führen zur möglichen Beschädigung des Geräts, können es unsicher machen und zu Fehlfunktionen führen. Nur Personen, die im sicheren Umgang mit hohen Gasdrücken geschult sind, dürfen dieses Gerät bedienen. Siehe Anhang A – Technische Spezifi kationen in dieser Bedienungsanleitung.

# **Gefahrenstoffe**

Der Einsatz gefährlicher Materialien wurde bei der Herstellung dieses Geräts eingeschränkt. Während des normalen Betriebs ist es für den Benutzer nicht möglich, in Kontakt mit gefährlichen Substanzen zu geraten, die möglicherweise während der Herstellung dieses Gerätes verwendet wurden. Allerdings sollte bei der Instandhaltung und der Entsorgung bestimmter Komponenten mit entsprechender Sorgfalt vorgegangen werden.

# Reparatur und Wartung

Das Gerät ist ausschließlich durch den Hersteller oder einen zugelassenen Servicehändler zu warten. Kontaktinformationen zu allen Filialen von Michell Instruments finden Sie unter www.michell.com.

# Kalibrierung

Das empfohlene Kalibrierungsintervall für den S8000 beträgt ein Jahr, falls nichts anderes von Michell Instruments Ltd. angegeben ist. Das Gerät sollte dazu an den Hersteller Michell Instruments oder einen seiner akkreditierten Servicepartner für die Re-Kalibrierung geschickt werden (Kontaktinformationen unter www.michell.com).

# Sicherheitskonformität

Dieses Produkt erfüllt die wesentlichen Schutzanforderungen der relevanten EU-Richtlinien. Für weitere Informationen siehe Anhang A - Technische Spezifikationen.

# Abkürzungen

Folgende Abkürzungen werden in diesem Handbuch verwendet:

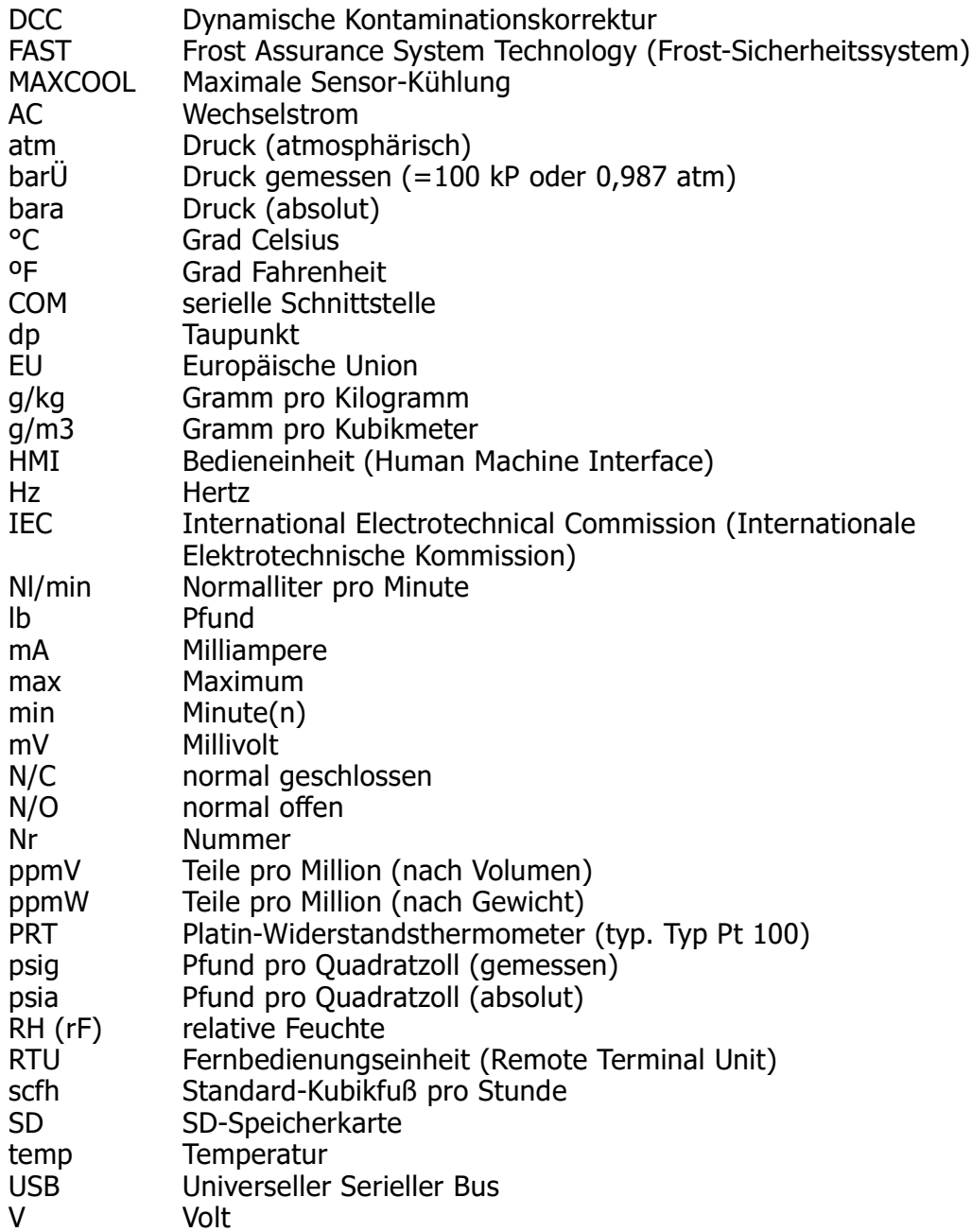

# Warnhinweise

Für dieses Messgerät gelten die nachfolgend aufgeführten allgemeinen Warnhinweise. Diese werden an den entsprechenden Stellen im Text wiederholt.

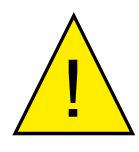

Dieses Gefahrensymbol wird verwendet, um Bereiche zu kennzeichnen, in denen potenziell gefährliche Arbeitsabläufe durchgeführt werden müssen.

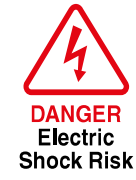

Dieses Gefahrensymbol wird verwendet, um Bereiche zu kennzeichnen, in denen potenziell die Gefahr eines Stromschlags besteht.

# 1 EINLEITUNG

Das S8000 ist ein Präzisionsinstrument zur Messung des Taupunkts in der Luft und anderen Gasen. Relative Feuchte, Feuchtegehalt und andere auf dem Taupunkt beruhende Parameter sowie Druck und Temperatur des Probegases können ebenfalls angezeigt werden. Das S8000 misst Taupunkte herunter bis zu -60 °C und herauf bis zum Kondensationspunkt bis maximal +40 °C, jedoch nicht gleichzeitig.

Zwei Geräteausführungen sind vom S8000 erhältlich:

- Niederdruck (max. 1 barÜ)
- Hochdruck (max. 20 barÜ)

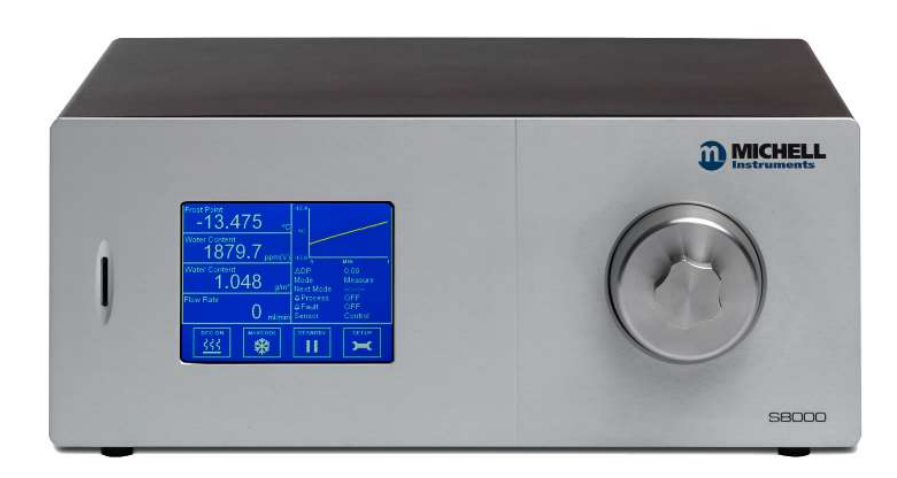

Abbildung 1 **S8000** 

#### 1.1 S8000

Das Messsystem arbeitet nach dem Taupunkt-Spiegelprinzip, bei dem das Probegas über die Oberfl äche eines gekühlten Spiegels strömt, der in einem Sensorgehäuse untergebracht ist. Abhängig vom Feuchtegehalt des Gases und dem Betriebsdruck kondensiert die Feuchte bei einer bestimmten Spiegeltemperatur auf der Oberfläche des Spiegels.

Ein optisches System detektiert genau diesen Punkt, bei dem dies eintritt. Diese Information wird verwendet, um die Spiegeltemperatur zu regeln und eine konstante Dicke der Kondensatschicht auf der Spiegeloberfläche beizubehalten.

Eine LED (1) erzeugt einen Lichtstrahl konstanter Intensität, der auf die Spiegeloberfläche (2) fokussiert wird. Da der Spiegel gekühlt ist, beschlägt die Spiegeloberfläche mit Kondensat und reduziert durch Streueffekte die Lichtmenge des reflektierten Lichtstrahls. Zwei Photodetektoren (3 & 4) messen die Lichtmenge des direkt reflektierten Lichtstrahls und den Grad des Streulichts und vergleichen sie mit dem dritten Detektor (5), der als Referenz die Intensität des LED-Lichts misst.

Mit den Messsignalen vom Optiksystem wird eine Peltier-Wärmepumpe (6) präzise gesteuert, sodass die Spiegeloberfläche aufgeheizt oder abgekühlt wird. Die Schichtdicke des Kondensationsfilms auf der Spiegeloberfläche wird konstant gehalten. An diesem Gleichgewichtspunkt ist die Verdampfungsrate gleich der Kondensationsrate. Die mit einem integrierten Pt100-Widerstandsthermometer (7) gemessene Spiegeltemperatur repräsentiert dann den Taupunkt des Gases.

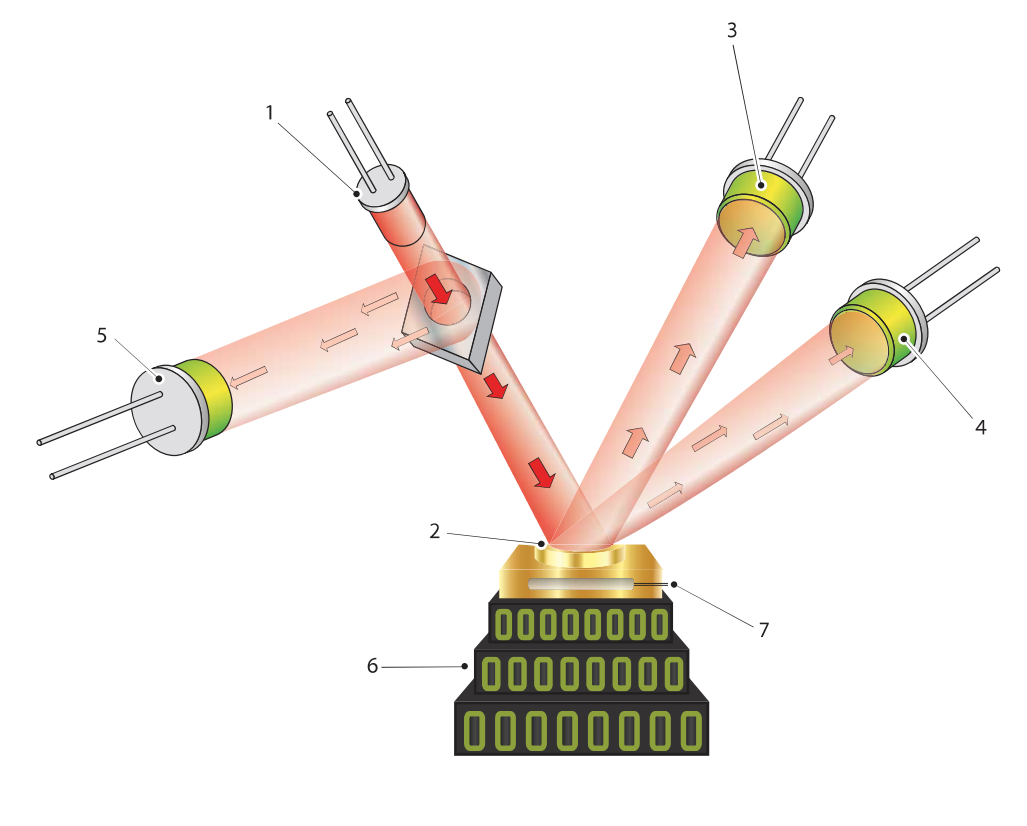

Abbildung 2 Funktionsprinzip

# 2 INSTALLATION

# 2.1 Sicherheit

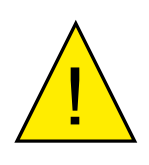

Die Installation der elektrischen Anschlüsse und der Gas-Anschlüsse an diesem Gerät darf nur durch kompetentes Fachpersonal erfolgen.

# 2.2 Auspacken des Messgeräts

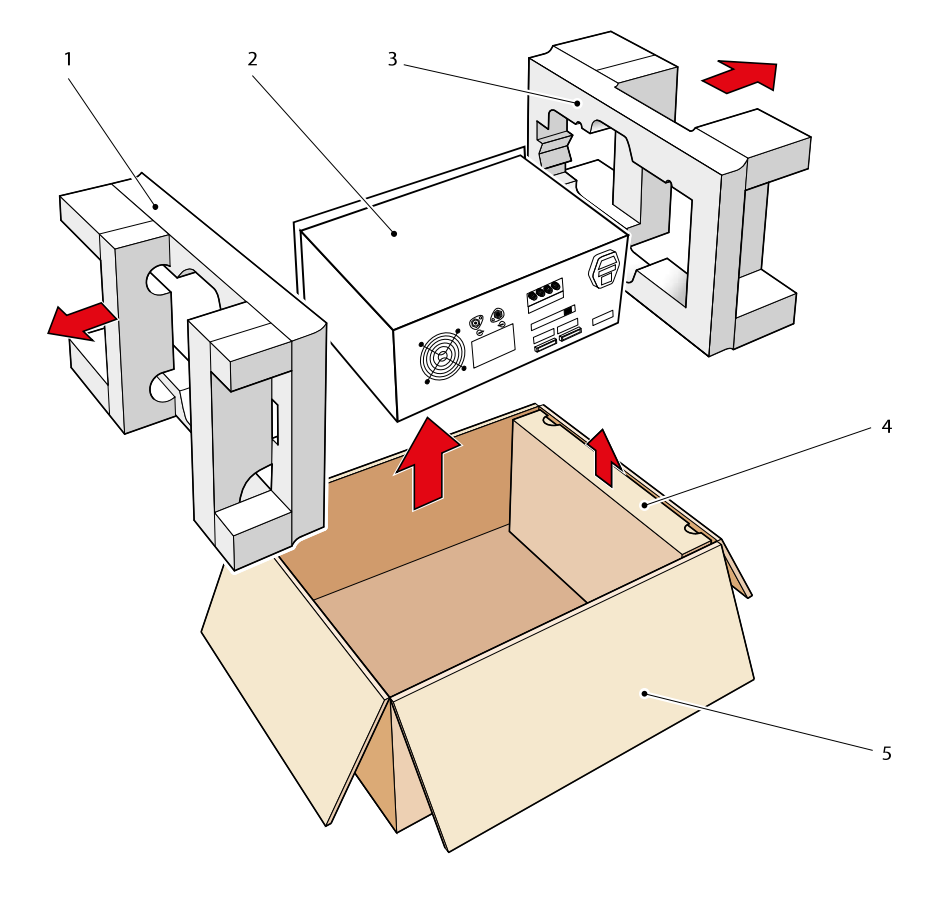

Abbildung 3 S8000-Verpackung

Öffnen Sie den Karton (5) und packen Sie den Inhalt vorsichtig aus (siehe Abbildung 3):

- 1. Nehmen Sie die Schachtel mit dem Zubehör (4) heraus.
- 2. Heben Sie das Gerät (2) zusammen mit den beiden Verpackungshaltern  $(1) + (3)$  heraus.
- 3. Entfernen Sie die beiden Verpackungshalter (1) + (3) und legen Sie das Gerät an einer für die Installation geeigneten Stelle ab.
- 4. Heben Sie das gesamte Verpackungsmaterial für die Rücksendung des Geräts zur Re-Kalibrierung oder für Garantieansprüche auf.

Die Zubehörschachtel sollte folgende Einzelteile enthalten:

- 1. Kalibrier-Zertifikat mit Rückführbarkeitsnachweis
- 2. Bedienungsanleitung
- 3. IEC-Stromkabel
- 4. SD-Speicherkarte
- 5. Reinigungsset für die Optik
- 6. Inbusschlüssel SMM
- 7. USB-Verbindungskabel
- 8. Pt100-Temperaturfühler (optional)
- 9. CAT5-Ethernet-Verbindungskabel (optional)
- 10. Mikroskop (optional)

Sollte irgendetwas davon fehlen, so verständigen Sie bitte umgehend Michell Instruments (Kontaktinformation unter www.michell.com).

#### 2.3 Betriebsanforderungen

#### 2.3.1 Umgebungsbedingungen

Das S8000-Hygrometer sollte entweder auf einer stabilen, ebenen Oberfläche in einer Laborumgebung aufgestellt oder in einen 19-Zoll-Standardschrank eingebaut werden. Die empfohlene Umgebungstemperatur liegt zwischen +20 und +25 °C. Sind die Lüftungsschlitze frei und nicht eingeschränkt, kann das Gerät unter Einhaltung der spezifizierten Eigenschaften auch bei erhöhter Umgebungstemperatur von bis zu +40 °C arbeiten. Es ist jedoch wichtig, dass diese Temperaturobergrenze (+40 °C) nicht überschritten wird.

Das Gerät sollte immer von einem freien Luftstrom umgeben sein.

Das S8000-Hygrometer ist für den Einbau in einen 19-Zoll-Standardschrank geeignet.

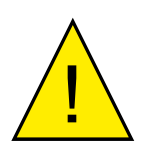

Bei Einschubgeräten sollte eine Zwangsluftkühlung des Racks in Betracht gezogen werden, falls der Betrieb bei einer hohen Umgebungstemperatur erfolgt.

#### 2.3.2 Elektrische Anforderungen

Alle Geräteversionen benötigen folgende elektrische Versorgung:

- 85 bis 264 V AC, 47/63 Hz, max. 100 VA
- Die Alarmausgänge aller Geräteversionen sind mit zwei Sätzen von Wechsel- Relais-Kontakten ausgestattet: einer für PROZESS-Alarm und einer für GERÄTEFEHLER. Beide Kontaktsätze sind für 24 V, 1 A ausgelegt. HINWEIS: DIESE WERTE DÜRFEN NICHT ÜBERSCHRITTEN WERDEN.

#### 2.4 Gestaltung Außenseite

Alle für die Bedienung des Geräts erforderlichen Funktionstasten und Anzeigen sind auf der Vorderseite.

Auf der Rückseite befinden sich der Anschluss für Netzanschluss, Anschluss für Analogausgänge, Alarm-Relais und USB- und Ethernet-Anschluss (optional).

DieAbbildungen 5 und 6 zeigen die Anordnung der Anschlüsse auf der Rückseite.. Die Tabellen 1 und 2 beschreiben Einzelheiten zu den Anschlüssem auf der Rückseite.

#### Geräte-Front

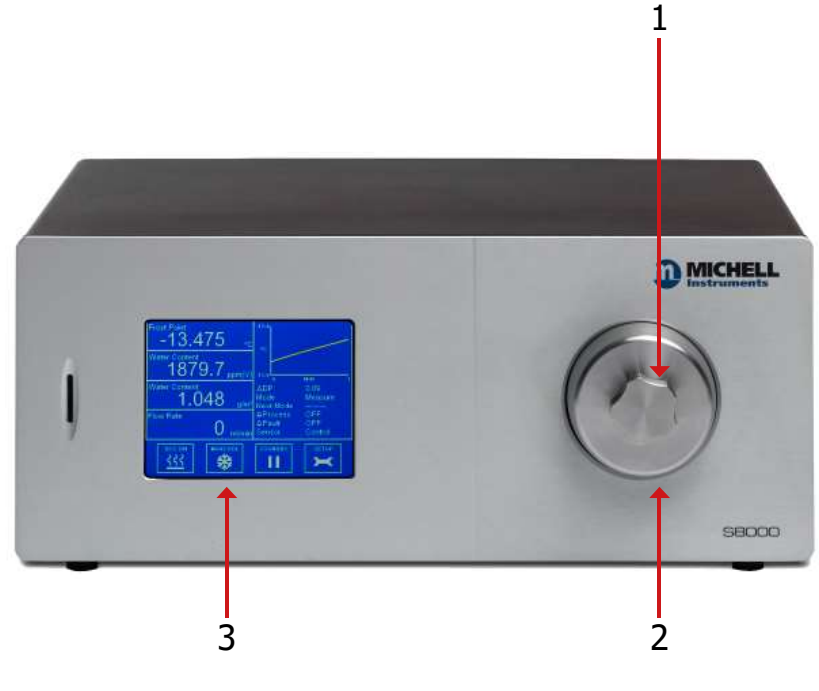

Abbildung 4 Geräte-Front

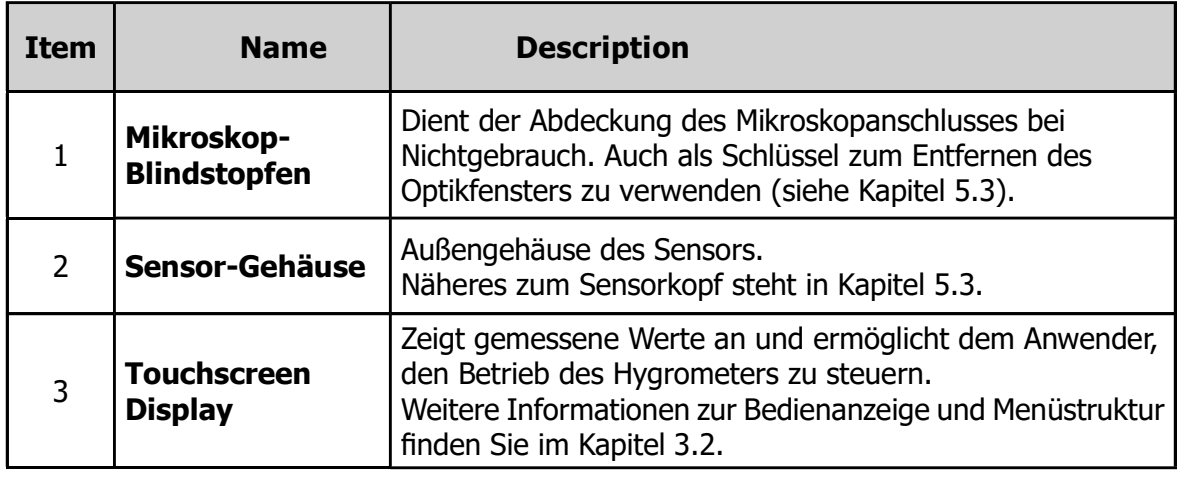

Tabelle 1 Bedienelemente und Anzeigen auf der Geräte-Front

# Geräte-Rückwand

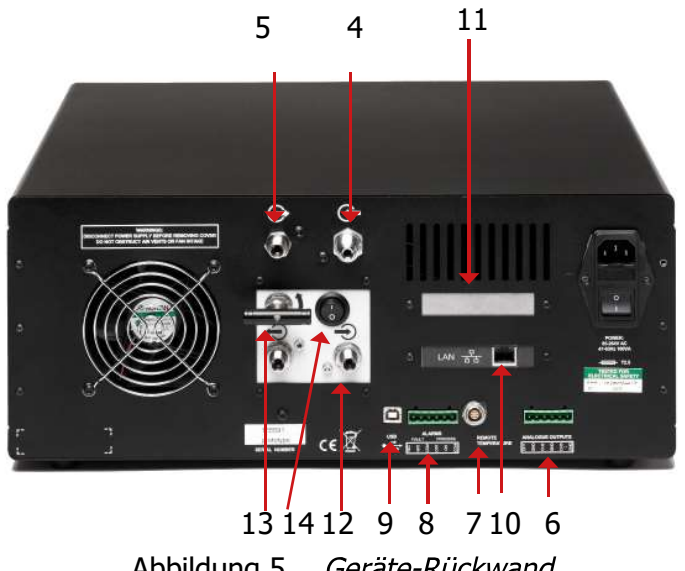

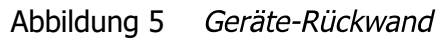

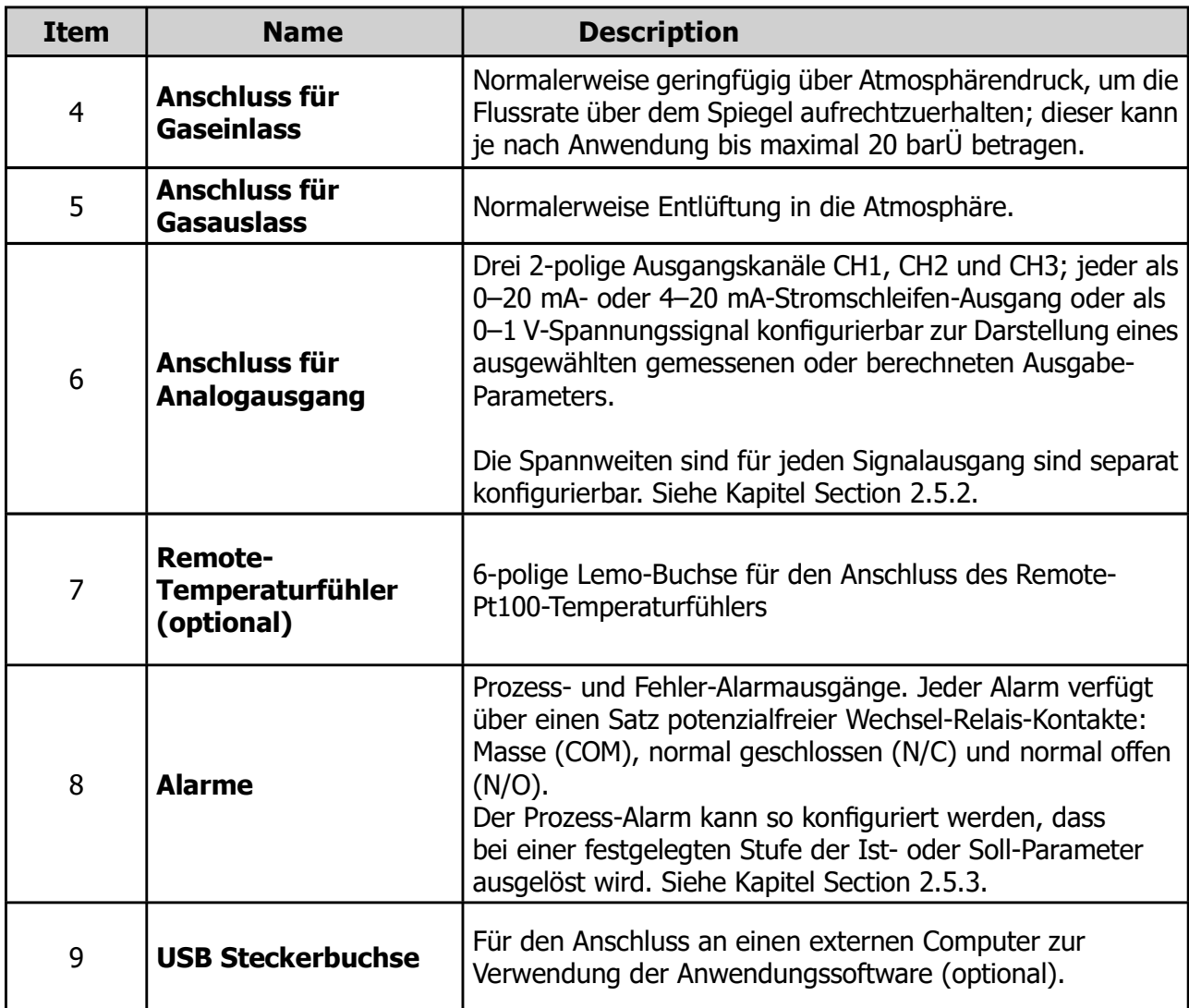

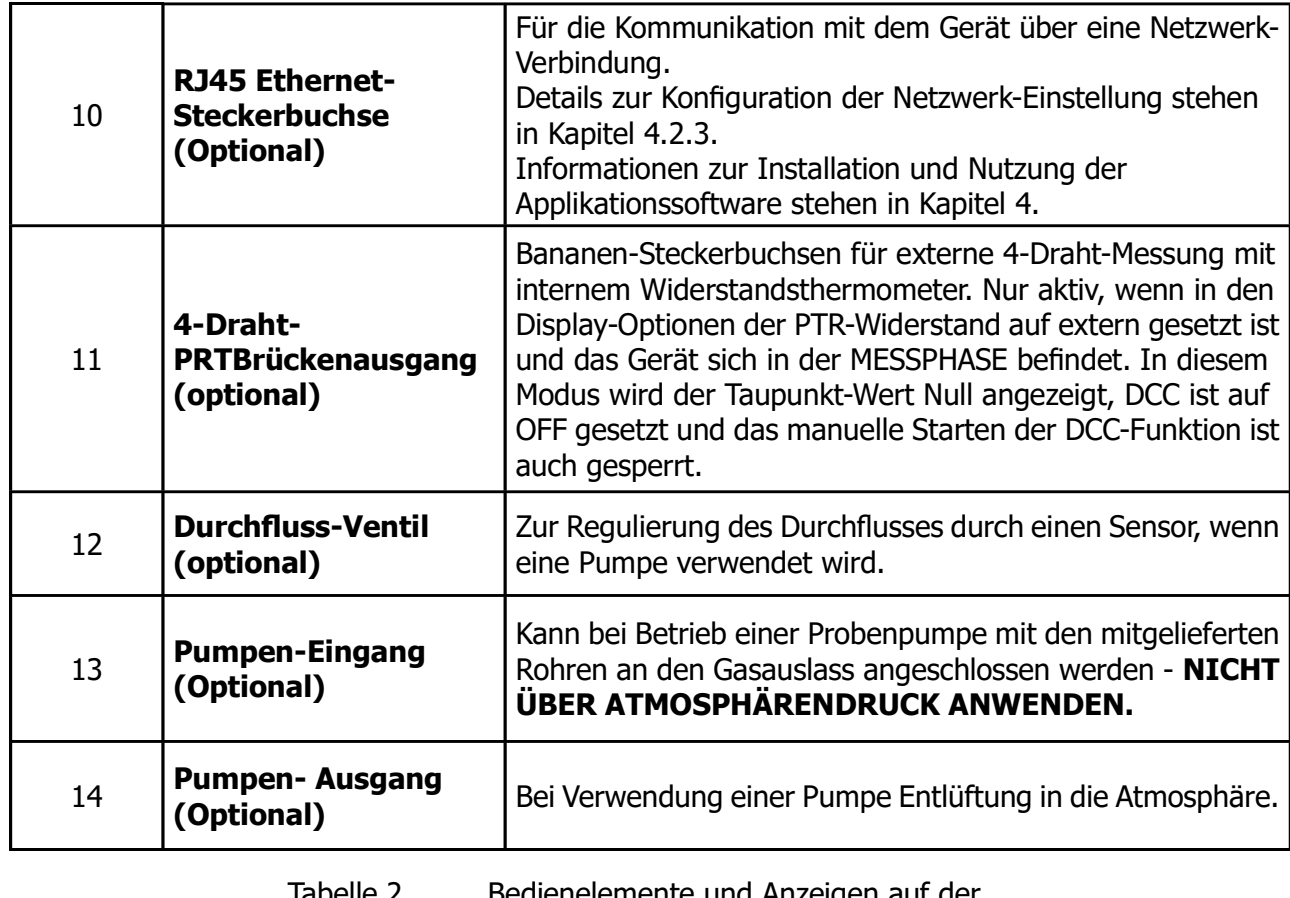

Tabelle 2 Bedienelemente und Anzeigen auf der Rückseite

# 2.5 Anschlüsse an der Geräte-Rückwand (alle Versionen)

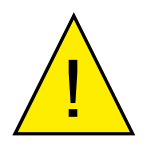

Diese Arbeiten sollten nur von geschultem Fachpersonal ausgeführt werden.

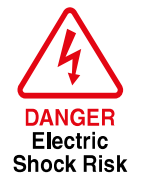

An der Rückwand sind alle Anschlüsse elektrisch. Gehen Sie mit fachlicher Sorgfalt und Umsicht vor, besonders wenn Sie externe, nicht-potenzialfreie Alarm-Kreise anschließen, die unter Spannung stehen könnten.

Die Anschlüsse an der Rückwand des Geräts werden in den folgenden Kapiteln erklärt.

#### 2.5.1 Netzspannungseingang

Die Netzspannungsversorgung wird über einen Kaltgerätestecker an der entsprechenden Netzsteckdose angeschlossen (siehe Abb. 7). Der Anschluss wird wie folgt vorgenommen:

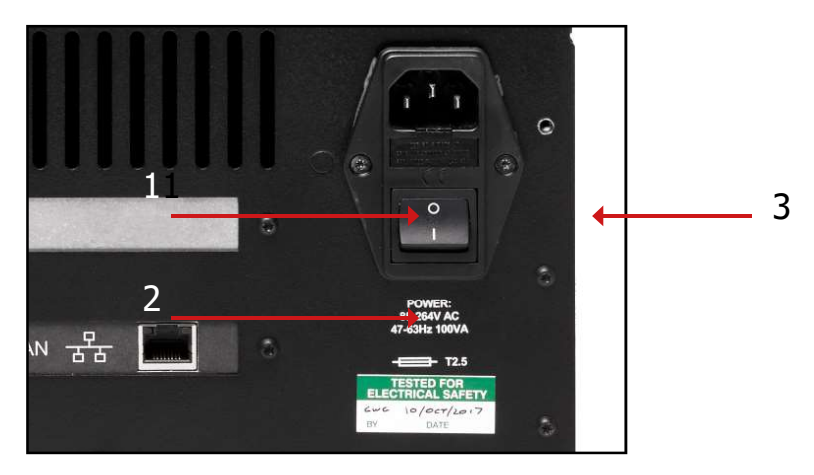

Abbildung 6 Netzspannungseingang

- 1. Vergewissern Sie sich, dass beide Netzkabelenden potenzialfrei sind, d. h.
- 2. Prüfen Sie, ob der Netzschalter (1) des Netzanschlusses ausgeschaltetist.
- 3. Stecken Sie nun den Kaltgerätestecker (3) fest in die Steckdose (2).
- 4. Schließen Sie das freie Ende des Stromkabels an eine geeignete Netzspannungsversorgung (Spannungsbereich: 85 bis 264 V AC, 47/63 Hz) an und schalten die Spannungsversorgung an. Dann kann das Gerät bei Bedarf über den Netzschaltereingeschaltet werden.

#### 2.5.2 Anschlüsse für Analogausgänge

Den drei Analogausgängen können sowohl die direkt gemessenen Prozessgrößen als auch berechnete Größen zugeordnet werden. Sie werden als 2-Leiter-Signale von einem 6-poligen Anschluss auf der Rückseite des Geräts bereitgestellt. Jeder Ausgang kann entweder als Stromschleife mit 4–20 mA oder 0–20 mA oder alternativ dazu als 0 bis 1 V Spannungssignal eingerichtet werden. Die Konfiguration dieser Ausgänge, d. h. die zugeordneten Parameter, die Art des Signalausgangs (Strom oder Spannung) und die Signalspanne (oberer/unterer Wert) werden im SETUP -Menü gewählt (siehe Section 3.2.4).

Diese Signale können zur Steuerung externer Systeme verwendet werden. Während eines DCC-Zyklus und den Haltephasen (HOLD) nach einem DCC-Zyklus werden sie auf den Werten eingefroren, auf denen sie direkt vor dem Beginn des DCC-Zyklus waren. Wenn die Taupunkt- Messung stabil ist oder die maximale Haltezeit abgelaufen ist, werden sie freigegeben,

sodass die gewählten Parameter während des Messzyklus überwacht werden.

Die Standardeinstellungen dieser Analogausgänge sind wie folgt:

Kanal 1: 4–20 mA, Taupunkt, -60 bis +20 °C Kanal 2: 4–20 mA, ppmV, 0 bis 3000 Kanal 3: 4–20 mA, Fließrate, 0 bis 1000 ml

#### HINWEIS: Die Analogausgänge sind nur während der Messungaktiv. Deshalb bleiben sie nach dem Einschalten des Geräts bis zum Beginn der Messphase MEASURE ausgeschaltet.

Für die Anschlüsse der drei Analogausgänge wird ein 6-poliger Schraubklemmen-Steckverbinder verwendet (siehe Abb. 8). Alle Ausgänge sind 2-polige Signale bezogen auf ein gemeinsames 0 Volt-Niveau. Um die Ausgänge sicher unterscheiden zu können, ist es empfehlenswert, eine schwarze Ader für jeden Nullleiter (COM) zu verwenden und für das positive Signal jeweils eine andere Aderfarbe für die Kanäle zu wählen.

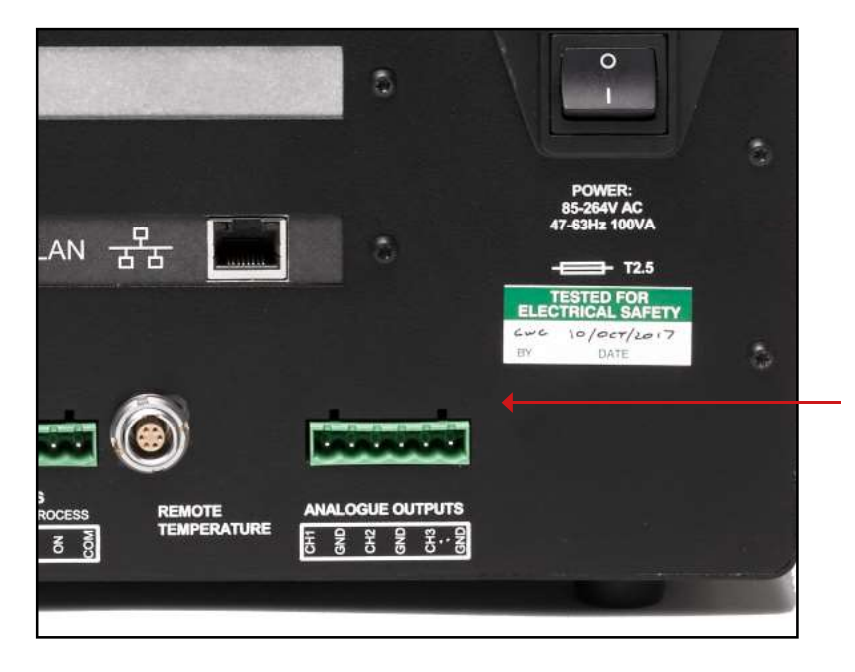

Abbildung 7 Anschluss für Analogausgang

Für jeden Ausgang:

- 1. Entfernen Sie den Schraubklemmenblock vom Steckverbinder des Analogausgangs.
- 2. Manteln Sie den schwarzen Draht als Nullleiteranschluss für den CH1 -Kanal ca. 6 mm ab. Führen Sie den blanken Draht in die COM1 -Klemme und schrauben ihn im Klemmenblock fest. Überdrehen Sie die Schraube nicht.
- 3. Manteln Sie den Draht für die Signalverbindung (z. B. rot) am OP1- Ausgang ca. 6 mm ab. Führen Sie den blanken Draht in die OP1 -Klemme und schrauben ihn im Klemmenblock fest. Überdrehen Sie die Schraube nicht.
- 4. Wiederholen Sie die Arbeitsschritte 1 und 2 für die beiden anderen Ausgangskanäle und wählen Sie für die OP2- und OP3- Ausgänge jeweils eine andere Aderfarbe.
- 5. 5. Positionieren Sie den Klemmenblock nun über den mit ANALOG OUTPUTS gekennzeichneten Steckverbinder und drücken Sie ihn fest auf den Verbindersockel.

#### 2.5.3 Anschlüsse für Alarmausgang

In einem Schraubklemmenblock an der Gehäuserückwand (Pos. 9, Abb. 6) befinden sich zwei Alarmausgänge mit zwei Paar potenzialfreien Wechsel-Relais-Kontakten. Diese sind als Prozess-Alarm (PROCESS) und Fehler-Alarm (FAULT) bezeichnet.

Im SETUP-Menü (siehe Kapitel Section 3.2.4) kann der Prozess-Alarm für jeden Ist- oder Soll-Parameter konfiguriert und so eingestellt werden, dass er bei einer festgelegten Stufe ausgelöst wird. Standardmäßig ist der Prozess-Alarm auf die Überwachung des Taupunkt-Wertes voreingestellt.

Der Fehler-Alarm ist ein nicht-konfigurierbarer Alarm, der ständig den Grad der Verschmutzung des Taupunktspiegels überwacht. Während der normalen Betriebsbedingungen ist dieser

Alarm abgeschaltet. Falls jedoch die Optik oder die Verschmutzung des Spiegels 100 % der Schichtdicke überschreiten oder ein Fehler beim Pt100-Temperaturfühler auftritt, wird der Alarm ausgelöst und das Relais schaltet.

Dieser Fehler wird auch in der Statusanzeige der Bedienanzeige angezeigt.

Die zwei Alarmausgänge sind in einem 6-poligen Schraubklemmenblock untergebracht (siehe Abb. 9). Jeder Ausgang ist 3-adrig und bietet einen Satz potenzialfreier Wechsel-Relais-Kontakte. Jeder Kontaktsatz ist mit COM (Nullleiter - 0 V), N/O (normal geöffnet bezogen auf den Nullleiter) und N/C (normal geschlossen bezogen auf den Nullleiter) bezeichnet.

Um die Alarmausgänge sicher unterscheiden zu können, ist es empfehlenswert, eine schwarze Ader für jeden Nullleiter (COM) zu verwenden und jeweils eine andere Farbe für die N/O- bzw. N/C-Leitung zu wählen.

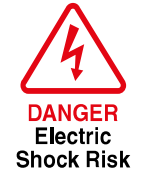

ACHTUNG: Alarm-Signalleitungen MÜSSEN potenzialfrei sein, wenn sie an den Schraubklemmenblock angeschlossen werden.

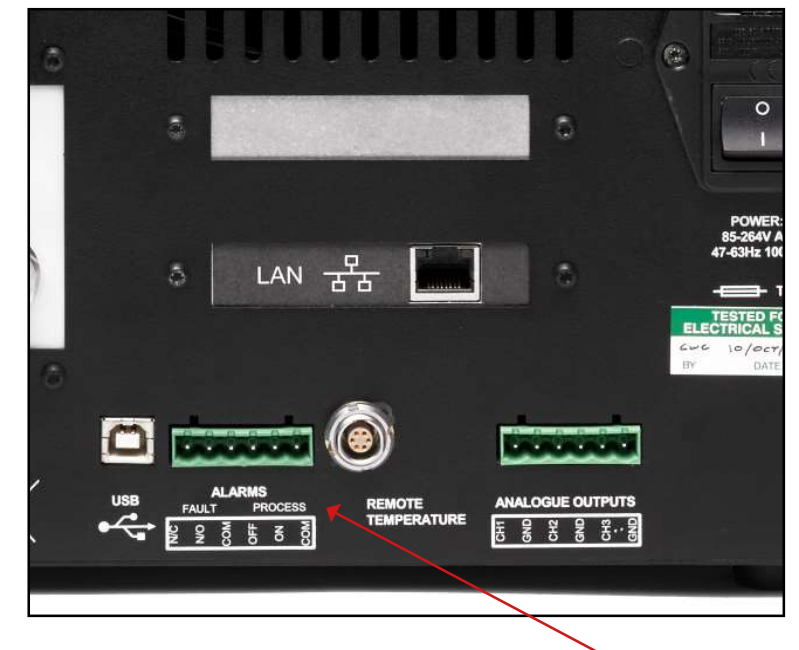

Abbildung 8 Stecker für Alarmausgang

Für jeden Ausgang:

- 1. Manteln Sie den schwarzen Draht als Nullleiteranschluss (COM) für den FAULT-Alarmkontakt ca. 6 mm ab. Führen Sie den blanken Draht in die COM-Klemme und schrauben ihn im Klemmenblock fest. Überdrehen Sie die Schraube nicht.
- 2. Manteln Sie den Draht für den N/O-Anschluss (z. B. grün) für den FAULT-Alarmkontakt ca. 6 mm ab. Führen Sie den blanken Draht in die N/O-Klemme und schrauben ihn im Klemmenblock fest. Überdrehen Sie die Schraube nicht.
- 3. Manteln Sie den Draht für den N/C-Anschluss (z. B. blau) zum N/C-Anschluss für den FAULT-Alarmkontakt ca. 6 mm ab. Führen Sie den blanken Draht in die N/C-Klemme und schrauben ihn im Klemmenblock fest. Überdrehen Sie die Schraube nicht.
- 4. Wiederholen Sie die Arbeitsschritte 1 bis 3 für die PROCESS-Alarm-Kontakte mit den passenden farbigen Leiterdrähten.
- 5. Positionieren Sie den Klemmenblock nun über den mit ALARMS gekennzeichneten Steckverbinder und drücken Sie ihn fest auf den Verbindersockel.

#### 2.5.4 Remote-PRT-Temperaturfühler (optional)

- 1. Drehen Sie den Stecker des Temperaturfühlers, bis er in die zugehörige Buchse mit der Aufschrift REMOTE TEMPERATURE passt (siehe Abb. 9).
- 2. Drücken Sie den Stecker in die Buchse, bis er einrastet. Versuchen Sie nicht, den Stecker mit Gewalt in die Buchse zu drücken. Wenn es nicht gleich passen sollte, drehen Sie den Stecker so lange, bis er einrastet und dann leicht hinein geht.
- 3. Zum Entfernen des Steckers ziehen Sie die Hülse (1) entlang der Steckerachse zurück - weg vom Gerät, um die Arretierung zu lösen. Ziehen Sie ihn dann behutsam aus der Buchse. Versuchen Sie nicht, den Stecker gleich am Kabel herauszuziehen; vergewissern Sie sich, dass die Haltehülse gelöst ist.

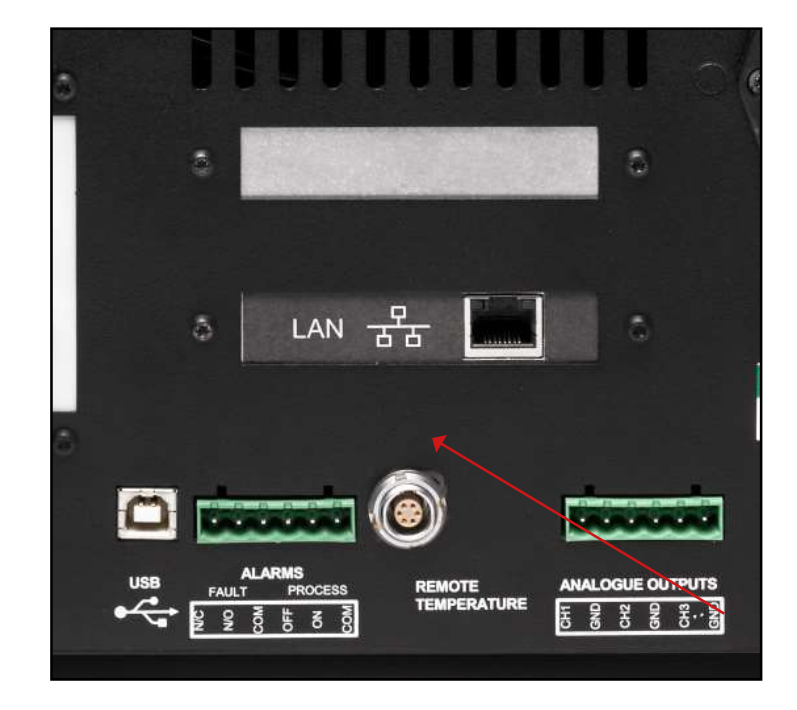

Abbildung 9 Remote-PRT-Anschluss

## 2.5.5 4- Draht-Widerstandsthermometer (PRT) - Ausgang (optional)

Diese vier Anschlussklemmen (Pos. 1, Abb. 11), dienen für Kalibrier- und externe Überwachungszwecke.

Zwei Leitungspaare werden bereitgestellt: zwei Antriebsleitungen und zwei Fühlerleitungen. Dabei gibt es jeweils eine schwarze (low) und eine rote (high) für die Antriebs- bzw. Fühlerleitungen.

Der Anschluss an diese Klemmen erfolgt entweder über 4mm Stecker, diehineingesteckt werden, oder einen blanken Draht (5), der wie dargestellt um die Klemmen gewickelt und festgeschraubt wird.

Wie das System für den PRT-Ausgang eingerichtet wird, steht in Section 3.2.10.

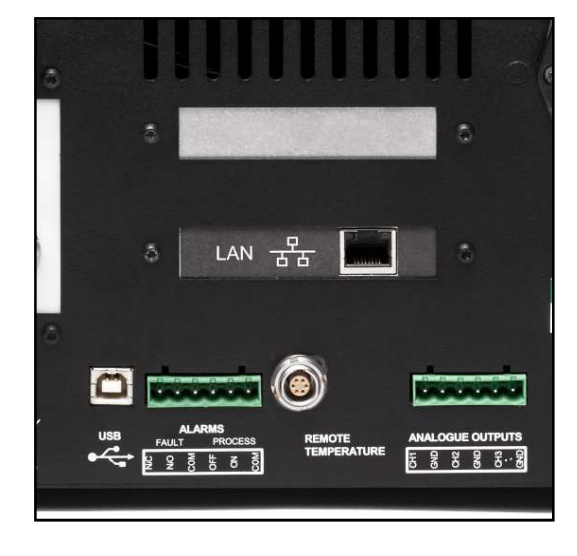

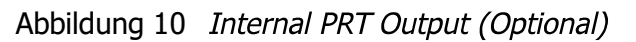

#### 2.5.6 USB-Kommunikationsschnittstellen-Anschluss

Das Gerät bietet einen USB-Anschluss für die Kommunikation mit der Applikationssoftware. Das passende Kabel wird mit dem Gerät mitgeliefert.

- 1. Überprüfen Sie die richtige Ausrichtung des Steckers und führen Sie ihn behutsam in die Buchse mit der Aufschrift USB ein (sieheAbb. 11).
- 2. Um den Stecker zu entfernen, halten Sie ihn am Steckerkörper und ziehen Sie ihn aus der Buchse. Versuchen Sie nicht, den Stecker am Kabel aus der Buchse zu ziehen.

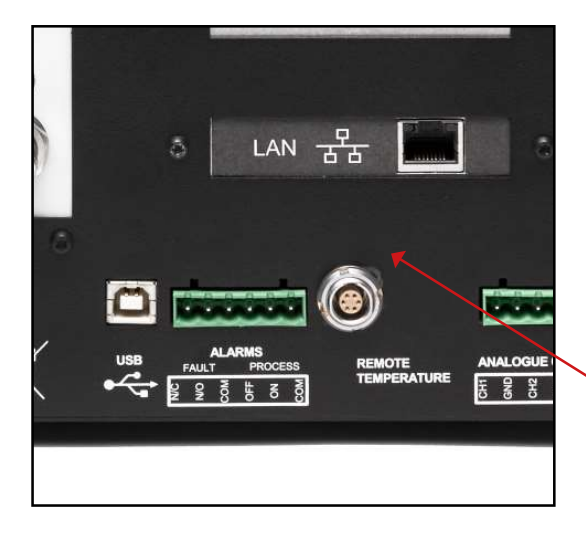

Abbildung 11 USB-Anschluss

Detaillierte Informationen zur Konfiguration der Applikationssoftware finden Sie in Kap. 4.

#### 2.5.7 Ethernet-Anschluss (optional)

Das Gerät bietet einen optionalen RJ45-Anschluss für die Kommunikation mit der Anwendungssoftware.

1. Überprüfen Sie die richtige Ausrichtung des Steckers und führen Sie ihn behutsam in die Buchse mit der Aufschrift LANein.

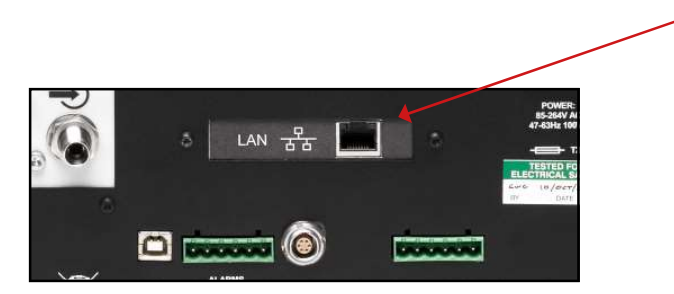

Abbildung 12 Ethernet-Anschluss (optional)

2. Zum Entfernen des Steckers drücken Sie die kleine Verriegelungstaste auf der Oberseite und ziehen ihn aus der Buchse, während Sie den Steckerkörper festhalten.

Detaillierte Informationen zur Konfiguration der Applikationssoftware finden Sie in Kap. 4.

#### 2.5.8 RS232/485-Anschluss (optional)

Das Gerät bietet einen optionalen RS232/485-Anschluss für die Kommunikation mit der Anwendungssoftware. Dafür wird ein standardmäßiger 9-poliger Sub-D-Stecker verwendet.

1. Überprüfen Sie die richtige Ausrichtung des Steckers und führen Sie ihn behutsam in die Buchse mit der Aufschrift RS232 oder RS485ein. Ziehen Sie dann die Halteschrauben an.

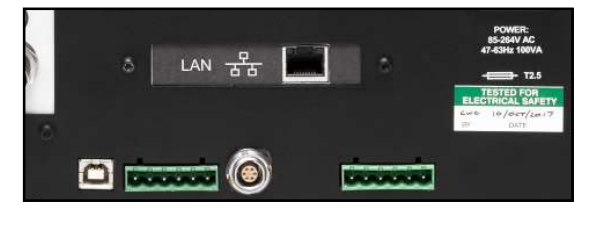

Abbildung 13 RS232/485-Anschluss (optional)

2. Lösen Sie die Halteschrauben, halten Sie den Stecker am Steckerkörper und ziehen Sie ihn aus der Buchse.

#### RS232

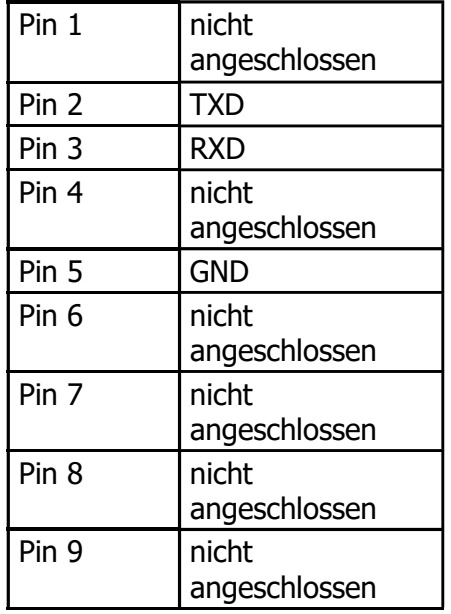

RS232 Pinout (9-pin female)

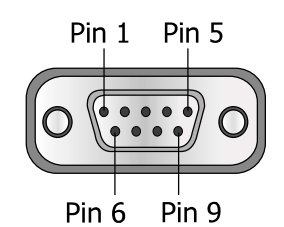

RS485

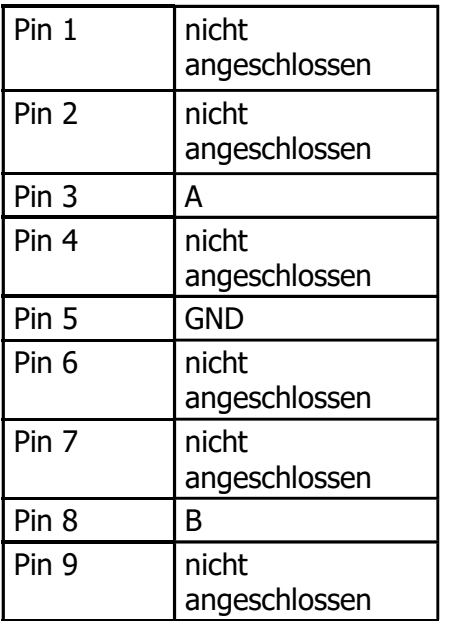

RS485 Pinout (9-pin female)

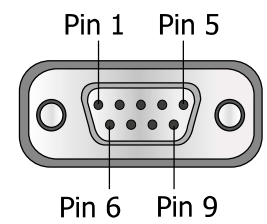

#### 2.5.9 Probegas-Anschlüsse

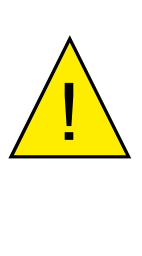

VERLETZUNGSGEFAHR! Rohrleitungen, Ventile und andere mit diesem Gerät verbundene Apparate müssen für den maximal zulässigen Betriebsdruck ausgelegt sein, um Verletzungen des Bedieners oder umstehender Personen zu vermeiden.

Vor dem Anschluss oder Trennen des Geräts von der Gasleitung ist es unbedingt erforderlich, das System auf atmosphärischen Druck zu entlüften, um mögliche ernsthafte Verletzungen zu vermeiden.

Die Anschlüsse für Gasauslass GAS OUT (7) und Gaseinlass GAS IN (8) befinden sich auf der Rückseite.

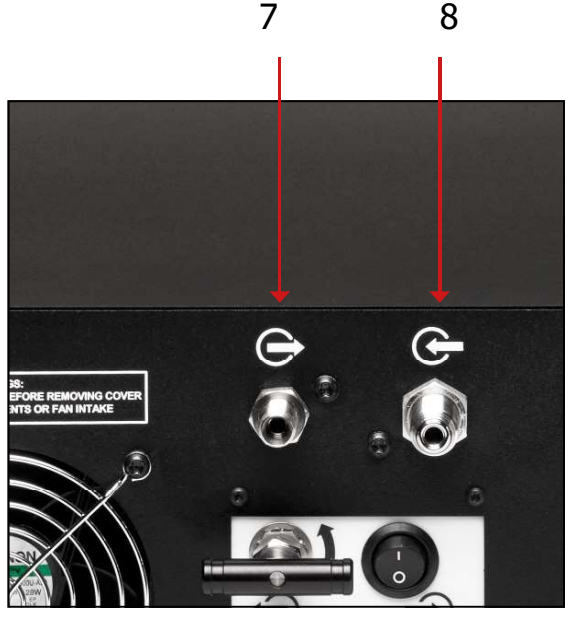

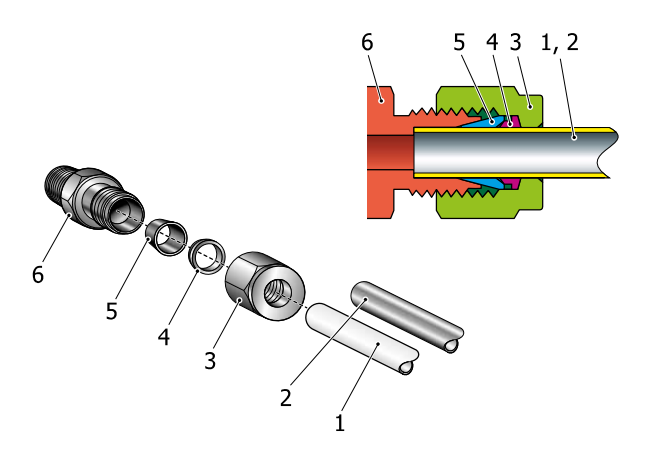

Abbildung 14 Gas-Anschlüsse

Die Anschlüsse am Gasein- und -auslass sind entweder 6-mm- oder ¼"-Swagelok®- Verschraubungen (optional). Am Gaseinlass muss ein 6-mm- oder ¼"-Edelstahlrohr eingesetzt werden, also die passende Größe für die vorhandene Verschraubung. Am Gasauslass kann für die meisten Anwendungen das Gas über ein 300 mm langes PTFE-Rohr (1) in die Atmosphäre abgelassen werden.

Der Anschluss am Gaseinlass GAS IN (8) wird wie folgt durchgeführt:

- 1. Schneiden Sie ein passendes Stück einer Edelstahlrohrleitung (2) mit geeignetem Durchmesser ab und, falls erforderlich, biegen Sie das Rohr passend zum Aufstellungsplatz des Geräts zurecht. HINWEIS: Zur Erleichterung beim Verbinden der Rohrleitungen sollten mindestens 75 mm der Verrohrung gerade aus dem Anschluss GAS IN herausführen.
- 2. Entfernen Sie die anhaftenden Metallspäne oder Grate aus der Rohrleitung.
- 3. Führen Sie das Rohr (2) durch die Swagelok-Gewindemutter (3).
- 4. Schieben Sie den hinteren Klemmring (4) über das Rohr (2) mit dem angefasten Ende Richtung der Hinterseite des vorderen Klemmrings (5).
- 5. Schieben Sie den vorderen Klemmring (5) über das Rohr (2) mit dem angefasten Ende Richtung des vorderen Adapters (6).
- 6. Drücken Sie nun das Rohr so weit wie möglich in den Fitting hinein und ziehen die Sicherungsmutter (3) handfest an.
- 7. Halten Sie den Adapter an den Abflachungen (6) mit einem Schraubenschlüssel fest und ziehen Sie die Sicherungsmutter (3) mit 1¼ Umdrehungen an. Dieser Vorgang drückt den vorderen Klemmring (5) und den hinteren Klemmring (4) auf das Rohr und schafft einen gasdichten Verschluss. VORSICHT: Ziehen Sie nicht zu fest an, denn dadurch könnte der Klemmring einreißenund die Integrität der Dichtung zerstören.
- 8. Schließen Sie den Gasauslass GAS OUT (7) in ähnlicher Weise wie oben unter Schritt 1 bis 8 aufgeführt an, wobei anstelle des Edelstahlrohres (2) optional ein PTFE-Rohr (1) verwendet werden kann.

#### 2.6 Eingebaute Probe-Pumpe (Optional)

Die eingebaute Probe-Pumpe erlaubt es, ruhende Gase unter atmosphärischem Druck zu messen. Ist die Pumpe über den externen Rohrverbinder angeschlossen, kann sie entweder in den Probegasumlauf oder einen Bypass eingesetzt werden.

Das Gerät kann für den Betrieb für ein unter Druck stehendes Probegas entsprechend den Anweisungen in Kap. 2.6. konfiguriert werden.

Um das Gerät für den Einsatz mit einer Pumpe bei ausschließlich atmosphärischem Druck zu konfigurieren, sind folgende Schritte durchzuführen:

- 1. Schließen Sie die Rohrverbindung vom Gasauslass GAS OUT an den Pumpeneingang PUMP IN an und schrauben Sie diese gasdicht fest.
- 2. Schließen Sie die Probegasleitung an den Gaseinlass GAS IN an.
- 3. Stellen Sie mit dem Nadelventil an der Pumpe eine auf dem Display angezeigte Durchflussrate von 500 ml/min ein.

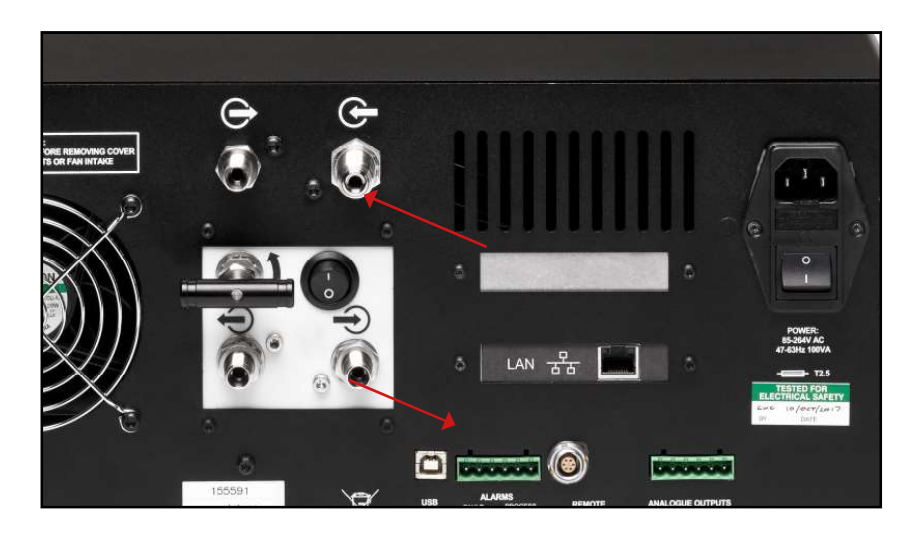

Abbildung 15 Gasanschlüsse bei Verwendung einer Pumpe

# 2.7 Umbau des S8000 für den Einbau in ein Rack

Abb. 17 zeigt die Vorgehensweise für den Einbau einer Einschub-Version in einen 19"-Schrank. Hier die einzelnen Schritte:

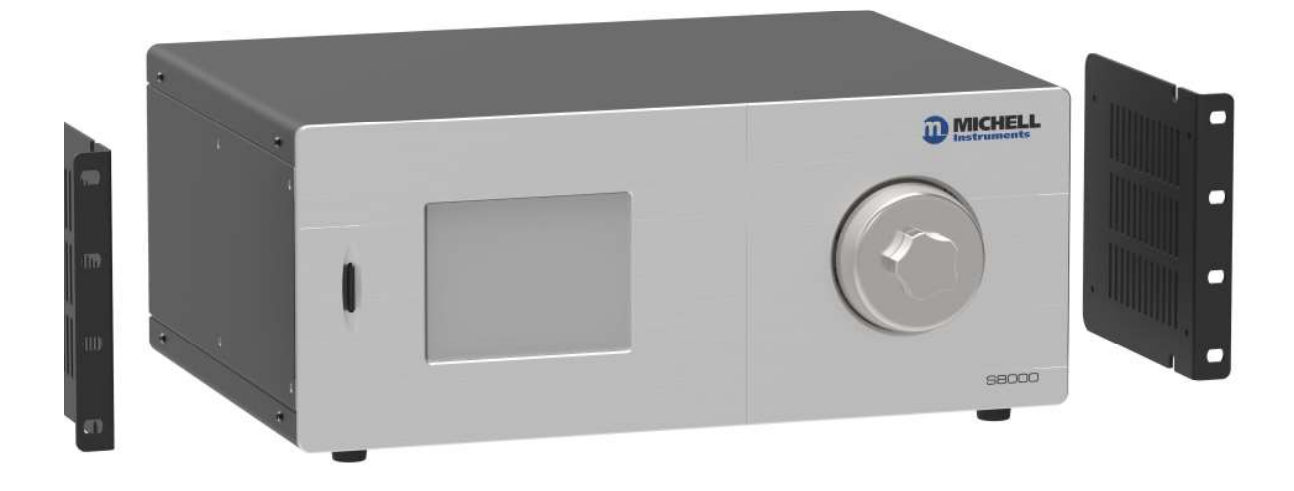

Abbildung 16 Befestigung im Rack

- 1. Legen Sie das Gerät auf die linke Seite und entfernen Sie die vier Schrauben und Unterlegscheiben der Seitenwand.
- 2. Richten Sie die Bohrungen des rechten Haltewinkels an den entsprechenden Bohrungen auf der rechten Seite des Geräts aus, wobei der Flansch des Winkels nach außen zeigt.
- 3. Stecken Sie die vier Schrauben mit Unterlegscheiben durch den Haltewinkel und ziehen Sie sie per Hand fest.
- 4. Überprüfen Sie, ob die Vorderseiten von Flansch und Gerät bündig sind und schrauben Sie anschließend die Schrauben fest.
- 5. Drehen Sie das Gerät jetzt auf die rechte Seite und wiederholen Sie die Schritte 1 bis 4.

Der Ausbau des Geräts aus dem Rack geschieht in umgekehrter Reihenfolge.

# 3 BETRIEB

Bei Auslieferung des S8000 Integrale Hygrometer sind die Standard-Parameter bereits voreingestellt, sodass das Gerät sofort betriebsbereit ist. In diesem Kapitel wird sowohl Allgemeines zum Betrieb dieses Geräts erläutert als auch die Vorgehensweise zum Einrichten und Ändern der Standard-Parameter (siehe Anhang E) beschrieben, falls dies erforderlich werden sollte.

#### 3.1 Allgemeine Informationen zum Betrieb

Das Gerät ist für einen Gasstrom mit einer Fließrate von 0,3 bis 1 Nl/min ausgelegt. Michell Instruments empfiehlt jedoch eine Fließrate von 0,5 Nl/min, die auch bei der Kalibrierung verwendet wurde. Der Betrieb mit anderen Fließraten kann die Reaktionszeit des Geräts beeinflussen.

Bei allen Anwendungen wird das Probegas über den GaseinlassGAS INauf der Geräterückseite in das Gerät geführt, von wo es in die Messkammer geleitet wird. Die Fließrate des Probegases wird am Auslass der Messkammer gemessen, bevor es das Gerät über den GasauslassGAS OUT wieder verlässt.

In der Messkammer strömt Gas über einen vergoldeten gekühlten Peltier-Taupunktspiegel. Das interne Steuersystem des Geräts regelt die Peltier-Wärmepumpe durch Steuerung der Spiegeltemperatur so, dass sich auf der Spiegeloberfläche eine konstante Kondensatmenge bildet. Dieser Temperaturwert des Spiegels wird dann als Taupunkt gemessen.

Nachdem das Probegas über den Spiegel geströmt ist, entweicht es üblicherweise über den GasauslassGAS OUT in die Atmosphäre.

Die Messkammer ist in zwei verschiedenen Ausführungen erhältlich: für Niederdruck und für Hochdruck. Die Niederdruckversion ist ausgelegt für den Betrieb bis zu max. 1 barÜ und die Hochdruckversion bis zu max. 20 barÜ. Bei Anwendungen unter Hochdruck sollte eine maßgebliche, für das zu messende Medium repräsentative Gasprobe entnommen und in das Gerät eingespeist werden. Bei diesen Anwendungen kann ein Dosierventil nach dem Gasauslass angebracht werden, um die Durchflussrate innerhalb der Betriebsgrenzen des Geräts zu halten.

Befindet sich das zu messende Medium auf atmosphärischem Druck, so kann eine [optionale] Pumpe eingesetzt werden, die das Probegas durch das Gerät zieht. Mit dem mitgelieferten Rohrverbinder kann der GasauslassGAS OUT mit dem PumpeneingangPUMP INverbunden werden. Die Fließrate kann mit dem integrierten Dosierventil passend eingestellt werden. Der Pumpenausgang PUMP OUT wird dann zum Gasauslass.

Das S8000 Integrale eignet sich zur Messung des Feuchtegehalts in einer Vielzahl von sauberen, nichtkorrosiven Gasen. Es verunreinigt keine hochreinen Gase und kann sicher bei kritischen Anwendungen in der Halbleiter- und Glasfaser-Herstellung eingesetzt werden.

#### 3.2 Display des Instruments

Das S8000 verfügt über einen 5.7"-Farb-Touchscreen.

Wenn das Gerät angeschaltet wird, wird ein Initialisierungsfenster angezeigt, während das Menüsystem geladen wird.

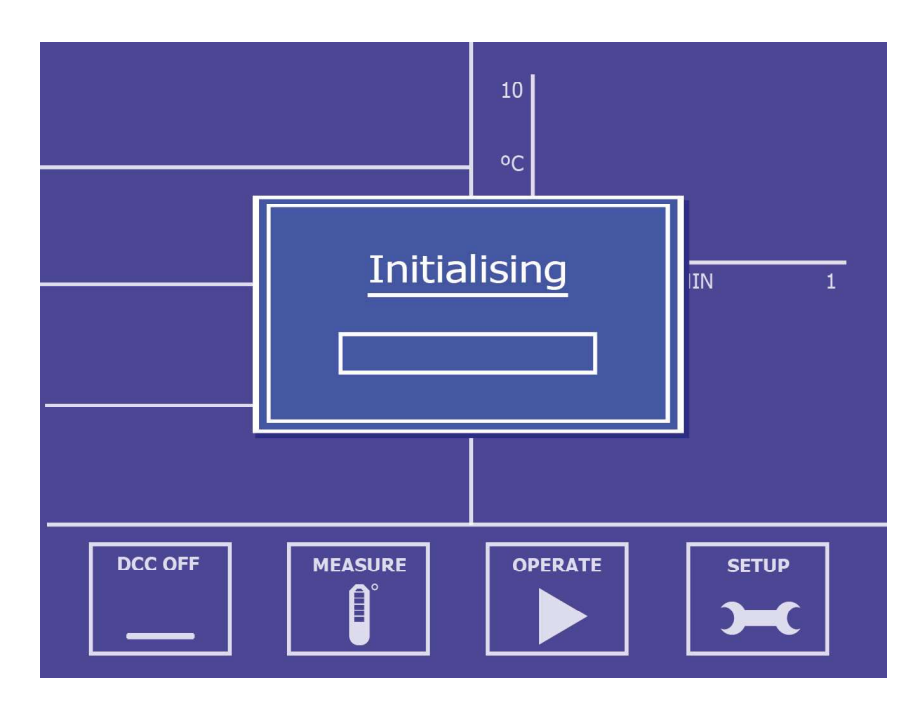

Abbildung 17 Initialisierungsfenster

Wenn das Menü vollständig geladen ist, wird das Hauptmenü angezeigt.

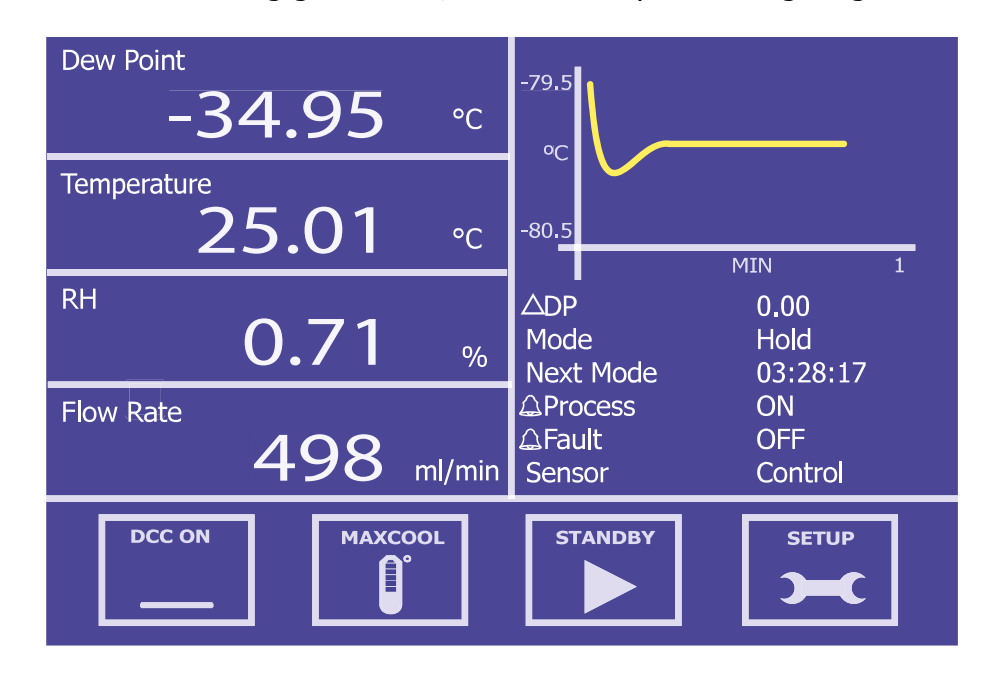

Abbildung 18 Hauptmenü

#### 3.2.1 Hauptmenü

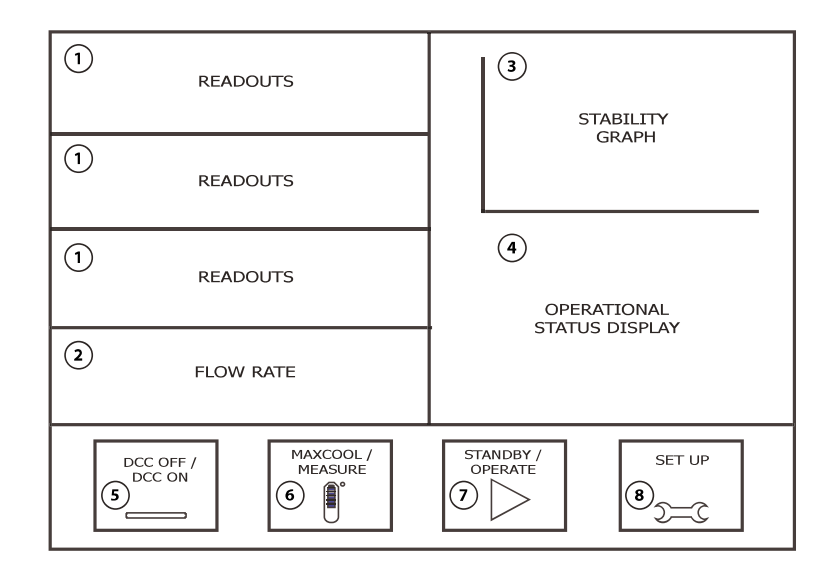

# Abbildung 19 Aufbau des<br>Hauptmenüs

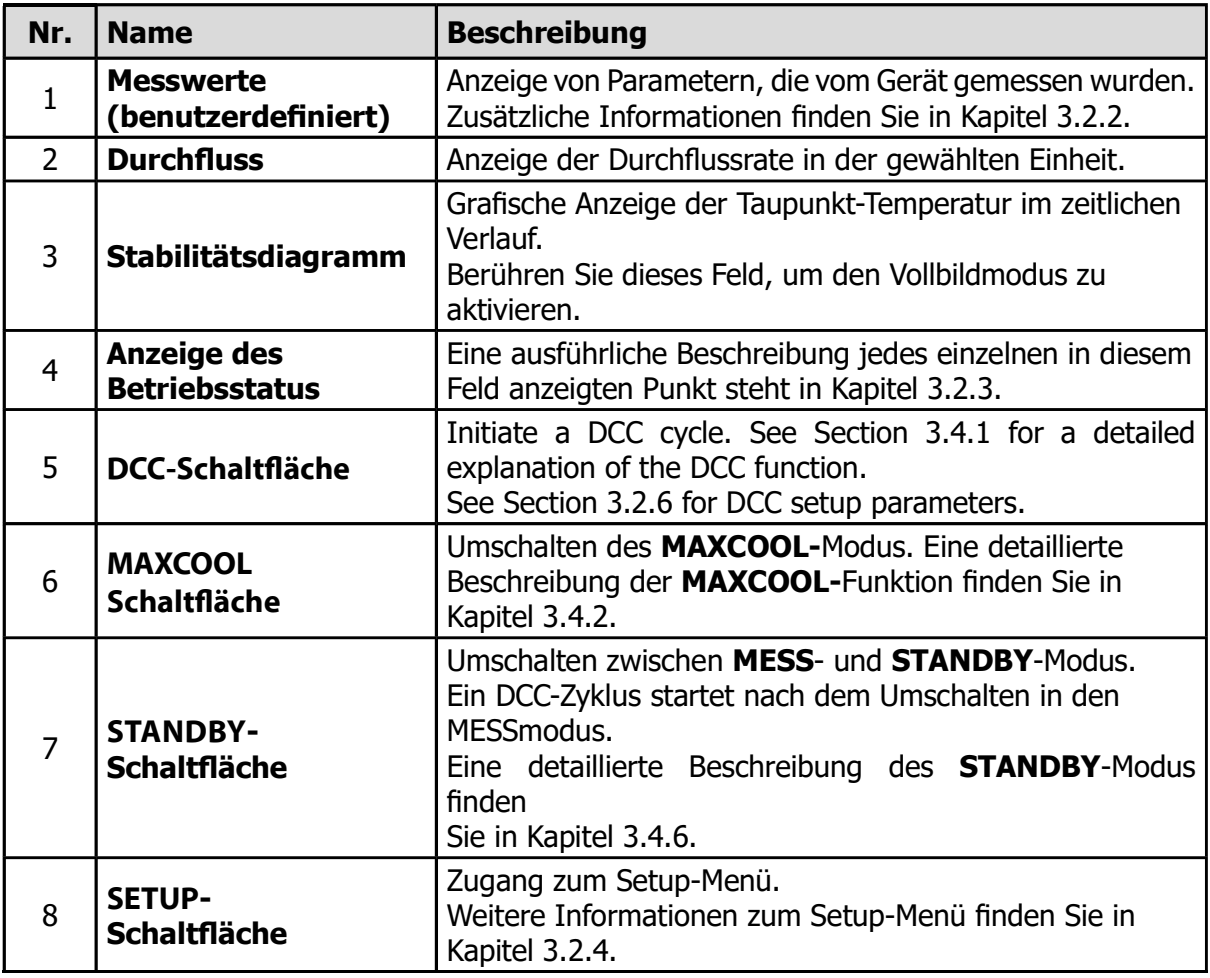

Tabelle 3 Beschreibung des Hauptmenüs

#### 3.2.2 Benutzerspezifische Anzeigen

Die drei Anzeigen im Hauptmenü können vom Anwender konfiguriert werden und zeigen dann einen der folgenden Parameter an:

- Taupunkt
- Temperatur
- Temperatur Taupunkt
- relative Feuchte, % rF
- Wassergehalt (ppmV; ppmW g/kg; g/m<sup>3</sup>)
- Druck \*

\* Druck ist nur dann optional verfügbar, wenn ein Druckaufnehmer installiert ist. Die standardmäßig angezeigten Parameter sind Taupunkt, ppmV und g/m3. Eine Änderung dieser Parameter geschieht wie folgt:

- 1. Berühren Sie den angezeigten Messwert, um die Parameterauswahl zu aktivieren
- 2. Berühren Sie den Links- oder Rechtspfeil, um den Parameter auszuwählen, der angezeigt werden soll
- 3. Berühren Sie die Mitte des Anzeigefelds, um die Auswahl zu bestätigen.

#### Vollbildmodus

Jeder Messwert kann im Vollbildmodus angezeigt werden. Dafür den Messwert berühren und gedrückt halten.

#### 3.2.3 Anzeige des Betriebsstatus

Die Anzeige des Betriebsstatus beinhaltet folgende Möglichkeiten:

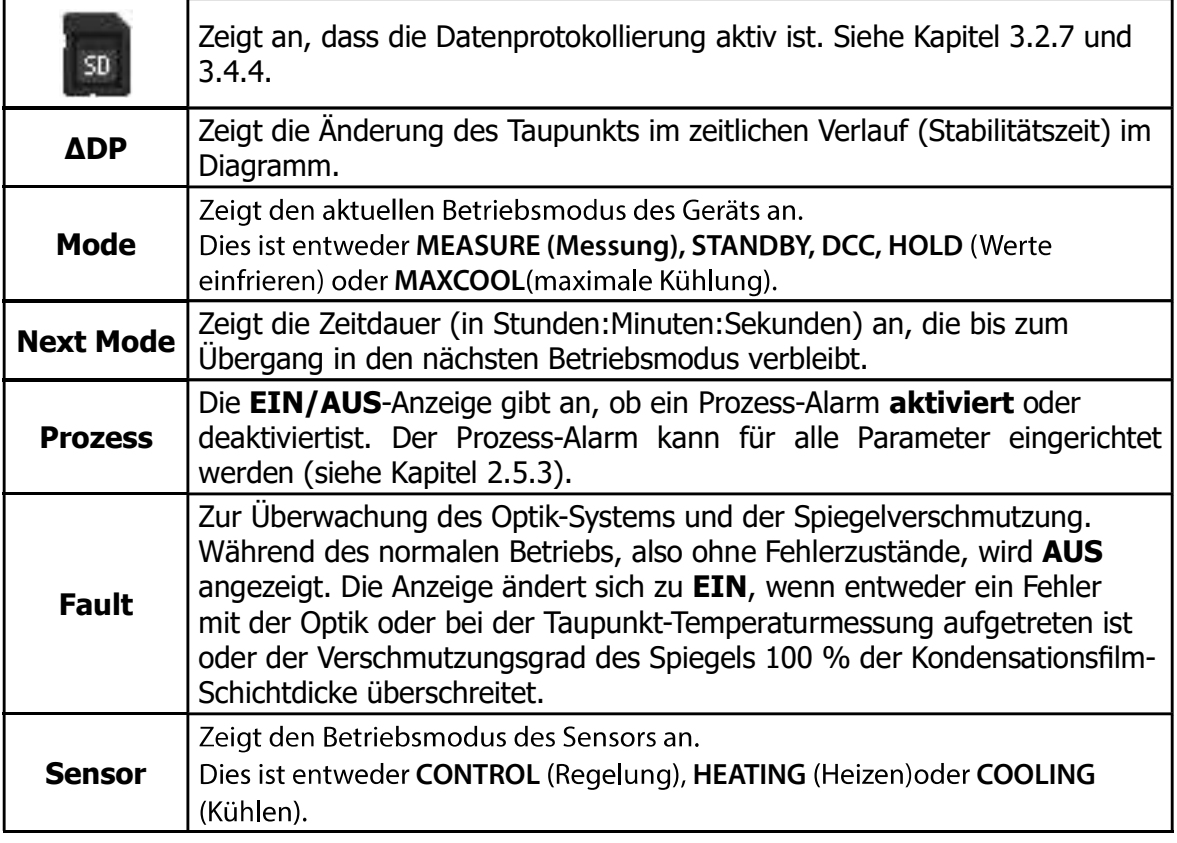

Tabelle 4 Anzeige des Betriebsstatus

# 3.2.4 Setup-Menü

# 3.2.5

Im Setup-Menü können die Parameter für den Betrieb des Geräts eingestellt, die Anzeige eingerichtet und die Datenerfassung gestartet oder gestoppt werden.

Zu Beginn werden im Setup-Menü eine Anzahl von Symbolen angezeigt. Berühren Sie eines der Symbole, um das jeweilige Untermenü zu öffnen.

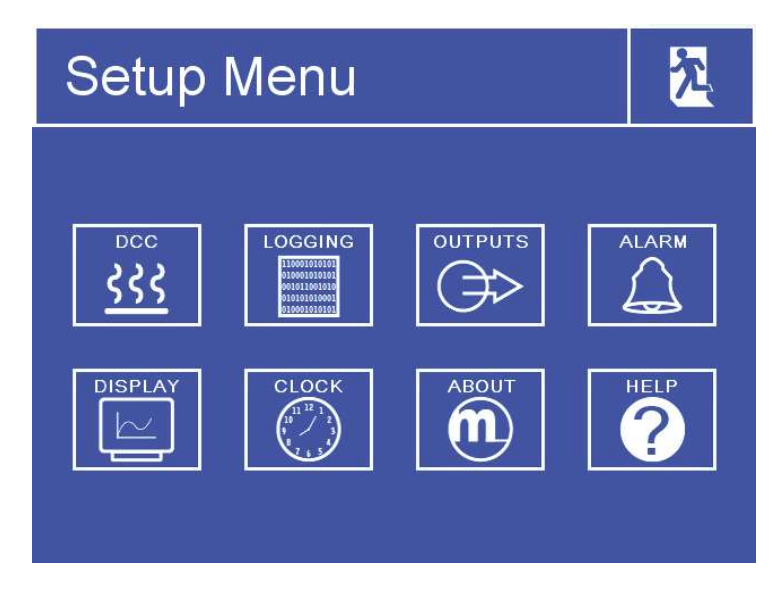

Abbildung 20 Setup-Menü

Innerhalb des Untermenüs können Parameter durch Antippen des entsprechenden Wertes geändert werden. Es gibt drei Möglichkeiten, editierbare Parameterwerte einzugeben:

- Umschalt-Taste Wenn der dargestellte Wert berührt wird, wird zwischen vorgegebenen Zuständen umgeschaltet (z. B. EIN/AUS oder AUTO/ MANUELL).
- Listen-Auswahl Der Anwender wählt aus einer Liste mögliche Optionen.
- Numerische Eingabe Nach Berühren des entsprechenden Wertes wird eine numerische Tastatur eingeblendet (siehe nächste Seite).

#### Numerische Eingabe

Zur Eingabe eines numerischen Wertes wird eine virtuelle Tastatur eingeblendet.

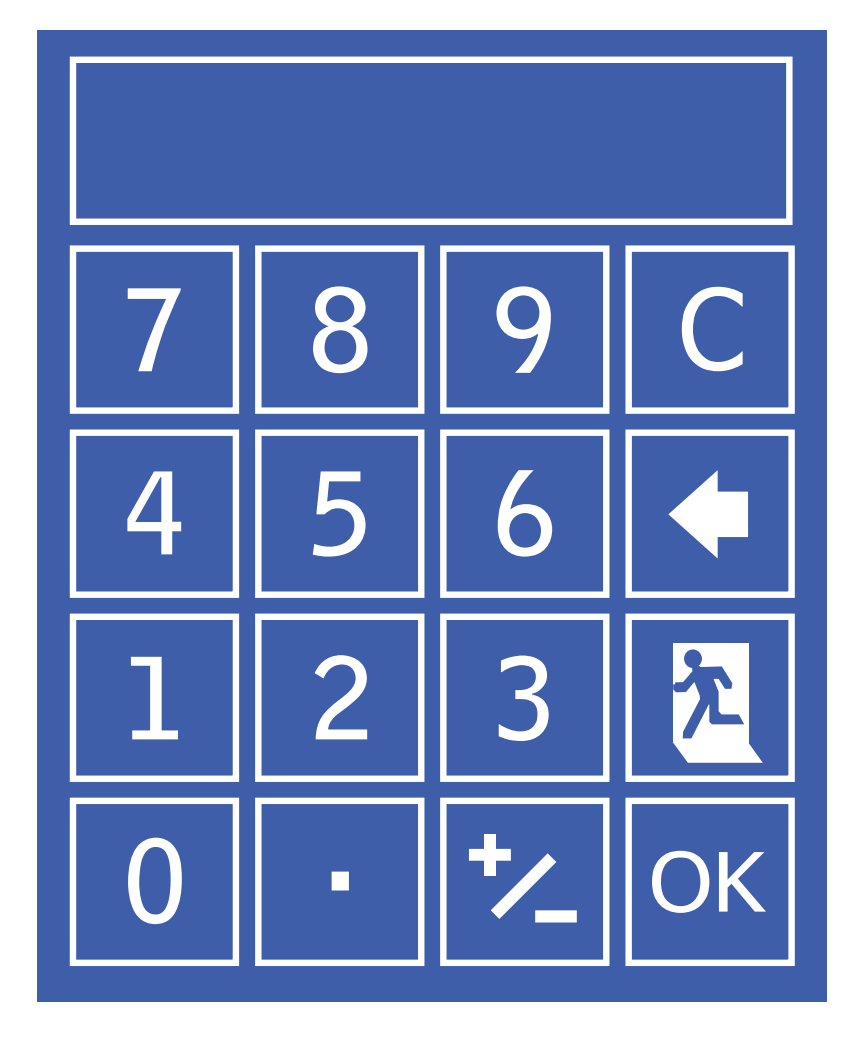

Abbildung 21 Virtuelle Tastatur

Der zulässige Eingabebereich, z. B.  $0 \rightarrow 50$ , wird anfangs oberhalb des Tastenfeldes angezeigt.

Einige Parameter können durch Eingabe des Wertes 0 ausgeschaltet werden, was durch  $0$ [off]  $\rightarrow$  50 angezeigt wird.

- Eingabe löschen
- Rücktaste
- **\*** Eingabe abbrechen
- OK Eingabe speichern

#### Menü verlassen

t Um das Menü zu verlassen oder die numerische Eingabe abzubrechen, berühren Sieh das "Exit"-Symbol.
#### Menüstruktur

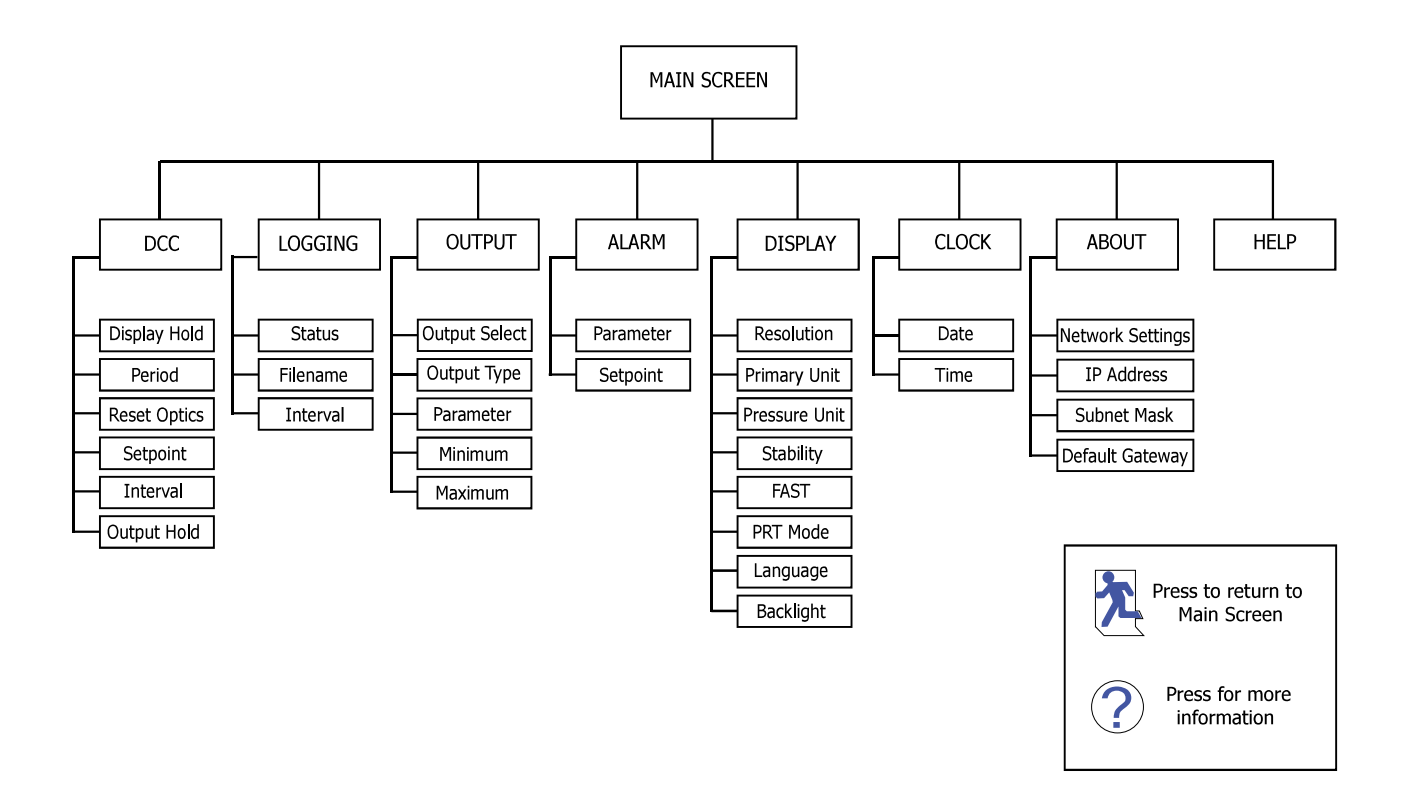

Abbildung 22 Menüstruktur

#### 3.2.6 DCC

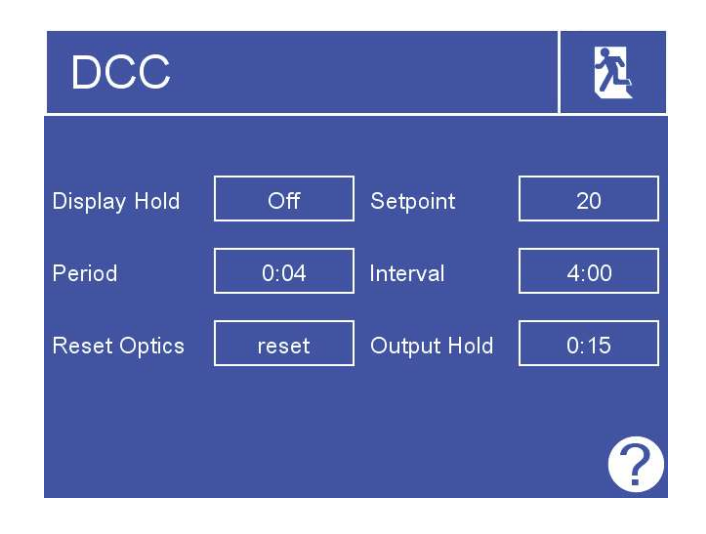

Abbildung 23 DCC-Menü

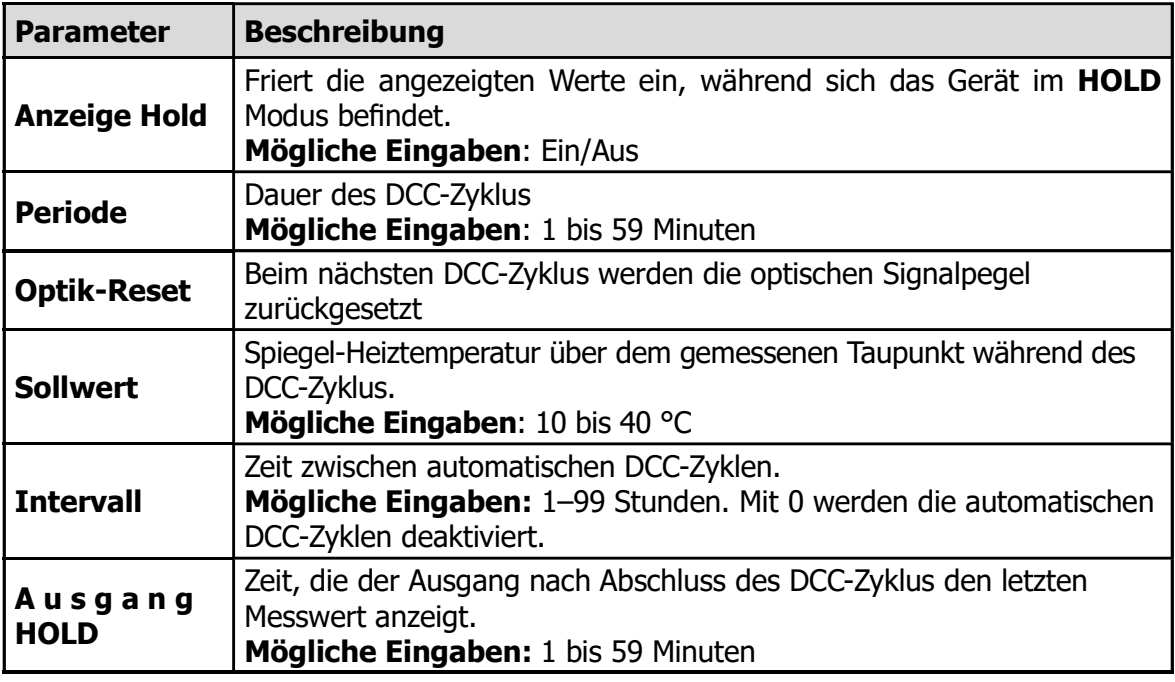

Tabelle 5 DCC-Parameter

#### 3.2.7 LOGGING

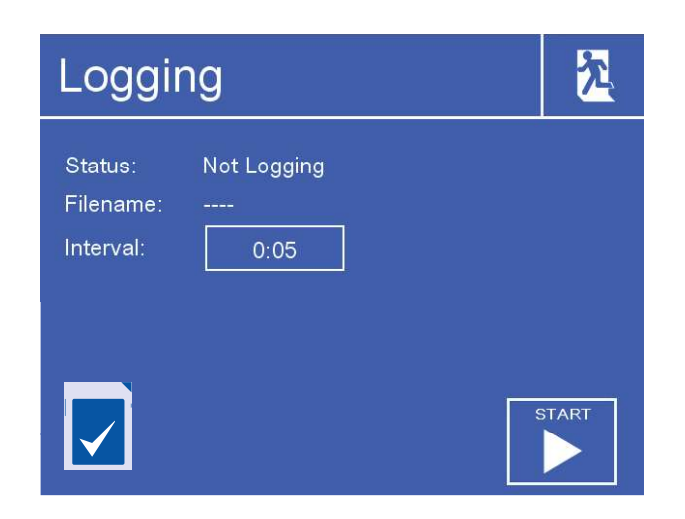

Abbildung 24 Protokollierungsmenü

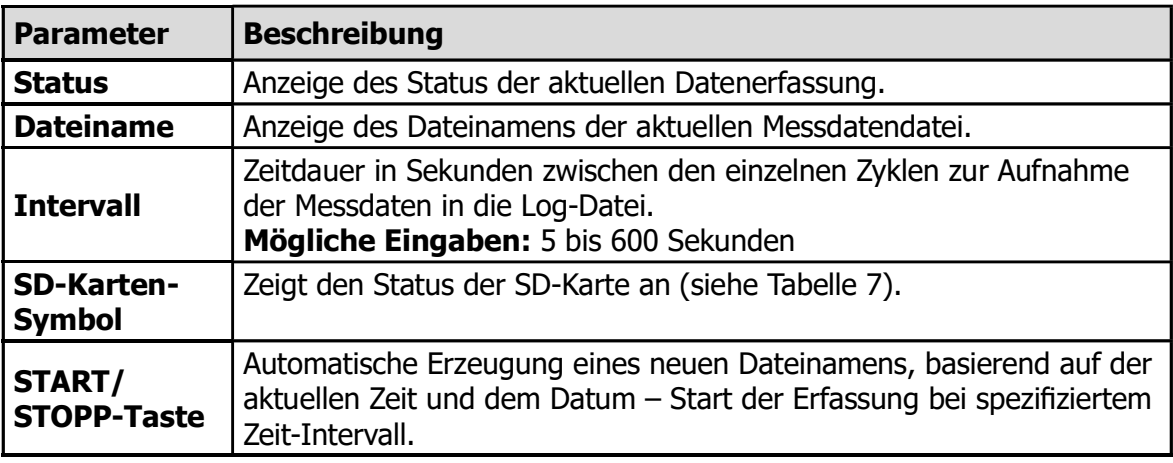

Tabelle 6 Protokollierungsparameter

In der nachfolgenden Tabelle wird der Status der SD-Karte erläutert. Das Symbol wird unten links auf der Anzeige der Messdatenerfassung angezeigt.

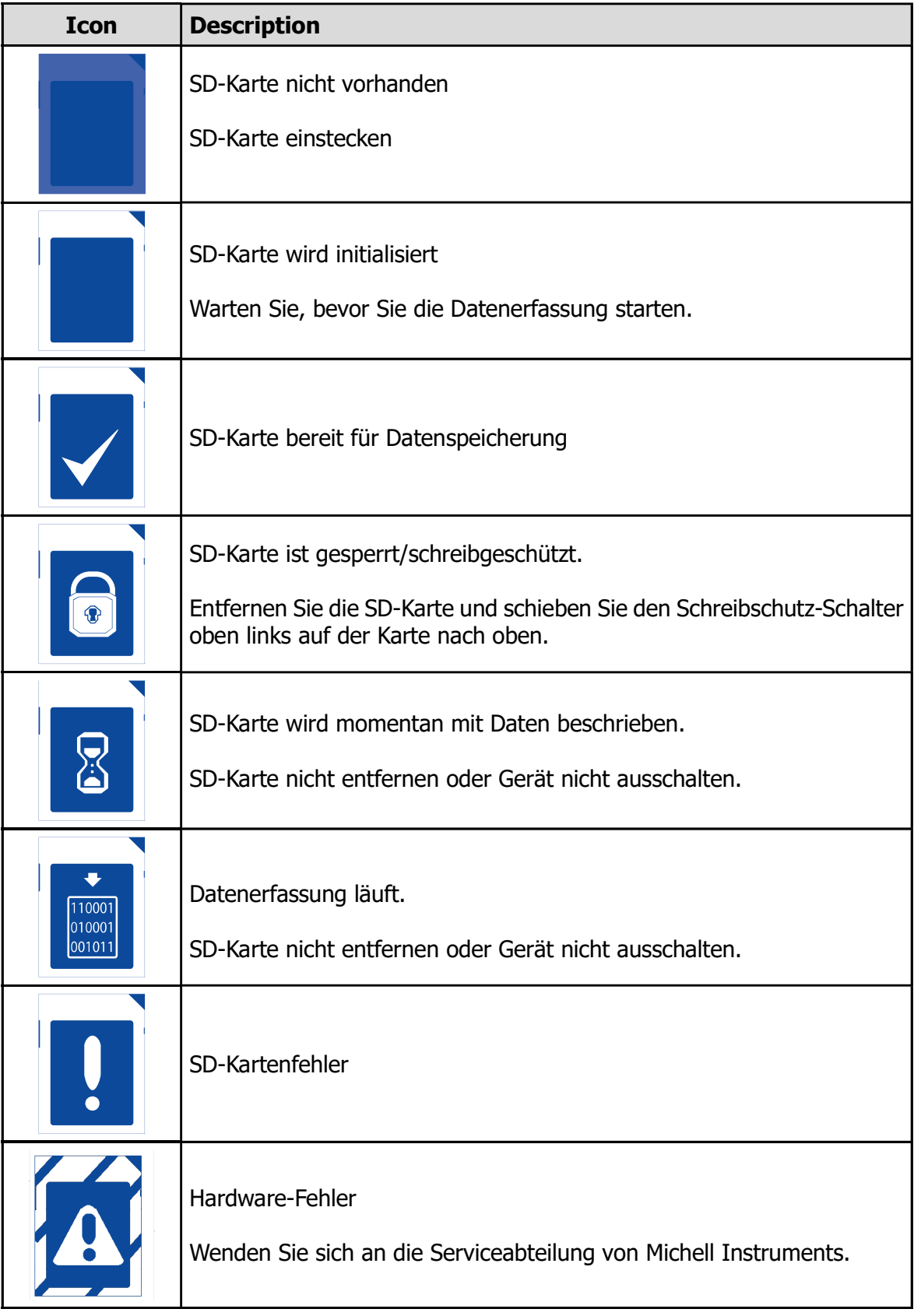

Tabelle 7 Status der SD-Karte

## 3.2.8 AUSGÄNGE

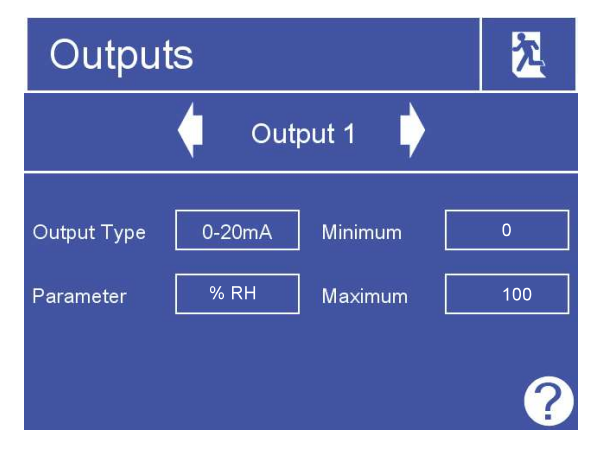

Abbildung 25 Menü "Outputs"

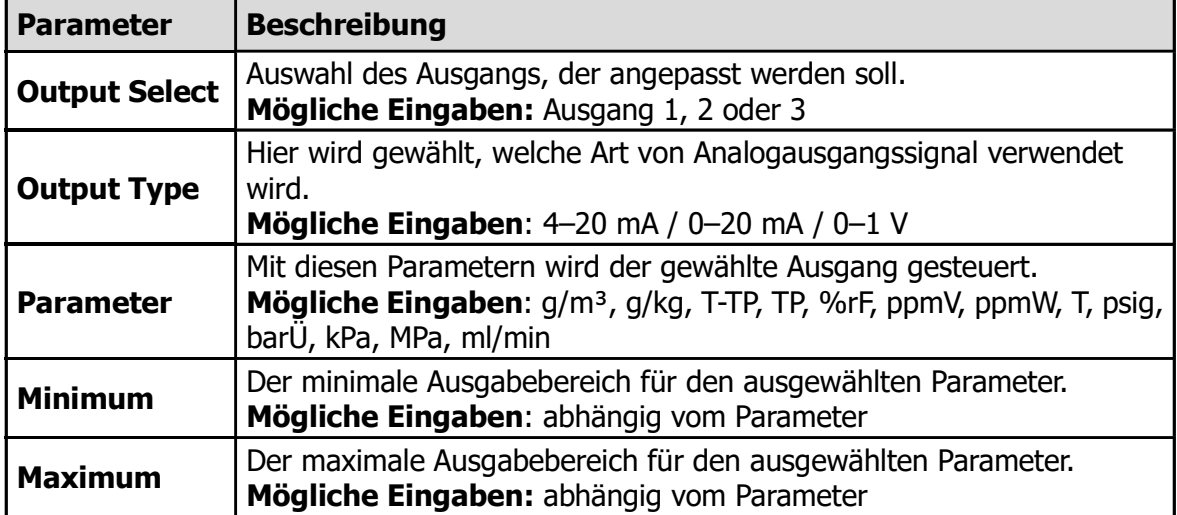

Tabelle 8 Ausgangsparameter

#### 3.2.9 ALARM

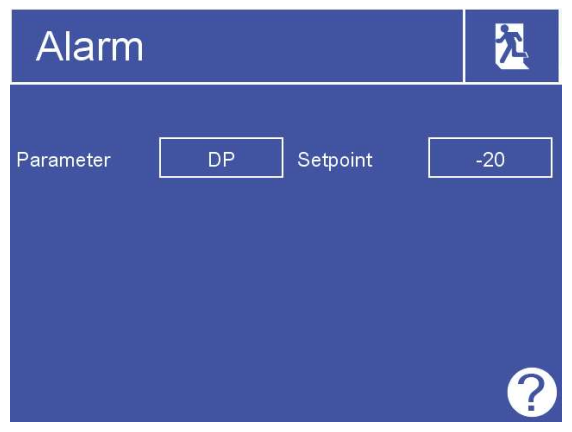

Abbildung 26 Alarm-Menü

| <b>Parameter</b> | <b>Beschreibung</b>                                                                                                    |  |  |  |  |  |
|------------------|----------------------------------------------------------------------------------------------------|--|--|--|--|--|
| <b>Parameter</b> | Parameter zur Steuerung des Prozess Alarms.<br>Mögliche Eingaben: g/m3, g/Kg, T-TP, TP, %rF, ppmV, ppmW, T, psig,<br>barÜ, kPa, MPa, ml/min |  |  |  |  |  |
| <b>Sollwert</b>  | Schwellenwert, der das Schalten des Alarmrelais auslöst.<br>Mögliche Eingaben: abhängig vom Parameter                                       |  |  |  |  |  |
|                  | Alexandre Designation<br>$T - L - H - \Delta$                                                                                               |  |  |  |  |  |

Tabelle 9 Alarm-Parameter

## 3.2.10 ANZEIGE

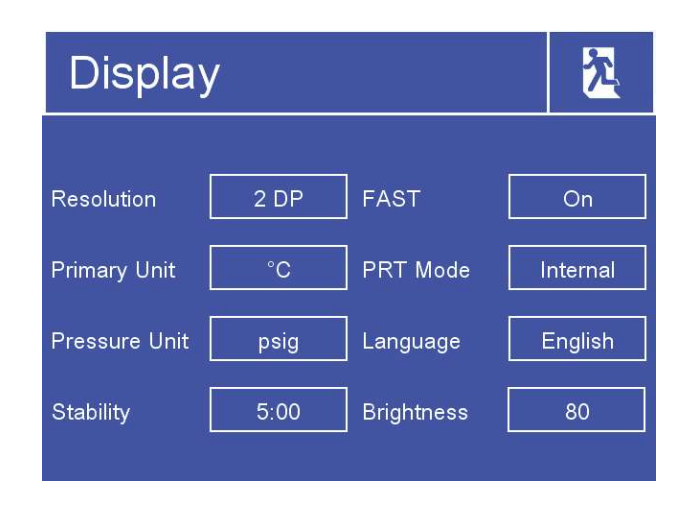

Abbildung 27 Menü "Display<br>Setup"

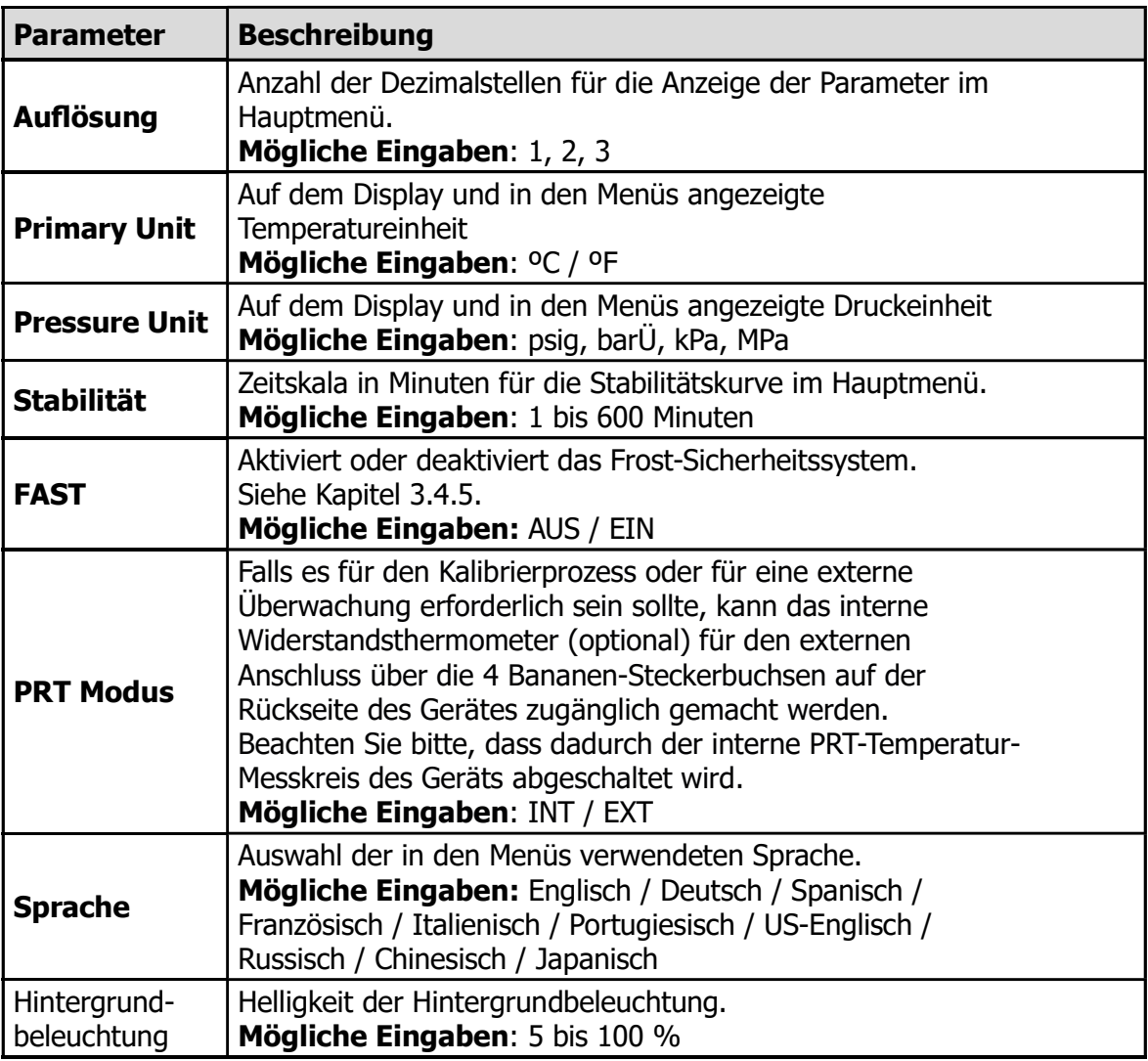

Tabelle 10 Display-Parameter

#### 3.2.11 ZEIT

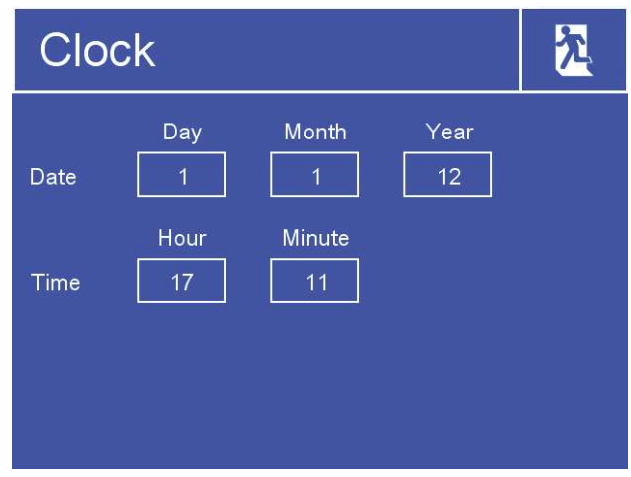

Abbildung 28 Menü "Clock"

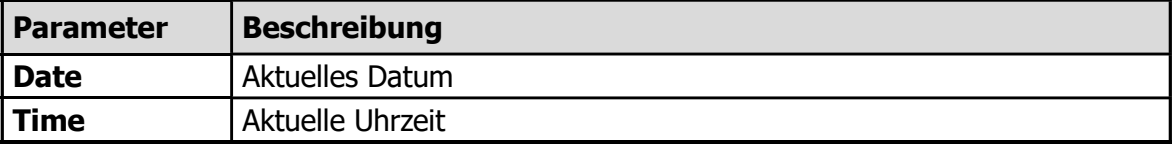

Tabelle 11 Clock Parameters

#### 3.2.12 ABOUT (Netzwerk-Einstellungen)

Ist das S8000 Integrale mit einem Ethernet-Anschluss ausgestattet, so kann dieser Einstelldialog vom ABOUT-Menü aus angewählt werden.

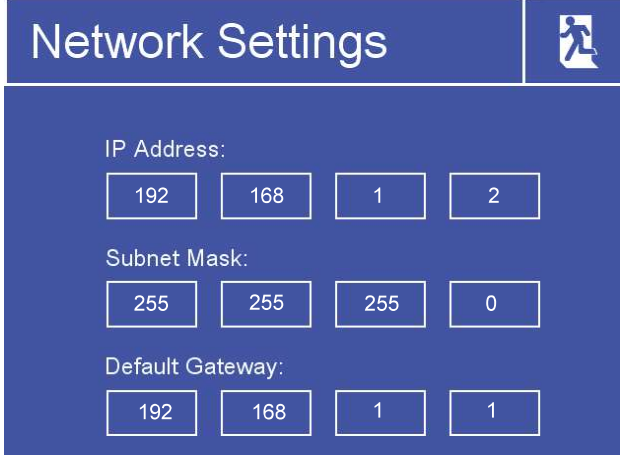

Abbildung 29 Netzwerk-Einstellungen

| <b>Parameter</b>          | <b>Beschreibung</b>                                                 |  |  |  |  |  |
|---------------------------|---------------------------------------------------------------------|--|--|--|--|--|
| <b>IP Address</b>         | Die IP-Adresse des Geräts                                           |  |  |  |  |  |
| <b>Subnet Mask</b>        | Die Subnet-Maske bestimmt, zu welchem Subnet die IP-Adresse gehört. |  |  |  |  |  |
| <b>Default</b><br>Gateway | Das Standard-Gateway für die Netzwerk-Kommunikation                 |  |  |  |  |  |

Tabelle 12 Netzwerk-Parameter

#### 3.3 Betriebsfunktionen

#### 3.3.1 Betriebszyklus

Die standardmäßig gesetzten Parameter führen zu dem in Abb. 31 gezeigten Betriebszyklus für das Gerät.

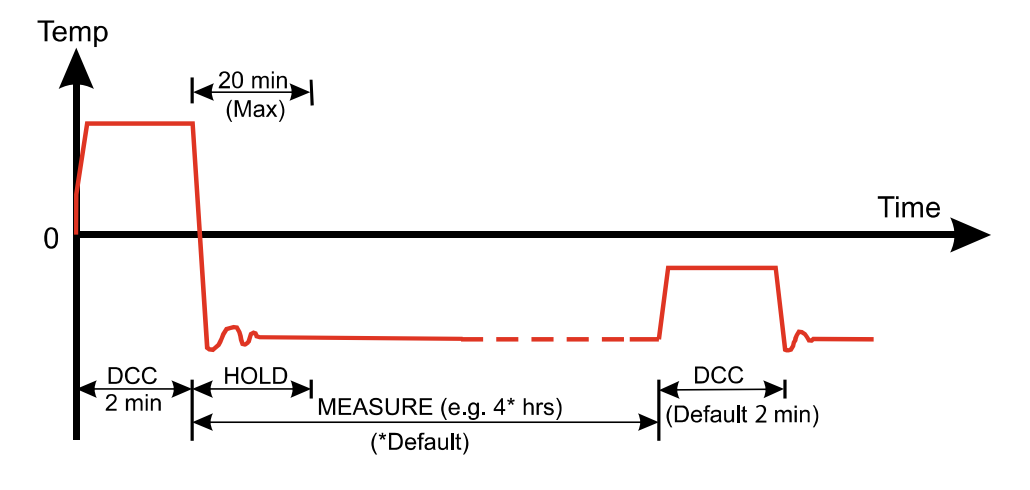

Abbildung 30 Typischer Betriebszyklus

Beim ersten Einschalten wird der DCC-Zyklus des Geräts 2 Minuten lang aktiviert. Darin wird der Spiegel +20 °C über die zuvor gemessene Temperatur aufgeheizt. Beim Anschalten ist das die Umgebungstemperatur. Das garantiert, dass die komplette Feuchtigkeit von der Spiegeloberfläche entfernt wird.

Diese Spiegeltemperatur wird während des DCC-Zyklus (Standardwert: 2 Minuten) oder für 2 Minuten nach dem Anschalten beibehalten. Während des DCC-Vorgangs werden durch DATA HOLD die Analogausgänge auf den Werten eingefroren, die sie vor Beginn des DCCZyklus hatten. DATA HOLD dauert normalerweise 4 Minuten ab dem Ende des DCC-Zyklus oder bis das Gerät den Taupunkt erreicht hat. Dieses Verfahren wird angewandt, damit ein eventuell an den Ausgängen angeschlossenes System keinen 'falschen' Messwert erhält.

Nach dem Ende des DCC-Zyklus beginnt die Messphase (MEASURE), während der das Regelsystem die Spiegeltemperatur absenkt, bis der Taupunkt erreicht wird. Der Sensor benötigt eine kurze Zeit, um sich beim Taupunkt einzupendeln. Die Länge dieser Stabilisierungszeit hängt von der Taupunkttemperatur ab. Ist der Messwert stabil, zeigt das Status-Anzeigefeld auf dem Display CONTROL.

Am Ende des DCC-Zyklus wird der Intervallzähler zurückgesetzt, d. h. nach 4 Stunden startet ein neuer DCC-Zyklus (voreingestellt). Sobald die Messung stabil ist, werden die angehaltenen Analogausgänge (HOLD) wieder freigeschaltet und nehmen den normalen Betrieb wieder auf. Das wird in der Statusleiste mit dem Wechsel auf MESSUNG gemeldet.

#### 3.4 Bedienungsleitfaden

#### 3.4.1 DCC – Dynamische Kontaminationskorrektur

Bei der dynamischen Kontaminierungskorrektur (Dynamic Contamination Correction, DCC) handelt es sich um ein System, das entwickelt wurde, um eine sinkende Messgenauigkeit aufgrund der Kontaminierung der Spiegeloberfläche zu kompensieren.

Während des DCC-Vorgangs wird der Spiegel auf eine Standardtemperatur von 20 °C über dem Taupunkt aufgewärmt, um das sich während der Messung bildende Kondensat zu entfernen. Die auf der Oberfläche verbleibende Kontaminierung wird von der Optik als Referenzpunkt für weitere Messungen verwendet. Das garantiert, dass die Genauigkeit des Geräts nicht durch einen Verlust des Reflexionsvermögens aufgrund von Verschleiß oder Kontaminierung des Spiegels beeinträchtigt wird.

Nach dem Einschalten des Geräts geht man von einem sauberen Spiegel aus, weshalb die DCC-Phase nur 2 Minuten dauert, um schnell einen Bezugswert für den sauberen Spiegel festzulegen. Jede darauf folgende DCC-Phase dauert standardmäßig 4 Minuten und findet automatisch alle 4 Stunden statt.

Manchmal ist es wünschenswert, die DCC-Funktion abzuschalten, um beispielsweise während eines Kalibriervorgangs das Unterbrechen des Messzyklus zu vermeiden. Da die DCC-Funktion wichtig ist, um die Genauigkeit und Stabilität des Geräts dauerhaft aufrechtzuerhalten, sollte sie nicht ständig abgeschaltet sein.

Die DCC-Funktion kann mit der DCC-Schaltfläche im Hauptmenü manuell aktiviert und deaktiviert werden. Die DCC-Schaltfläche ist kontextsensitiv, d. h. bei aktiver DCC-Phase wird DCC AUS als wählbare Aktion angezeigt und entsprechend DCC EIN bei inaktiver DCCPhase.

Die Parameter für einen DCC-Zyklus können in den DCC-Einstellungen geändert werden (siehe Kapitel 3.2.6).

#### 3.4.2 MAXCOOL-Funktion

Die MAXCOOL-Funktion übersteuert den Taupunkt-Regelkreis und aktiviert die maximale

Kühlfunktion für die Peltier-Wärmepumpe. Diese Funktion kann eingesetzt werden:

- Zur Bestimmung der niedrigsten Temperatur, auf die der Spiegel in Bezug auf den Sensorkörper abgekühlt werden kann. Diese Temperatur wird auf dem Display angezeigt.
- Zur Bestimmung, ob das Gerät am Taupunkt regelt oder nicht und ob dieser erreicht werden kann. Diese Situation könnte beispielsweise eintreten, wenn sehr niedrige Taupunkte gemessen werden sollen, wobei – vermutlich aufgrund einer hohen Umgebungstemperatur – die Peltier-Wärmepumpe die Spiegeltemperatur nicht so weit absenken kann, dass der Taupunkt erreicht wird.
- Feststellung, ob das Gerät regelt, indem die MAXCOOL-Funktion kurzzeitig aktiviert und dann erneut zur MEASURE-Funktion zurückgeschaltet wird. Dadurch wird die Spiegeltemperatur kurzzeitig abgesenkt. Nach dem Zurückschalten zu MEASURE sollte der Regelkreis wieder in der Lage sein, die Spiegeltemperatur beim Taupunkt zu stabilisieren.

Die MAXCOOL-Funktion wird über die MAXCOOL-Schaltfläche im Hauptmenü aktiviert.

#### 3.4.3 Druck-Kompensation

Optional kann das S8000 zur Messung des Probegasdrucks mit einem internen Drucksensor ausgestattet werden. Der von diesem Sensor gemessene Druck wird dann intern als Basis zur Kompensation aller auf Druck bezogenen Parameter, wie ppmV, ppmW, q/m<sup>3</sup> und g/kg verwendet. Ohne diesen Drucksensor wird als Basis für die Berechnungen dieser Parameter der Wert 101,3 kPa genommen. Der interne Drucksensor arbeitet im Bereich von 0 bis 25 bara.

#### 3.4.4 Datenspeicherung

Über die Messdatenerfassung können die Echtzeitwerte in einem vom Anwender festgelegten Zeitintervall auf der mitgelieferten SD-Speicherkarte gespeichert werden, die über den SDAnschluss vorne am Gerät angeschlossen ist. Der Name für jede Logdatei wird basierend auf Datum und Uhrzeit des Geräts automatisch generiert.

Logdateien werden in CSV-Format (kommagetrennte Werte) gespeichert. Dadurch können sie leicht in Excel oder andere Programme für Diagramme und Trendanalysen importiert werden. Die Einrichtung der Messdatenerfassung wird in Kapitel 3.2.7 beschrieben.

#### 3.4.5 Frost Assurance System Technology (Frost-Sicherheitssystem) FAST

Theoretisch kann Wasser als supergekühlte Flüssigkeit bei Temperaturen bis zu -40 °C vorliegen. Ein Gas im Gleichgewicht mit Eis kann eine größere Menge Wasserdampf bei einer gegebenen Temperatur aufnehmen als ein Gas im Gleichgewicht mit flüssigem Wasser. Das bedeutet, dass eine Messung unter 0 °C über Wasser etwa 10 % niedriger liegt als dieselbe Messung über Eis.

Wenn das Gerät eingeschaltet wird unddie FAST- Funktion aktiviert ist, führt das S8000 eine erste Taupunkt-Messung durch. Wenn die erste Messung zwischen 0°C und -40°C liegt, wird der Spiegel auf -40°C heruntergekühlt, um sicherzustellen, dass sich Eis auf der Spiegeloberfläche bildet. Das Gerät setzt dann den Normalbetrieb fort. Sobald sich einmal Eis gebildet hat, bleibt das Eis bestehen, bis die Temperatur auf über 0 °C angehoben wird.

Die FAST-Funktion kann nach Bedarf aktiviert und deaktiviert werden. Weitere Informationen zum An- und Ausschalten der FAST-Funktion finden Sie in Kapitel 3.2.10.

#### 3.4.6 STANDBY-Modus

Diese Funktion wird für Anwendungen eingesetzt, bei denen sich der Taupunkt des Probegases sehr schnell von trocken zu feucht ändert und damit Bedingungen schafft, die den Sensor in den Sättigungszustand bringen. Sie kann aber auch in Anwendungen verwendet werden, bei denen ab und zu mal eine manuelle Messung durchgeführt werdenmuss, bei der es vorteilhaft ist, wenn der Sensor zwischen den Messungen inaktiv bleibt.

Im STANDBY- Modus wird die Peltier-Wärmepumpe nicht angesteuert. DieSensortemperatur

bleibt imSTANDBY-Modus konstant.

Hauptsächlich wird diese Funktion verwendet, wenn Einstellungen vorgenommen werden (wenn Messungen nicht erforderlich sind), d. h. wenn die Fließraten angepasst und die Analogausgänge konfiguriert werden.

### 4 ANWENDUNGSSOFTWARE

Das S8000 verfügt je nach bestellter Option über eine Modbus-über-USB-, RS232/485 oder Ethernet-Schnittstelle. Die Anwendungssoftware wird auf CD mit dem Gerät mitgeliefert.

Die Anwendungssoftware ist auch im Bereich Support auf der Website von Michell Instruments zum Download verfügbar: http://www.michell.com/uk/support/swaredownloads.htm

#### 4.1 Installation

- 1. Entpacken Sie die zip-Datei und speichern Sie sie an einer passenden Stelle.
- 2. Schließen Sie alle laufenden Windows-Programme.
- 3. Starten Sie den Installationsassistenten und folgen Sie den Anweisungen auf dem Bildschirm.
- 4. Das Installer-Programm wird nach dem Zugangs-Code fragen. Geben Sie 7316-MIL1-8000 ein.
- 5. Führen Sie einen Neustart des PC durch, um die Installation abzuschließen.

#### 4.2 Herstellen der Verbindung

Beim Starten der Anwendungssoftware wird das Menü zum Einrichten der Kommunikationsverbindungen angezeigt. In den folgenden Abschnitten wird erklärt, wie die Verbindung zum S8000 Integrale über USB-, RS232/485- oder Ethernet-Anschluss hergestellt wird.

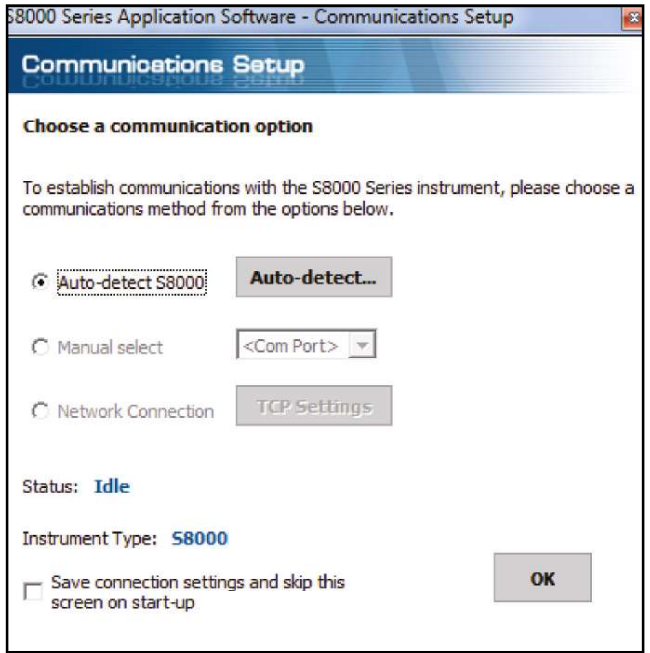

Abbildung 31 Einrichten einer Verbindung

#### 4.2.1 USB-Verbindung

- 1. Verbinden Sie das S8000 Integrale über das mitgelieferte USB-Kabel mit dem PC.
- 2. Windows erkennt das Gerät und installiert automatisch die passenden Treiber. Ist die Installation der Treiber erfolgreich, dann zeigt der Windows Geräte-Manager folgenden Treiber (siehe Abb. 33): Michell Instruments USB to UART Bridge Controller
- 3. Starten Sie die Anwendungssoftware und wählen Sie eine der folgenden Verbindungsarten:

Auto Detect – Die Anwendungssoftware versucht, den richtigen COM-Port automatisch zu finden.

Manual – Wählen Sie einen geeigneten COM-Port aus der vom Windows Geräte-Manager gezeigten Liste.

4. Mit OK kommen Sie zum nächsten Dialog.

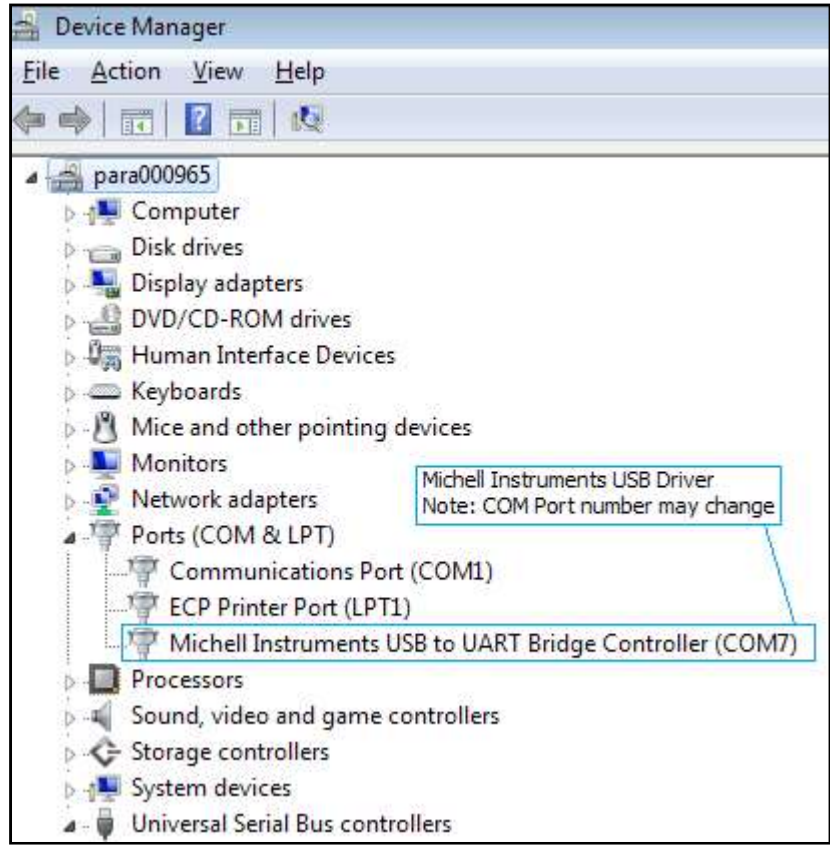

Abbildung 32 Windows Geräte-Manager

#### 4.2.2 RS232/485-Verbindung

- 1. Verbinden Sie das Messgerät über das mitgelieferte RS232/485-Kabel mit dem PC.
- 2. Ist eine RS232/485-Schnittstelle lokal am PC vorhanden, so kann der zugehörige COM-Port mit dem Windows Gerätemanager identifiziert werden. Wird ein RS232/485-auf-USB-Konverter eingesetzt, dann bekommt er seinen eigenen COM-Port zugeteilt.
- 3. Starten Sie die Anwendungssoftware und wählen Sie manual.
- 4. Wählen Sie einen geeigneten COM-Port aus der vom Windows Gerätemanager gezeigten Liste.
- 5. Mit OK kommen Sie zum nächsten Dialog.

#### 4.2.3 Ethernet-Verbindung

- 1. Konfigurieren Sie die Netzwerk-Einstellungen des Geräts. Siehe Kapitel 3.2.12.
- 2. Verbinden Sie das S8000 Integrale über das mitgelieferte Ethernet-Kabel mit dem Netzwerk.
- 3. Starten Sie die Anwendungssoftware und wählen Sie die Option "Network Connection" (Netzwerk-Verbindung).
- 4. Klicken Sie auf die Schaltfläche für die TCP-Einstellungen und geben Sie die IP-Adresse des Geräts ein.
- 5. Klicken Sie auf Test. Ist die Kommunikationsverbindung zum Gerät erfolgreich, klicken Sie auf OK und gehen zum nächsten Menüpunkt. Falls nicht, überprüfen Sie die Netzwerk-Einstellungen und versuchen Sie es erneut.

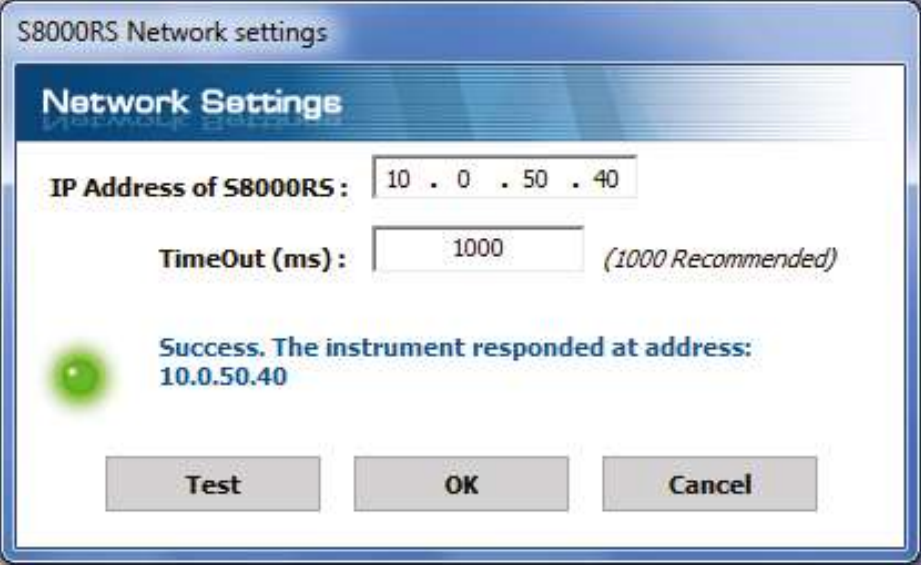

Abbildung 33 Netzwerk-Einstellungen

## 4.3 Messdatenerfassung oder Ändern der Variablen

Nach dem Herstellen der Verbindung wird die Übersicht der Optionen angezeigt.

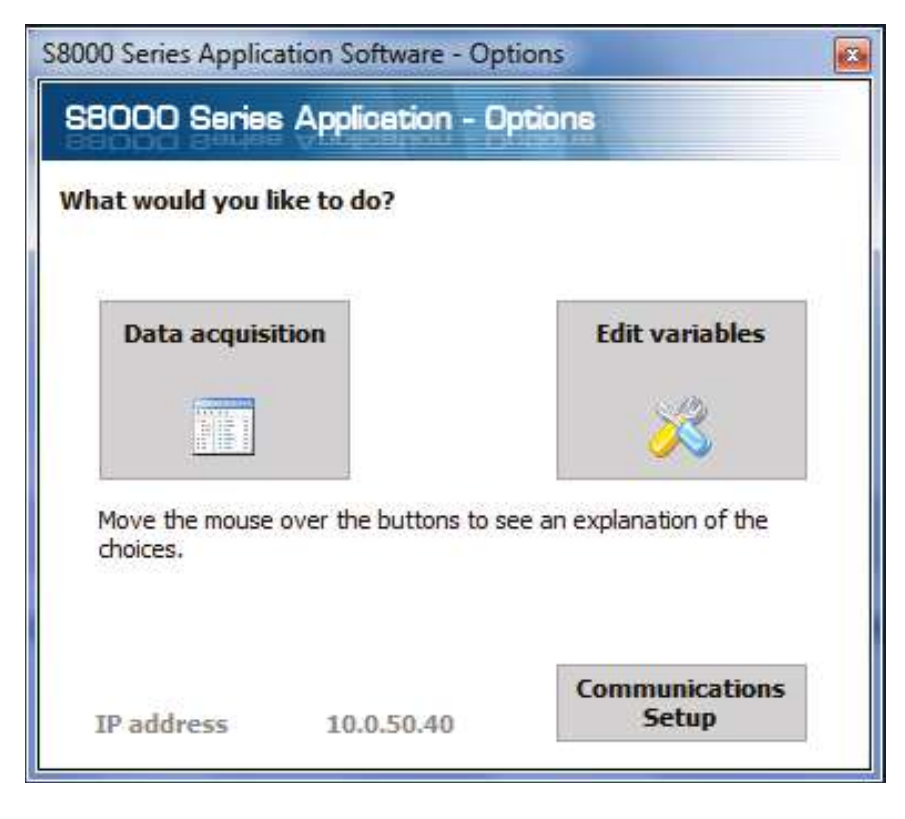

Abbildung 34 Auswahl der Optionen

#### 4.3.1 Messdatenerfassung

Mit dieser Funktion können alle gemessenen Geräte-Parameter in Echtzeit erfasst und grafisch dargestellt werden.

| <b>File View Options Help</b>   | <b>Acquisition</b><br><b>Buttons</b> | Michell Instruments' SBOOD Series Application S | Log File and plot<br>interval tools |                        |                              | <b>Instrument</b><br>mode buttons |                                                                               |                                                    |
|---------------------------------|--------------------------------------|-------------------------------------------------|-------------------------------------|------------------------|------------------------------|-----------------------------------|-------------------------------------------------------------------------------|----------------------------------------------------|
| Pause                           | <b>Stop</b>                          | Plot and log interval 5<br>Log filename [empty] | secs<br>$\overline{\phantom{a}}$    |                        | DCC off<br><b>Maxcool on</b> | <b>Standby on</b>                 |                                                                               |                                                    |
|                                 |                                      |                                                 |                                     |                        |                              |                                   | Sensor                                                                        |                                                    |
|                                 | Dew point                            | $-8.05$                                         | $\mathbf{C}$                        |                        | Relative humidity 0.16       | %Rh                               | New Data<br>Fault<br>Cooler<br>Process<br>Received<br>alarm<br>alarm<br>alarm |                                                    |
|                                 | Temperature                          | 20,000 °C                                       |                                     | Water content          | 3056.24 ppmV                 |                                   | $\circ$<br>$\circ$<br>⊕<br>◉                                                  |                                                    |
| <b>Instrument</b><br>readings   | Flow                                 | 761.0                                           | ml/m                                | Water content          | 376.990                      | ppm <sup>st6</sup>                | <b>DCC</b><br>Status                                                          |                                                    |
|                                 | Pressure                             | 1.0                                             | <b>Bara</b>                         | Absolute<br>humidity   | 1.90                         | g/Kg                              | <b>Control</b><br>Sensor                                                      |                                                    |
|                                 | sensor<br>Temperature                | $-21.2$                                         | °C                                  | Volumetric<br>humidity | 2.53                         | $g/\mathbf{m}$                    | 00:01:24                                                                      |                                                    |
|                                 |                                      |                                                 |                                     |                        |                              |                                   | Duration                                                                      |                                                    |
| Plot<br>Scroll Time             | Zoom Time                            | Scroll y<br>Zoom v                              | Zoom Box                            | Show timely            | Options<br>Copy              |                                   |                                                                               |                                                    |
| Chart options<br><b>Buttons</b> |                                      |                                                 | Chart                               |                        |                              |                                   |                                                                               |                                                    |
| <b>MAZEM</b>                    |                                      |                                                 |                                     |                        |                              |                                   |                                                                               | Dew point<br>Temperature                           |
| 31534                           |                                      |                                                 |                                     |                        |                              |                                   |                                                                               | <b>Pressure</b><br><b>RH</b>                       |
| 26801                           |                                      |                                                 |                                     |                        |                              |                                   |                                                                               | ppm(V)<br>ppm(W)sf6<br>g/Kg<br>a/m^3<br>Temp. - Dp |
| Building<br>22068               |                                      |                                                 |                                     |                        |                              |                                   |                                                                               | <b>Sensor Temp</b>                                 |
| 8<br>17334                      |                                      |                                                 |                                     |                        |                              |                                   |                                                                               | - Flow                                             |
| Ē<br>12601                      |                                      |                                                 |                                     |                        |                              |                                   |                                                                               |                                                    |
|                                 |                                      |                                                 |                                     |                        |                              |                                   |                                                                               |                                                    |
| 7868                            |                                      |                                                 |                                     |                        |                              |                                   |                                                                               |                                                    |
| 3134                            |                                      |                                                 |                                     |                        |                              |                                   |                                                                               |                                                    |
| $-1599$                         |                                      |                                                 |                                     |                        |                              |                                   |                                                                               |                                                    |
| <b>Status bar</b>               | 10:00:16                             | 7 Mar 10:01:56                                  |                                     | 7 Mar 10:03:36         | 7 Mar 10:05:16               | 7 Mar 10:06:56                    | 7 Mar 10:08:36                                                                | 7 Mar 10:10:16                                     |

Abbildung 35 Erfassung und<br>Darstellung der Messdaten

#### Steuerfunktionen zur Messdatenerfassung

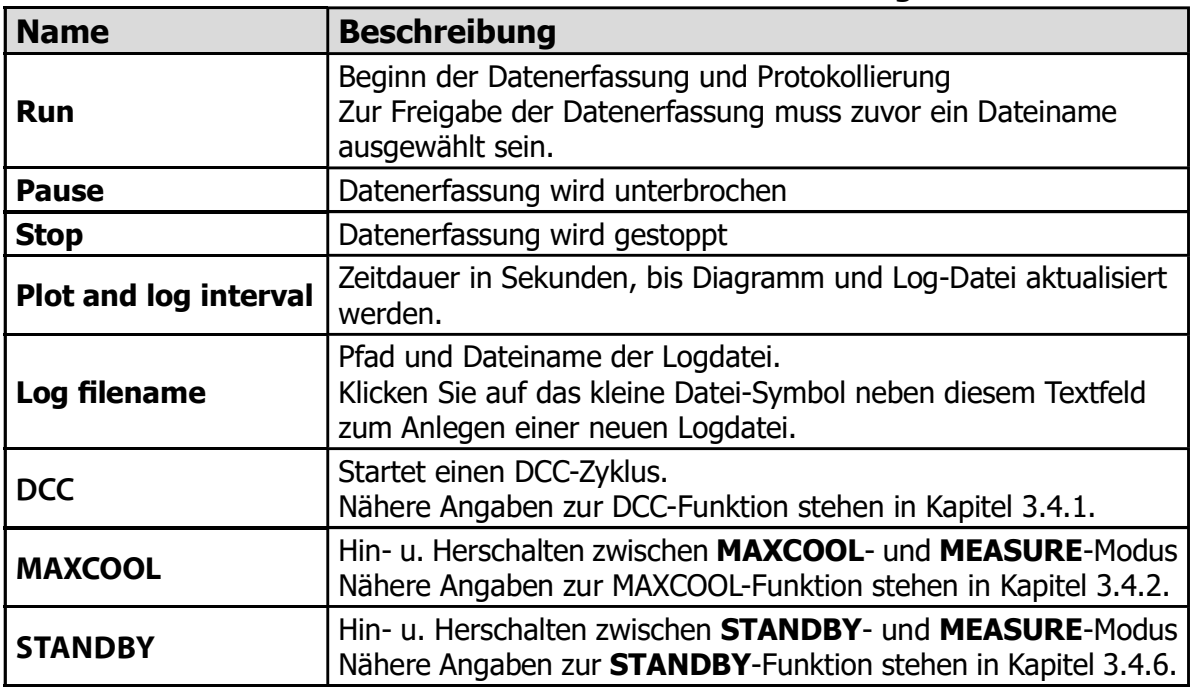

Tabelle 13 Beschreibung der Steuerfunktionen zur Messdatenerfassung

#### Messwerte und Statusanzeigen des Geräts

In diesem Bereich werden alle gemessenen Geräte-Parameter dargestellt und der Status der Fehler-, Prozess- und Sensor-Kühler-Alarme angezeigt.

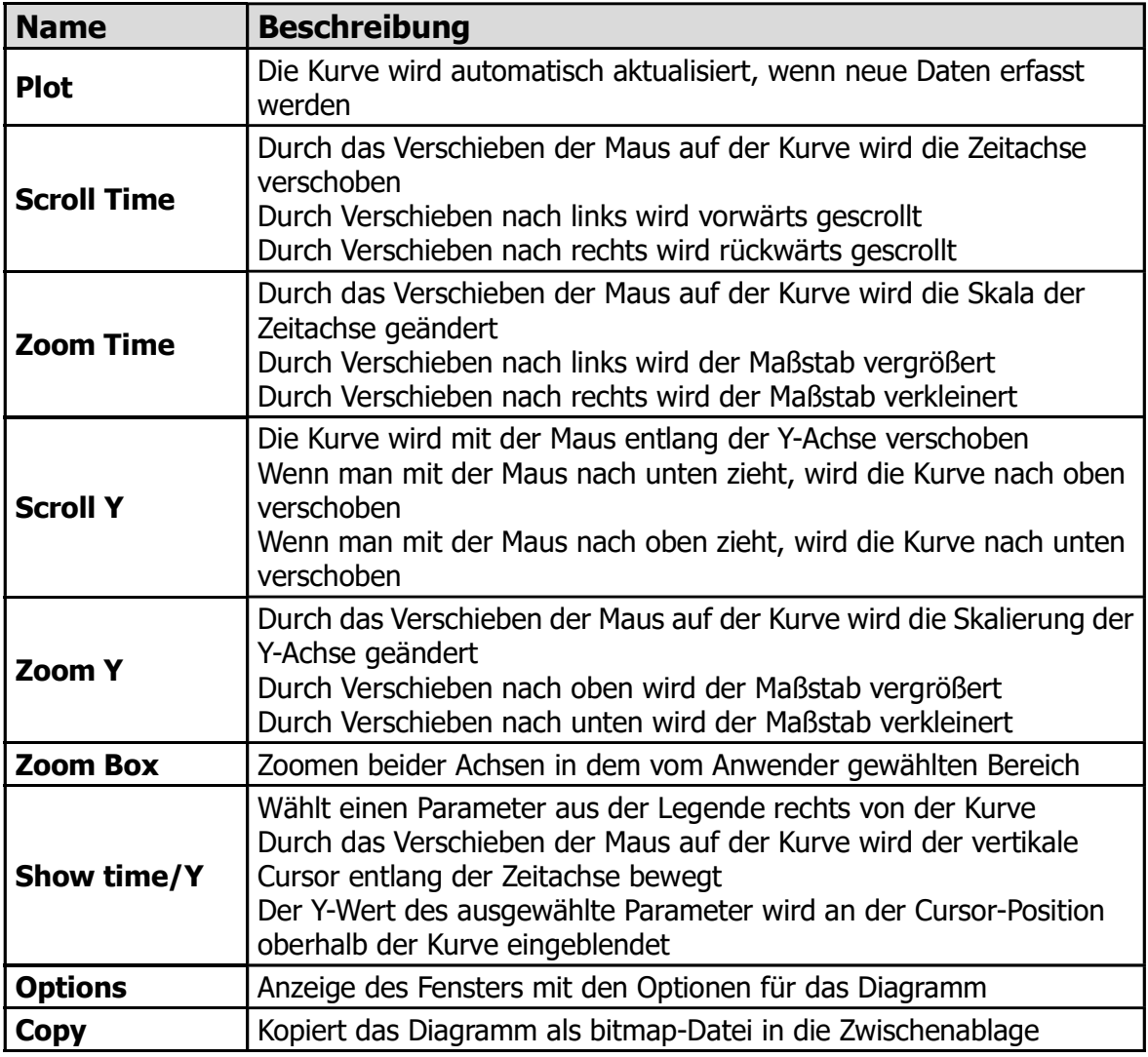

#### Steuerbefehle für die grafische Anzeige

Tabelle 14 Beschreibung der Steuerfunktionen für das Diagramm

#### Graph

Gibt die vom Anwender in den Diagramm-Optionen ausgewählten Parameter grafisch aus.

#### Status-Zeile

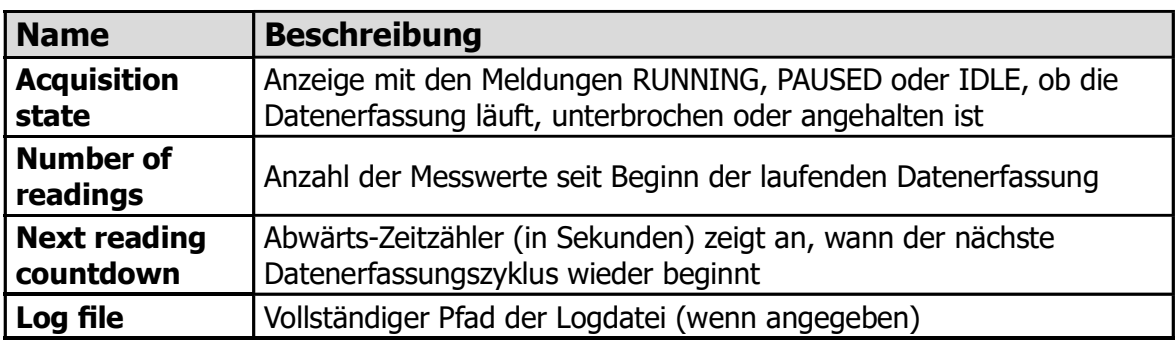

Tabelle 15 Status-Zeile

#### 4.3.2 Variablen editieren

Im Variablen-Editier-Modus kann die Geräte-Konfiguration über die Anwendungssoftware geändert werden. Gleich beim Start der Software wird die Konfiguration automatisch ausgelesen und die aktuellen Werte der Geräte-Variablen aufgelistet.

Hinweis: Die Anzeige der Variablen wird nicht regelmäßig aktualisiert. Zur Anzeige von aktuellen Werten klicken Sie auf die Schaltfläche "Read".

#### Variablen ändern

Um eine Variable zu ändern, muss sie angewählt, d. h. hell unterlegt, sein. Gibt es für eine Variable eine feste Anzahl von Optionen, erscheint in der rechten Spalte ein Pfeil zum Öffnen einer Drop-Down-Liste. Wählen Sie einen neuen Wert aus der Drop-Down-Liste.

Gibt es keine feste Anzahl von Optionen für eine Variable, wird der neue Wert direkt in die Texteingabe in der rechten Spalte eingegeben.

HINWEIS: Die Hintergrundfarbe der editierten Variablen ändert sich von weiß zu

rosa, um anzuzeigen, dass die Änderung bisher nur auf dem Bildschirm stattfand

und erst noch in das Gerät hochgeladen werden muss.

Durch Betätigen der Write-Taste werden die geänderten Werte in das Gerät hochgeladen. HINWEIS: Alle Variablenwerte und ihre eingegebenen Formatierungen werden vor dem Hochladen ins Gerät von der Anwendungssoftware auf Richtigkeit überprüft.

In einem Nachrichtenfeld werden aufgetretene Fehler gemeldet. Sobald die Variable im Gerät geändert wurde, wird die Hintergrundfarbe des Wertes wieder weiß.

| S8000 Series Variables Editor            |                |  |
|------------------------------------------|----------------|--|
| Read<br>Write<br><b>Factory defaults</b> | G              |  |
| $\blacksquare$                           |                |  |
| Period (mins)                            | $\mathbf{1}$   |  |
| Output hold (mins)                       | $\mathbf{1}$   |  |
| Setpoint                                 | 50.0           |  |
| Reset optics?                            |                |  |
| Interval (hh)                            | $\mathbf{1}$   |  |
| Display hold                             | OFF            |  |
| Frost assurance                          | ON             |  |
| Sensor                                   |                |  |
| Sensor Setpoint                          | $-70$          |  |
| Auto/Manual                              | Auto           |  |
| $\blacksquare$ Logging                   |                |  |
| Interval (secs)                          | 5              |  |
| Analogue output 1                        |                |  |
| Analogue o/p 1 type                      | $4 - 20$ mA    |  |
| Analogue o/p 1 unit                      | Dew point      |  |
| Analogue o/p 1 min                       | $-80$          |  |
| Analogue o/p 1 max                       | 20             |  |
| Analogue output 2                        |                |  |
| Analogue o/p 2 type                      | $4 - 20$ mA    |  |
| Analogue o/p 2 unit                      | Temperature    |  |
| Analogue o/p 2 min                       | $-50$          |  |
| Analogue o/p 2 max                       | 50             |  |
| Analogue output 3                        |                |  |
| Analogue o/p 3 type                      | $4 - 20$ mA    |  |
| Analogue o/p 3 unit                      | Dew point      |  |
| Analogue o/p 3 min                       | o              |  |
| Analogue o/p 3 max                       | 1000           |  |
| $\blacksquare$ Alarm                     |                |  |
| Process alarm config                     | Dew point      |  |
| Process alarm s/p                        | 0              |  |
| Display                                  |                |  |
| Brightness (5 - 100%)                    | 100            |  |
| Resolution (decimal places 1 - 3)        | $\overline{2}$ |  |
| Primary unit                             | Celcius        |  |
| Pressure unit                            | Bara           |  |
| -Language                                | English        |  |
| Stability time (mins)                    | $\mathbf{1}$   |  |
| Moisture content calculation             | Dry basis      |  |

Abbildung 36 Ändern der Variablen

## 5 WARTUNG

Es gibt keine Service-Arbeiten am S8000, die vom Bediener auszuführen sind, außer dem Ersetzen der Sicherung der Spannungsversorgung und dem Reinigen des Sensorspiegels.

## 5.1 Sicherheit

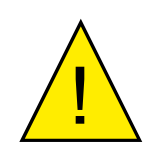

**DANGER Flectric Shock Risk** 

Das Gerät funktioniert mit einer elektrischen Spannung, die tödlich sein kann. Es steht unter Druck, der abhängig von der Anwendung zu Verletzungen führen kann.

Stellen Sie sicher, dass Test-Installationen den in diesem Handbuch in Section 2.3 beschriebenen Vorgaben entsprechen.

Unter KEINEN Umständen darf das Gerätegehäuse entfernt oder die Lüftungsöffnungen abgedeckt oder auf anderem Wege eingeengt werden.

Wartungs- und Reparaturarbeiten, die nicht in diesem Kapitel beschrieben sind, dürfen nur von geschultem Fachpersonal ausgeführt werden oder das Gerät sollte für diese Zwecke zum Hersteller zurückgeschickt werden.

#### 5.2 Austausch der Sicherung

Falls das Gerät nach dem Anschluss der Netzspannung (85 V bis 264 V AC, 47/63 Hz) und dem Einschalten nicht funktionieren sollte, gehen Sie wie folgt vor:

1. Ist das Netzkabel an einer abgesicherten Steckdose angeschlossen, schalten Sie die Netzspannung aus, ziehen Sie das Netzkabel ab, überprüfen Sie die Sicherung und tauschen diese falls erforderlich aus. Sollte das Gerät nach dem Austausch der Sicherung und Einschalten der Netzspannung immer noch nicht funktionieren, so ist Folgendes zu tun (siehe Abb. 38).

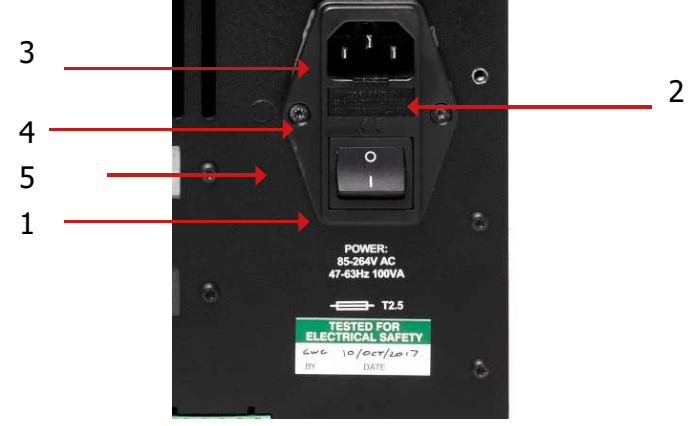

Abbildung 37 Austausch der Netzspannungssicherung

- 2. Schalten Sie den Netzschalter (1) des Geräts aus, trennen Sie die externe Spannungsversorgung ab und ziehen Sie den Kaltgerätestecker (2) aus der Buchse des Geräts (3). HINWEIS: Sollte die Rückseite des Geräts nicht zugänglich sein, weil es z.B. in einem Geräteschrank eingebaut ist, kann es erforderlich sein, das Gerät aus dem Schrank auszubauen (siehe Section 2.77).
- 3. Identifizieren Sie den Sicherungshalter (4) und ziehen Sie ihn aus dem Steckdosengehäuse (5). Ein kleiner Schraubendreher, der unter der unteren Kante angesetzt wird, hilft, den Halter herauszuhebeln.
- 4. Ersetzen Sie den Sicherungseinsatz (6). HINWEIS: Es ist äußerst wichtig, eine Sicherung mit richtigem Typ und Nennwert in das Gerät einzusetzen (T2.5A, 20 mm, träge).
- 5. Stecken Sie den neuen Sicherungseinsatz (6) in den Sicherungshalter (4) und drücken Sie ihn wieder zurück ins Steckdosengehäuse (5).
- 6. Drücken Sie den Kaltgerätestecker (2) zurück in die Steckdose (3). Schalten Sie zuerst die externe Spannungsversorgung und dann das Gerät (1) an. Überprüfen Sie, ob das Gerät nun funktioniert. Falls die Sicherung gleich beim Einschalten durchbrennen sollte, nehmen Sie entweder mit dem Hersteller oder einem Service-Vertreter Kontakt auf. VERSUCHEN SIE NICHT, ERNEUT IRGENDWELCHE SERVICEARBEITEN DURCHZUFÜHREN.

#### 5.3 Reinigung des Sensorspiegels

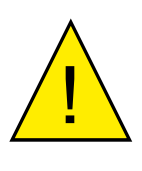

**ACHTUNG** Vor dem Entfernen des Sicherheitsstreifens oder Öffnen des Sensorgehäuses ist es unbedingt erforderlich, das System auf atmosphärischen Druck zu entlüften, um schwere Verletzungen oder Sachschäden zu vermeiden.

Während der Lebenszeit des Geräts ist eine regelmäßige Reinigung der Spiegeloberfläche und des Optikfensters erforderlich. Deren Häufigkeit hängt von den Betriebsbedingungen ab bzw. inwieweit Verunreinigungen bei der Anwendung auftreten, die sich dann auf dem Spiegel ablagern. Die Reinigung des Sensors muss durchgeführt werden, wenn das Gerät einen Optikfehler angibt. Die Reinigung geschieht folgendermaßen:

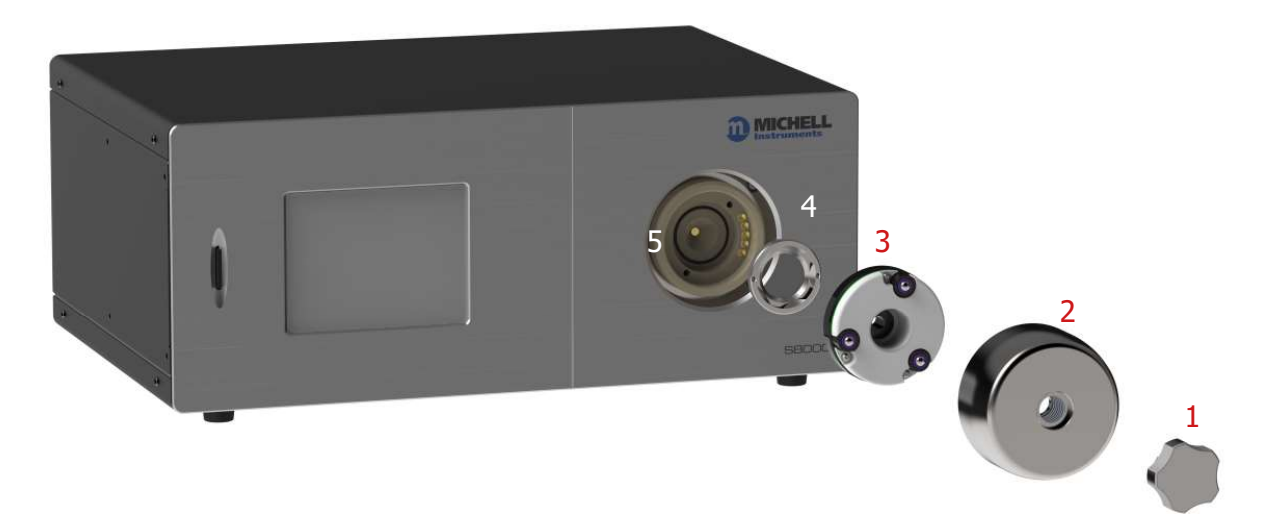

Abbildung 38 Reinigung des Sensorspiegels

Die Reinigung geschieht folgendermaßen:

- 1. Schalten Sie das Gerät aus und schrauben Sie auf der Gerätevorderseite den Blindstopfen aus der Edelstahl-Abdeckung des Sensors (1) heraus.
- 2. Entfernen Sie die große Edelstahl-Abdeckung (2).
- 3. Ziehen Sie vorsichtig den Optik-Block (3) heraus, um das Spiegelfenster (4) offenzulegen.
- 4. Führen Sie den Blindstopfen (1) in das Spiegelfenster (4) ein, um es zu entfernen.

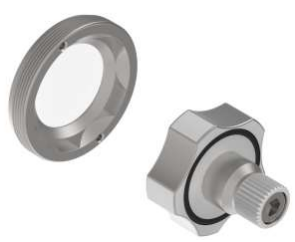

- 5. Reinigen Sie die Spiegeloberfläche und das Optikfenster mit einem mit destilliertem Wasser benetzten Wattetupfer/-stäbchen. Wenn der Sensor durch Öl verunreinigt wurde, verwenden Sie eines der folgenden Reinigungsmittel: Methanol, Ethanol oder Isopropylalkohol. Um Schäden an der Spiegeloberfläche zu vermeiden, drücken Sie mit dem Wattetupfer/-stäbchen beim Reinigen nicht zu fest auf. Warten Sie vor dem Zusammenbau so lange, bis das Reinigungsmittel vollständig verdampft ist.
- 6. Setzen Sie die Teile in umgekehrter Reihenfolge wieder zusammen. Achten Sie darauf, wenn Sie den Optik-Block wieder einsetzen, dass die Gold-Kontakte des Blocks genau in die Goldkontakte des Geräts passen.
- 7. Schrauben Sie die große Edelstahl-Abdeckung wieder fest, ohne die Schrauben zu überdrehen.

#### 5.3.1 Optikfenster lösen

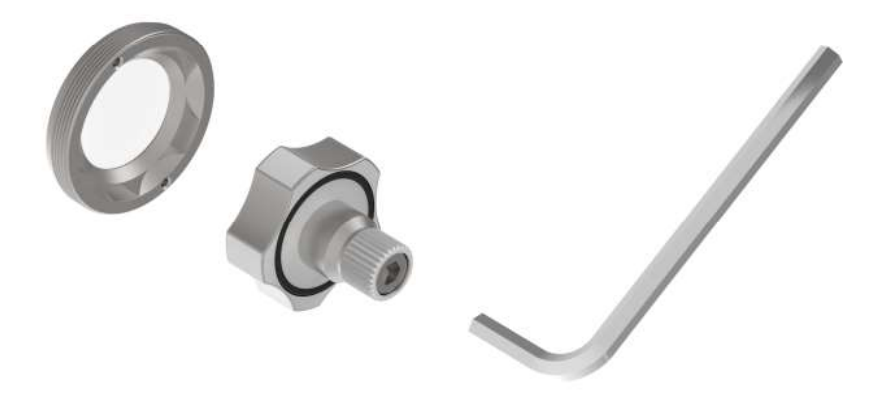

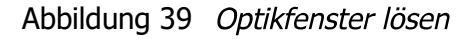

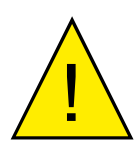

#### **ACHTUNG**

Verwenden Sie niemals einen Inbusschlüssel zum Festschrauben des Optikfensters; dies könnte zu einer dauerhaften Beschädigung des Geräts führen.

Wenn das Optikfenster zu fest sitzt, um es (mit dem Blindstopfen) von Hand zu lösen, verwenden Sie den mitgelieferten Inbusschlüssel.

#### 5.3.2 Einbau des Mikroskops (optional)

Zur Beobachtung der Eisbildung auf der gekühlten Spiegeloberfläche kann ein Mikroskop eingesetzt werden, das als Option (Teile-Nr. S8K-RS-MCI) angeboten wird. Das Mikroskop erlaubt den direkten Blick auf die Spiegeloberfläche und damit die Bestätigung, dass sich Eiskristalle gebildet haben und kein super-gekühltes Wasser bei Temperaturen unter 0 °C vorhanden ist.

Wird dieses Instrument an einem Taupunkt zur Kontrolle eingesetzt, ist der Kondensationsfilm als schmaler, tiefroter Fleck auf dunklem Hintergrund zu erkennen. Flüssiges Wasser ist als runde Tröpfchen und Eis als scharfkantige Kristalle zu sehen.

1. Entfernen Sie den Blindstopfen und schrauben Sie das Mikroskop in den Sensor-Verschlussdeckel, bis noch ungefähr 6 Gewindegänge herausschauen.

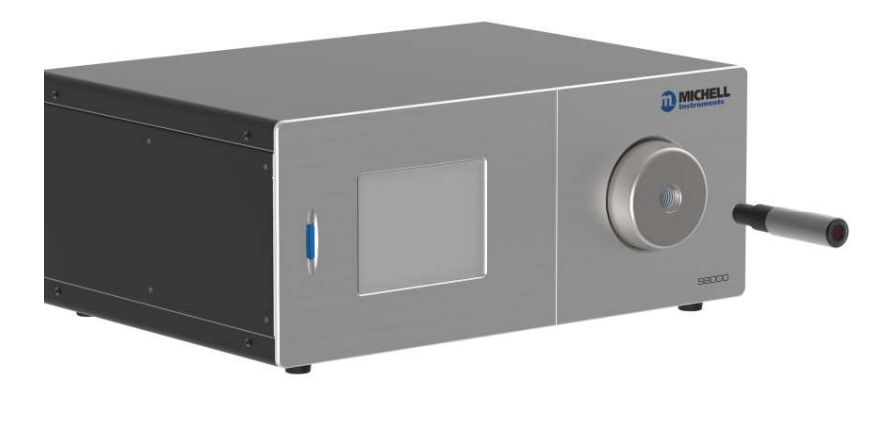

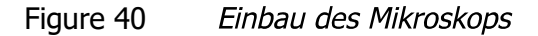

- 2. Falls das Instrument noch nicht arbeitet, schalten Sie es ein und drehen das Mikroskop-Gehäuse, bis die Abbildung der Spiegeloberfläche scharfgestellt ist. Zwei oder drei zusätzliche Umdrehungen in die eine oder andere Richtung sind dafür gewöhnlich ausreichend.
- 3. Um Streulichteffekte zu verhindern, sollte nach dem Entfernen des Mikroskops immer der Blindstopfen wieder eingesetzt werden.

### 6 GUTE MESSPRAXIS

Das S8000 ist für den Einsatz im strömenden Gasfluss ausgelegt. Die Messkammer, in der eine kleine Menge Probegas über einen vergoldeten, gekühlten Peltier-Taupunktspiegel geleitet wird, ist für einen Betrieb bei 1 barÜ (Niederdruckversion) und bis zu max. 20 barÜ (Hochdruckversion) ausgelegt. Für viele Anwendungen oder bei Verwendung einer internen Probegaspumpe wird die Messkammer bei Atmosphärendruck betrieben, und das Probegas wird an die Atmosphäre abgelassen.

Der Sensor ist für Durchflussraten von 0,3 und 1 Nl/min ausgelegt, auch wenn ein erfolgreicher Betrieb bei Durchflussraten bis hin zu 0.1 NI/min möglich ist. Es ist wichtig, die Fließrate des Probegases in der Zufuhrleitung zwischen der Quelle und dem S8000 hoch genug zu halten, damit keine Zeitverzögerungen bei der Messung von Feuchtigkeitsänderungen in der Probequelle entstehen.

Idealerweise sollte die Fließrate deswegen zwischen 0,3 und 0,7 Nl/min liegen, wobei 0,5 Nl/min  $[±02$  Nl/min] der empfohlene Optimalwert ist. Zur Durchflussregelung wird standardmäßig der DURCHFLUSS auf der Hauptanzeigeangezeigt. Wird auf der Hauptanzeige der DURCHFLUSSnicht angezeigt, wird in Section 3.2.2 erklärt, wie das Gerät einzustellen ist, damit dieser Parameter angezeigt wird.

Sofern die optionale Probegaspumpe nicht eingebaut ist, gibt es am S8000 keine Einstellmöglichkeit für den Gasdurchfluss. Die Einstellung der Fließrate muss deshalb außerhalb des Geräts stattfinden, also üblicherweise am GaseinlassGAS INfür Messungen bei atmosphärischen Druck durch Einsatz eines Präzisionsnadelventils. Verwenden Sie immer qualitativ hochwertige Ventiltriebe, Kupplungsverbindungen und Rohrleitungen.

Vermeiden Sie Druckdifferenzen im System durch übermäßige Durchfluss-Einengungen am Gasauslass GAS OUT. Bei Anwendungen mit sehr hohen Fließraten des Probegases ist die Einrichtung eines Bypasses der Durchflussdrosselung hinter dem Sensor vorzuziehen.

#### 6.1 Tipps für die Probenahme

Dieses Kapitel möchte die üblichen Fehler und Probleme darstellen, die bei Messungen entstehen und klären, wie diese zu vermeiden sind. Fehler und unzuverlässige Verfahrensweisen können zu unerwarteten Messergebnissen führen. Deshalb ist eine bewährte Verfahrensweise bei der Probenahme ausschlaggebend für genaue und verlässliche Ergebnisse.

#### Transpiration und Probemedien

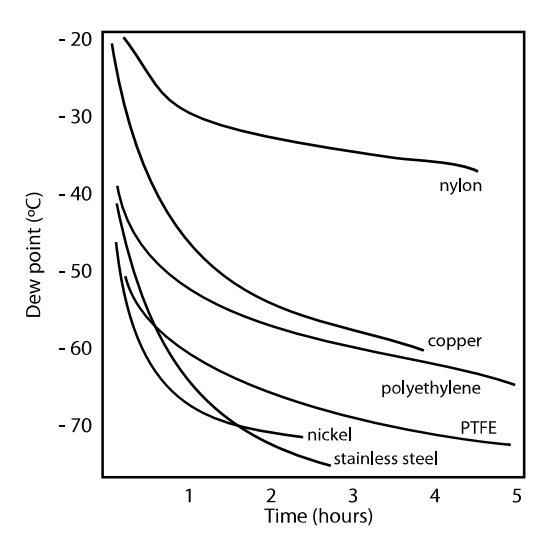

Alle Materialien sind wasserdampfdurchlässig, da die Wassermoleküle verglichen mit der Struktur von Feststoffen extrem klein sind – sogar beim Vergleich mit der kristallinen Strukturvon Metallen. Das Diagramm oben zeigt die Taupunkte innerhalb von Rohrleitungen aus verschiedenen Materialien, wenn sie mit sehr trockenem Gas gespült werden, wobei sich das Rohr außen auf Außentemperatur befindet.

Viele Materialien enthalten Feuchte als Teil ihrer Struktur, vor allem organisches Material (natürlich oder synthetisch), Salz (oder Salzhaltiges) und Stoffe mit kleinen Poren. Es ist wichtig zu wissen, dass die verwendeten Materialien für die Anwendung geeignet sind.

Ist der Partialdruck von Wasserdampf, der auf die Außenseite einer Druckluftleitung ausgeübt wird, höher als der im Innern der Leitung, so drückt sich der Wasserdampf der Atmosphäre durch das poröse Leitungsmaterial und es kommt zur Bildung von Wasser in der Druckluftleitung. Dieser Effekt wird Transpiration genannt.

#### Adsorption und Desorption

Adsorption ist die Adhäsion von Atomen, Ionen oder Molekülen eines Gases, einer Flüssigkeit oder eines gelösten Feststoffes auf der Oberfläche eines Materials, die dort einen Film bilden. Die Adsorptionsrate steigt mit höherem Druck und niedrigerer Temperatur.

Desorption ist das Freiwerden einer Substanz von der oder durch die Oberfläche eines Materials. Unter konstanten Umgebungsbedingungen bleibt eine adsorbierte Substanz nahezu unbegrenzt auf der Oberfläche bestehen. Steigt die Temperatur jedoch, wird eine stattfindende Desorption wahrscheinlich.

Anschaulich ausgedrückt heißt es, dass mit schwankender Umgebungstemperatur Wassermoleküle von der Oberfläche im Innern der Probenleitung adsorbiert und desorbiert werden, was geringe Schwankungen des gemessenen Taupunktwertes verursacht.

#### Länge der Probenleitung

Die Entnahmestelle des Probemediums sollte so nah wie möglich am kritischen Messpunkt sein, um eine möglichst aussagekräftige Messung zu erhalten. Die Länge der Verbindungsleitung bis zum Sensor bzw. zum Gerät sollte dabei so kurz wie möglich sein. Da Zwischenstücke und Ventile Feuchtigkeit einsperren, ist es ratsam, eine möglichst einfache Anordnung zur Probenahme zu wählen und so auch den zeitlichen Aufwand des Trocknens mit trockenem Gas gering zu halten.

Über eine lange Rohrstrecke wird Wasser unweigerlich in irgendeine Leitung abwandern und der Effekt von Adsorption und Desorption wird offensichtlicher. Das Diagramm zeigt deutlich, dass das beste Material, das der Transpiration widersteht, Edelstahl oder PTFE ist.

#### Eingesperrte Feuchte

Tote Volumen in Probenleitungen (d. h. in Bereichen, die nicht im direkten Fließweg liegen), halten Wassermoleküle fest und geben sie nur langsam an das vorbeiströmende Gas ab. Dies hat erhöhte Spül- und Antwortzeiten zur Folge und die gemessenen Taupunktwerte sind feuchter als erwartet. Hygroskopische Stoffe in Filtereinsätzen, Ventile (z. B. Gummi in Druckreglern) oder andere Bauteile im System können ebenso Feuchte einsperren.

#### Aufbereitung des Probemediums

Die Aufbereitung des Probemediums ist oftmals erforderlich, um zu vermeiden, dass die empfindliche Messeinrichtung Flüssigkeiten und anderen Schadstoffen ausgesetzt wird, die zur Zerstörung führen oder – abhängig von der Messtechnologie – die Messgenauigkeit langfristig beeinträchtigen.

Partikelfilter dienen zum Rückhalt von Schmutz, Rost, Abrieb und anderen sich im Strom des Probemediums befindenden Stoffen. Zum Schutz vor Flüssigkeiten sollte ein Koaleszenzfilter verwendet werden. Der Membranfilter ist eine teurere, aber hochwirksame Alternative zu einem Koaleszenzfilter. Es bietet Schutz gegen Flüssigkeitströpfchen und kann sogar den Zufluss einer unvermutet auftretenden größeren Flüssigkeitsmenge in den Analysator völlig

unterbinden.

#### Kondensation und Undichtheit

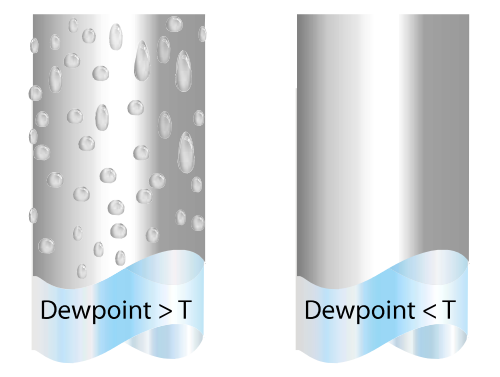

Um die Kondensation zu vermeiden, ist es unerlässlich, die Temperatur des Probenahmesystems oberhalb des Taupunktes zu halten. Kondensation macht den gesamten Prozess der Probenahme hinfällig, weil sie den Gehalt an Wasserdampf in dem zu messenden Gas verändert. Kondensierte Flüssigkeit kann die Feuchte verändern, in dem sie zu anderen Stellen sickert oder fließt und dort wieder verdunstet.

Die Unversehrtheit aller Verbindungen ist deshalb ein sehr wichtiger Gesichtspunkt, besonders wenn niedrige Taupunkte bei erhöhtem Druck zu erfassen sind. Befindet sich in einer Hochdruckleitung ein kleines Leck, tritt Gas heraus. An dieser Leckstelle entstehen Wirbel und daraus ein negativer Differenzdruck, der es dem Wasserdampf ermöglicht, in die Leitung einzudringen und so den Gasfluss zu verunreinigen.

Eine unzureichende Fließrate kann zu folgenden Problemen führen:

- Merkliche Adsorptions- und Desorptions-Effekte in dem durch das Probenahmesystem strömenden Gas.
- In einem komplexen Probenahmesystem kann sich feuchtes Gas ungestört in Nischen befinden, das sich dann allmählich mit dem Gasstrom vermischt.
- Erhöht die Möglichkeit einer Verunreinigung durch Rückdiffusion: Ist die umgebende Luft feuchter als das Probengas, kann sie durch die Auslassöffnung sozusagen von hinten in das System strömen. Ein längerer Auslassweg (auch Kabelschwanz genannt) kann dieses Problem verringern.
- Verlängert die Antwortzeit des Sensors auf Änderungen des Feuchtegehalts.

Eine zu hohe Fließrate kann zu folgenden Problemen führen:

- Verursacht Gegendruck und damit längere Reaktionszeiten sowie unberechenbare Effekte auf die Ausrüstungsgegenstände, wie z. B. den Feuchtegenerator.
- Führt durch einen Kühleffekt auf dem Spiegel zu einem geringeren Absenkvermögen in gekühlten Spiegelinstrumenten. Das wird ganz deutlich bei Gasen mit einer sehr hohen thermischen Leitfähigkeit wie Wasserstoff und Helium.

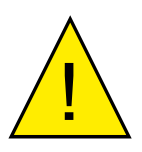

VERLETZUNGSGEFAHR! Rohrleitungen, Ventile und andere mit diesem Gerät verbundene Apparate müssen für den maximal zulässigen Betriebsdruck ausgelegt sein, um Verletzungen des Bedieners oder umstehender Personen zu vermeiden.

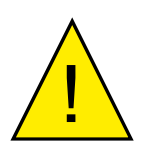

Vor dem Trennen des S8000 von der Gasleitung ist es unbedingt erforderlich, das System auf atmosphärischen Druck zu entlüften, um schwere Verletzungen zu vermeiden.

## 7 KALIBRIERUNG

#### 7.1 Rückführbarkeit

Die Kalibrierung dieses Geräts ist rückführbar auf nationale Standards. Aus diesem Grund kann das Gerät nur in einem akkreditierten Labor, z. B. NIST oder UKAS, rekalibriert werden.

Falls diese Einrichtungen nicht vorhanden sind, muss das Gerät an den Hersteller Michell Instruments oder einen seiner zugelassenen Vertreter geschickt werden (Kontaktinformationen unter www.michell.com).

Falls es für den Kalibriervorgang erforderlich sein sollte, kann das interne Widerstandsthermometer für den Anschluss eines externen Geräts verfügbar gemacht werden, wie es in Section 3.2.10 beschrieben ist.

Die DCC-Funktion kann zur Kalibrierung deaktiviert werden (siehe Section 3.2.6).

Für jedes Gerät wird ein Kalibrier-Zertifikat über eine drei-Punkt-Kalibrierung ausgestellt. Falls erforderlich, ist eine Option verfügbar, um weitere spezifische Kalibrierpunkte hinzuzufügen. Wenden Sie sich für weitere Informationen an Michell Instruments (Kontaktdetails unter www.michell.com).

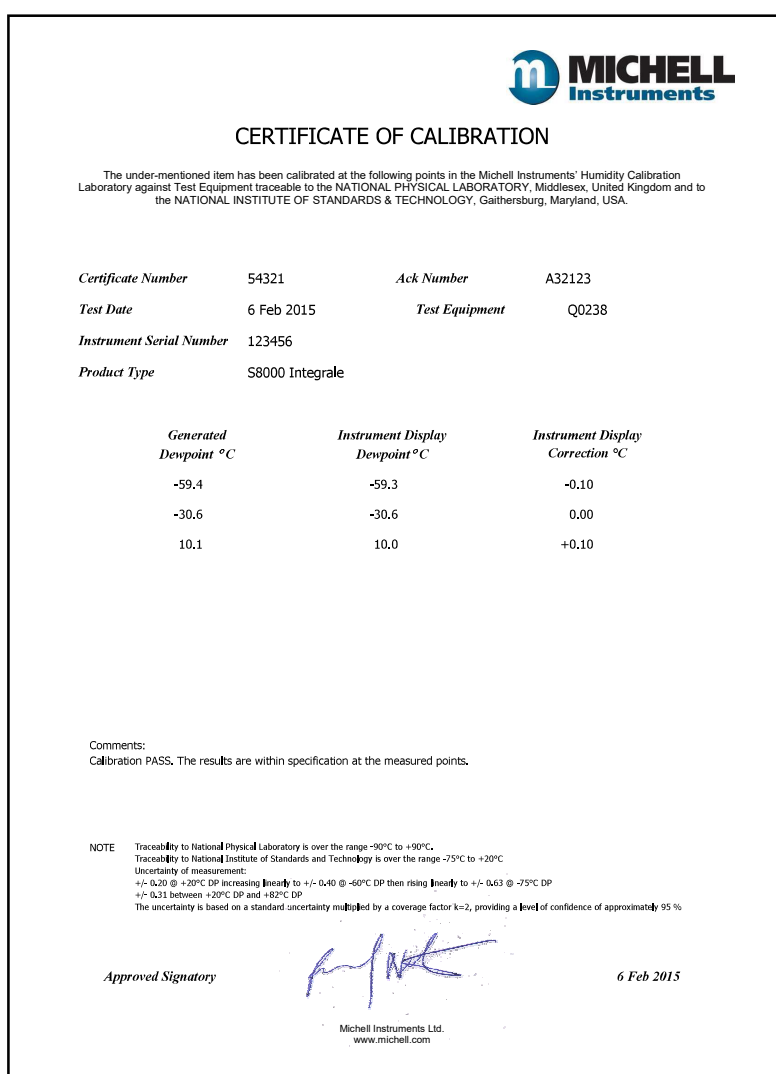

Abbildung 41 Typisches Kalibrierzertifikat

2 S8000 Messgerät

## 8 VORBEREITUNG FÜR VERSAND

Das Messgerät sollte für den Versand im Originalkarton verpackt werden, da so der empfohlene Schutz während des Transports eingehalten werden kann. Gehen Sie wie folgt vor, um das Messgerät für den Versand vorzubereiten:

- 1. Schalten Sie das Gerät aus und ziehen Sie das Netzkabel ab (siehe Section 2.5.1). Ist das Gerät in einem Schrank montiert, so nehmen Sie es aus dem Schrank heraus und entfernen Sie die Befestigungswinkel.
- 2. Entfernen Sie das (optionale) Mikroskop und bringen Sie den Blindstopfen wieder an.
- 3. Entfernen Sie den (optionalen) Remote-Temperaturfühler (siehe Section 2.5.4).
- 4. Entfernen Sie ein evtl. vorhandenes USB-Verbindungskabel (siehe Section  $2.5.6$ ).
- 5. Entfernen Sie die Stecker an den Analog- und Alarmausgängen (siehe Section 2.5.2 und Section 2.5.3).
- 6. Entfernen Sie alle Stecker an den Anschlussklemmen des 4-Draht-Widerstandsthermometer (siehe Section 2.5.5).
- 7. Entfernen Sie die Verbindungen zu den Anschlüssen GAS IN und GAS OUT (siehe Section 2.5.99).
- 8. Verpacken Sie das Gerät in seinem Original-Karton entsprechend Abb. 41. HINWEIS: Das Zubehör wird in die kleine Schachtel (4) gelegt. Mikroskop und Anschlussstecker für die Analogund Alarmsignale müssen nur im Reparaturfall mitgeschickt werden. Zur Überprüfung sollten jedoch alle Kabel und der evtl. vorhandene Remote-PRTTemperaturfühler mitgeschickt werden.
- 9. Legen Sie eine Packliste bei, auf der Sie alle Teile angeben, die sich im Karton befinden, und verschließen Sie den Karton. Zur zusätzlichen Sicherheit sollte der Karton noch mit einer Schnur verschlossen werden.

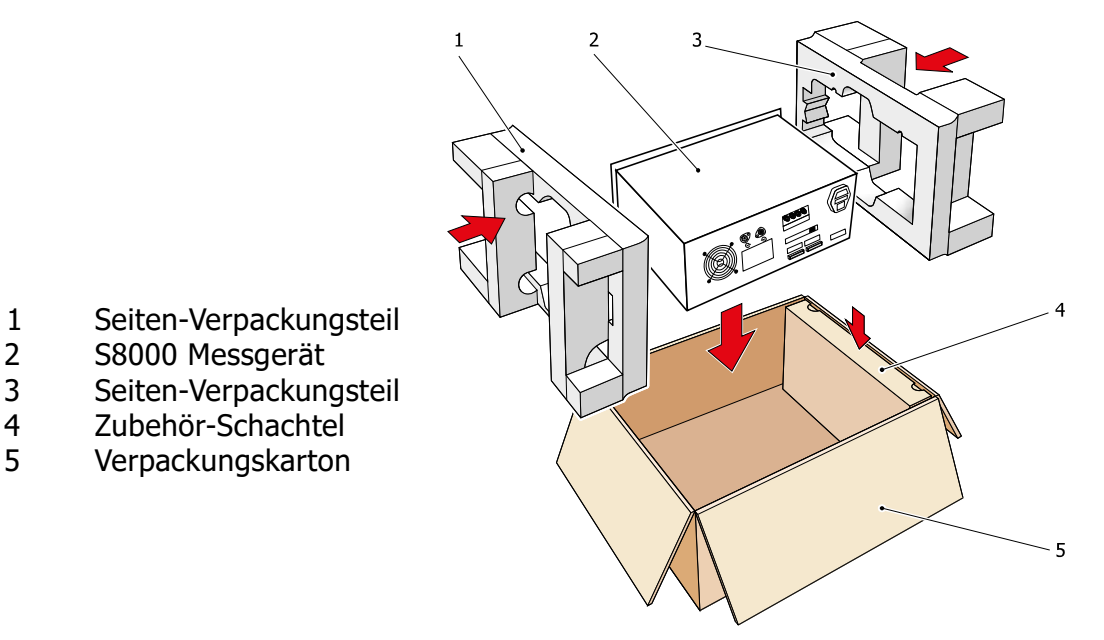

Abbildung 42 Details zur Verpackung des Geräts

## Anhang A

# Technische Spezifikationen

## Anhang A Technische Spezifikationen

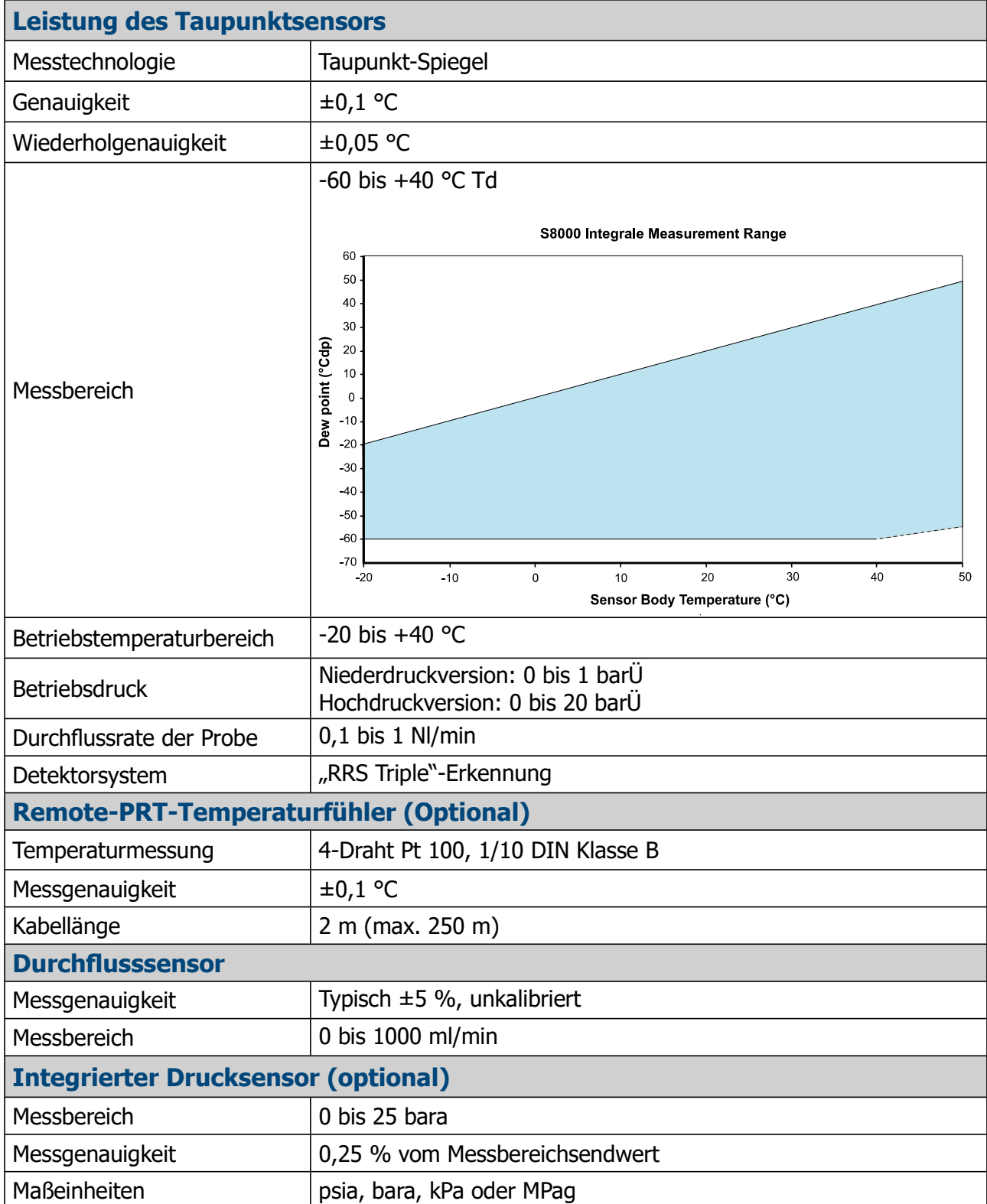

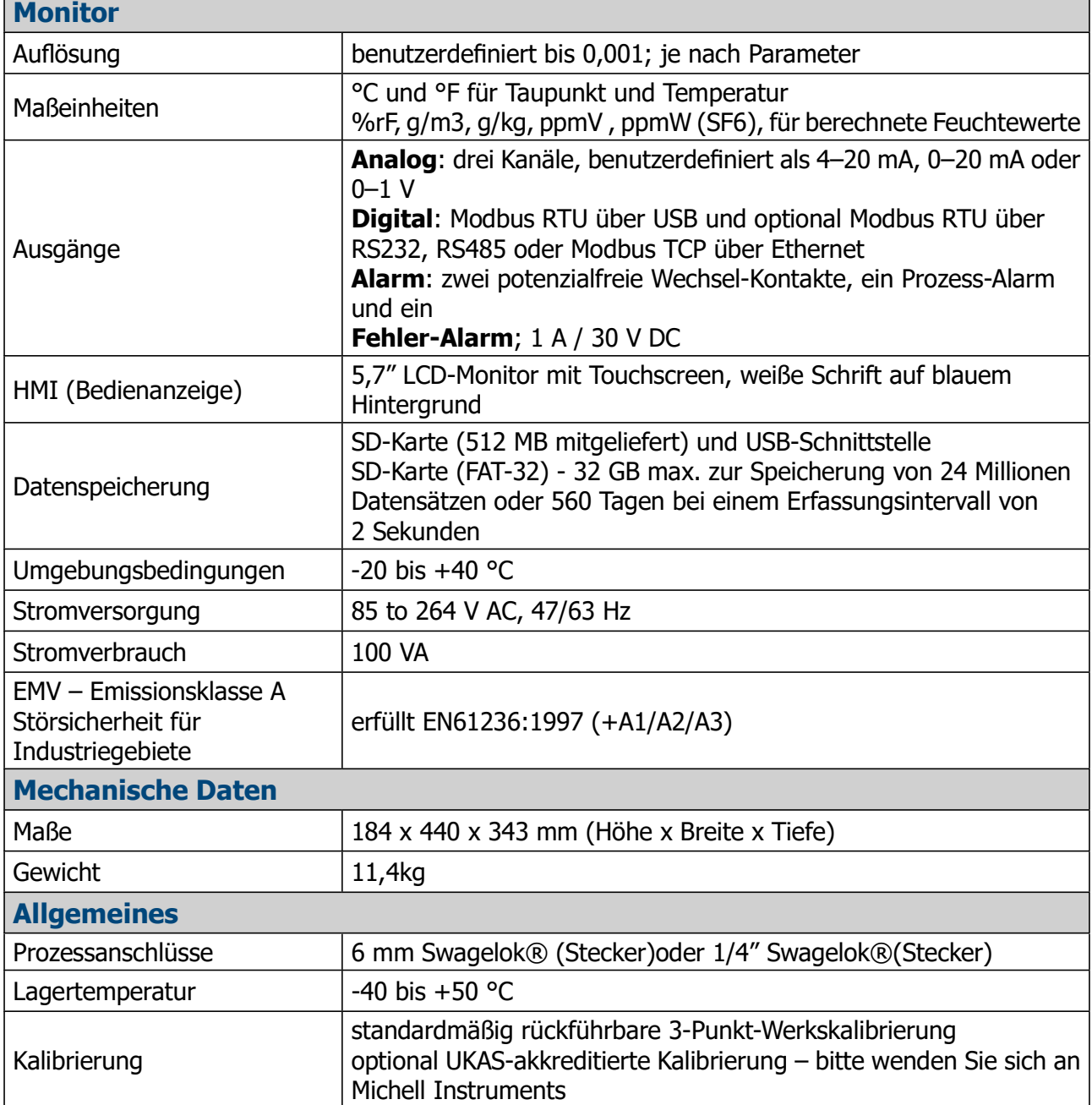

#### A.1 Maße

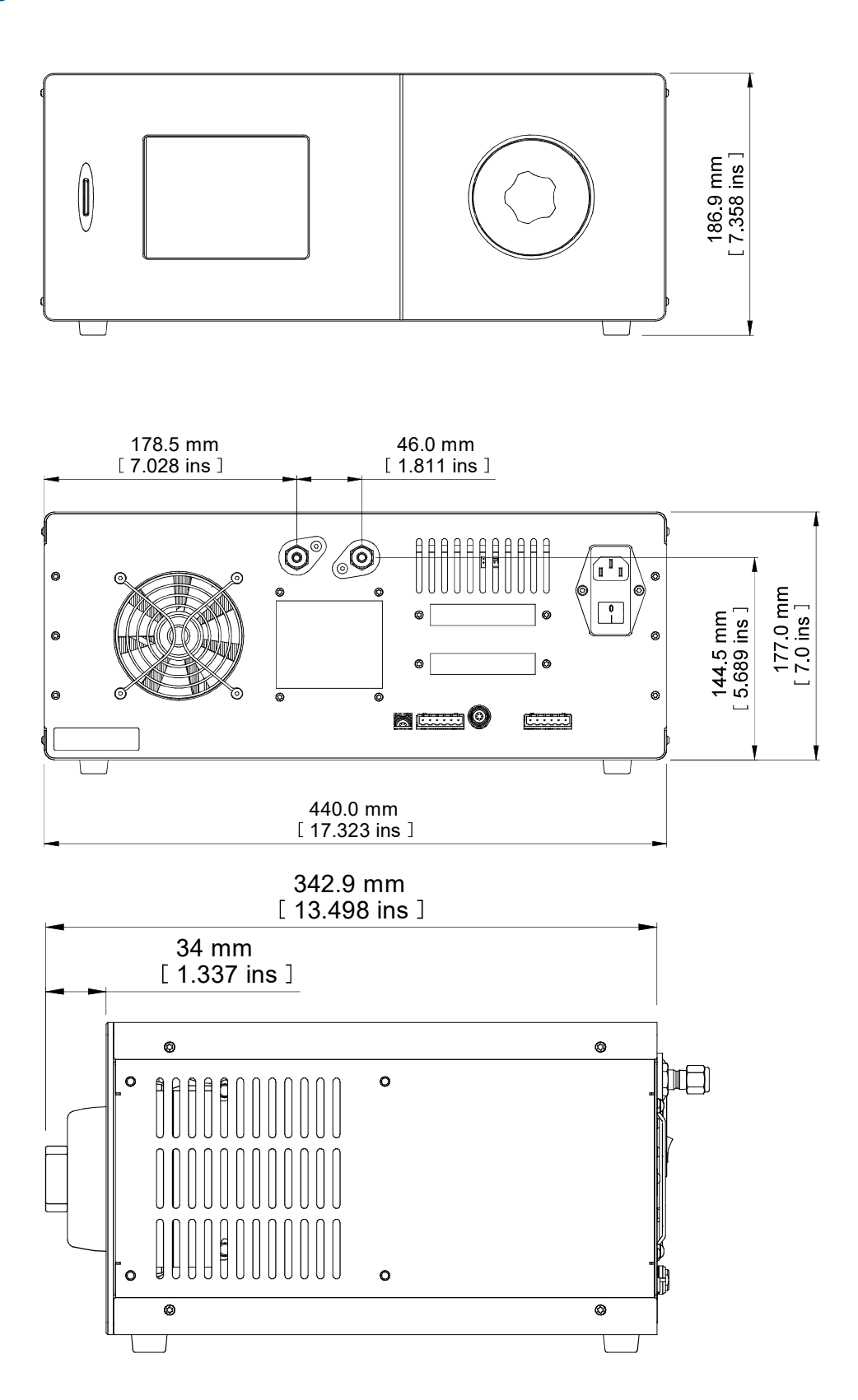

## Anhang B

# Formatieren der SD-Karten

#### Anhang B Formatieren der SD-Karten

Bevor eine SD-Karte zur Datenspeicherung eingesetzt werden kann, muss diese zuerst formatiert werden. Zunächst wird die Karte in ein Kartenlesegerät gesteckt, das mit dem PC verbunden ist. Die meisten proprietären Kartenleser haben einen USB-Anschluss. Fast jeder Laptop/Notebook-PC ist mit einem integrierten SD-Kartenleser ausgestattet.

Die Formatierung geschieht folgendermaßen:

- 1. Führen Sie die Karte in den Kartenleser und öffnen Sie den Windows Explorer. Die Karte wird als Wechseldatenträger erkannt.
- 2. Machen Sie einen Rechtsklick auf das Kartensymbol und wählen Sie Format aus dem Pop-up-Menü (siehe Abb. 42).
- 3. Jetzt wird das Dialogfenster Format eingeblendet (Abb. 43). Die Speicherkapazität des Datenträgers wird in der ersten Zeile (1) angezeigt. Diese hängt natürlich vom eingesetzten Speichertyp ab (470 MB in diesem Beispiel).
- 4. Wählen Sie im FeldDateisystem (2) (Abb. 43) FAT32 aus.
- 5. Lassen Sie den Standardwert im Feld Größe der Zuordnungseinheiten (3) stehen.
- 6. Geben Sie ggf. im Feld Volumenbezeichnung (4) ein Volumen ein, z. B. S8000.
- 7. Für die SD-Karte ist eine vollständige Formatierung erforderlich; lassen Sie also das Feld Schnellformatierung (5) deaktiviert.
- 8. Klicken Sie auf Start (6). Jetzt erscheint die Meldung wie in Abb. 44 gezeigt. Klicken Sie zum Fortfahren auf OK.

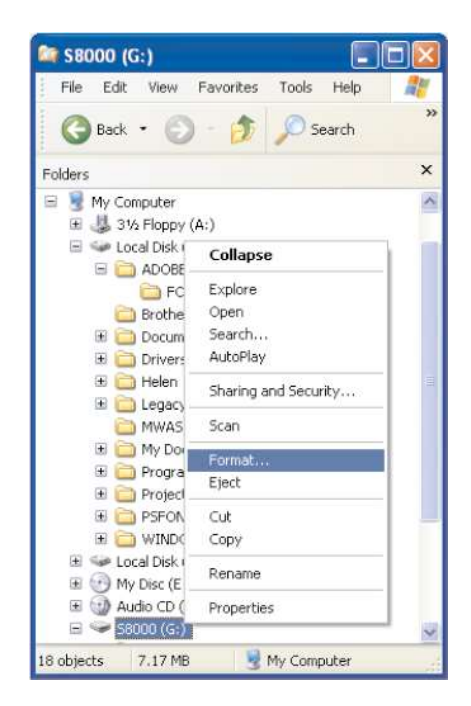

#### Abbildung 43 Formatierung

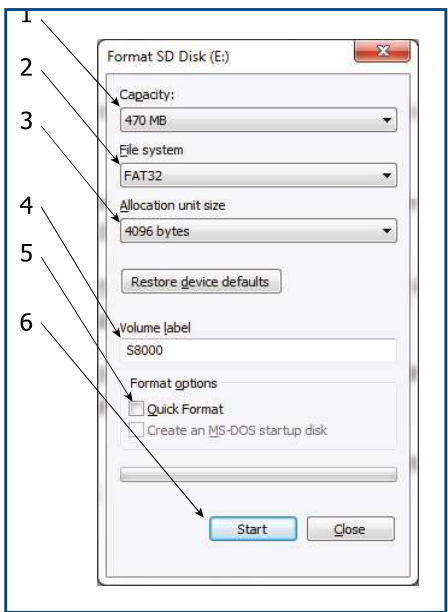

Abbildung 44 Werte für die Formatierung einstellen

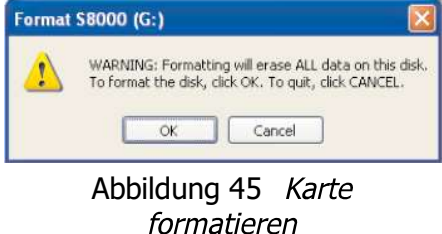
## Anhang C

# Berechnungen

### Anhang C Berechnungen

### C.1 Wassergehalt

Die Genauigkeit der Feuchte-Berechnung wird durch den Vergleich des angezeigten Wertes mit den entsprechenden, nach den untenstehenden Formeln berechneten Werten bestimmt. Zur Vorgabe des Taupunktwertes wird ein Widerstandsthermometer-Simulator eingesetzt, zur Berechnung des Wasserdampfdruckes (wvp – water vapor pressure) der Feuchterechner von Michell Instruments.

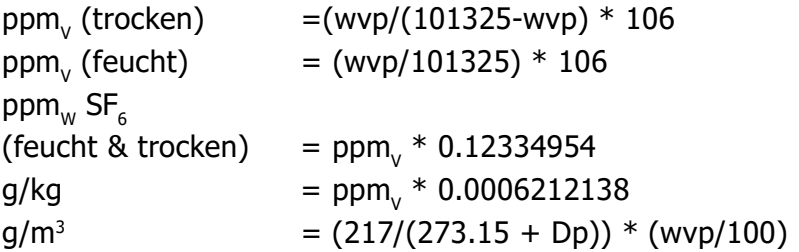

Hinweis: ppmV kann abhängig von Bit 10 im Einheiten-Befehlsregister auf einer trockenen oder feuchten Basis berechnet werden. Dies kann mit der Anwendungssoftware eingerichtet werden.

### C.2 Temperatur – Taupunkt

Widerstandsthermometer-Simulatoren werden eingesetzt, um Sensoren für Taupunkt und Umgebungstemperatur zu simulieren. Für jedes Paar der auf dem Gerätedisplay angezeigten Temperaturmesswerte werden die aktuellen Taupunkt-Messwerte aufgezeichnet. Jeder dieser Messwerte wird dann mit den Taupunkt-Werten verglichen, die vom Feuchterechner von Michell Instruments aus denselben Eingangssignalen berechnet wurden.

### C.3 °C / °F-Umrechnung

Widerstandsthermometer-Simulatoren werden eingesetzt, um simulierte, in °C gemessene Temperaturen in beide Messkanäle einzuspeisen.

Für jeden Messkanal werden die gemessenen Eingangstemperaturen in °F angezeigt Für jeden Kanal wird der zu dem simulierten Eingangssignal zugehörige Temperaturmesswert auf dem Gerätedisplay angezeigt und aufgezeichnet. Jeder dieser Messwerte wird dann mit dem nach der folgenden Formel berechneten Temperaturwert verglichen.

Umrechnungsformel  ${}^{\circ}F = (({}^{\circ}C^*9)/5) + 32$ 

#### C.4 % rF-Berechnung

Widerstandsthermometer-Simulatoren werden eingesetzt, um simulierte, in °C gemessene Taupunkt- und Umgebungstemperaturen in beide Messkanäle einzuspeisen.

Jedes Eingangssignal-Paar der auf dem Gerätedisplay angezeigten %rF-Messwerte wird aufgezeichnet. Jeder dieser Messwerte wird dann mit dem zugehörigen Wert für %rF verglichen, der vom Feuchterechner von Michell Instruments aus denselben Eingangssignalen berechnet wurde.

### C.5 Umrechnung von bara in psia und kPa

Um den gesamten Druckmessbereich von 0 bis 25 bara mit aufgebrachten Drücken simulieren zu können, kann eine kalibrierte 4–20-mA-Stromquelle (Q0356) eingesetzt werden (1,56 bar/mA).

Für jeden Eingangsstrom werden die Anzeigewerte aller drei Einheiten aufgezeichnet.

Für jeden Anzeigewert wird der zugehörige Druck in der betreffenden Maßeinheit nach folgenden Umrechnungsformeln berechnet:

Psia =  $((bara-1)*14,5) + 14,7$  $Kpa = bara*100$ 

# Anhang D

## **Modbus**

### Anhang D Modbus RTU-Kommunikation

#### D.1 Einleitung

Das S8000 Messgerät ist mit einer Modbus-Kommunikationsschnittstelle über USB-Anschluss ausgestattet, über die auf die Gerätekonfiguration oder die Datenerfassung zugegriffen werden kann. Dieses Protokoll bietet eine wechselseitige Kommunikation zwischen demLeitsystem (PC – bekannt als Master) und den daran angeschlossenen Geräten (Slaves).

Hat die Master-Einheit die Verbindung hergestellt, so hat sie Zugriff auf die Halteregister der angesprochenen Slave-Einheit und kann darin lesen und schreiben. Der Master kann sich Messwerte und Status-Informationen aus den Lese-Registern holen und als Antwort auf die erhaltenen Daten in diese Register zurückschreiben.

In den Tabellen in diesem Anhang werden die im S8000 eingesetzten Register aufgeführt und die Zahlen- und Datenformate, die in jedem Register angewendet werden, spezifiziert.

### D.2 Basis-Modbus-Betrieb

Es gibt zwei mögliche Modbus-Übertragungsmodi - ASCII und RTU (Remote Terminal Unit). Das S8000 Messgerät ist als ein RTU-Gerät eingestuft.

Die Kommunikation zwischen einem Host-System (z. B. PC) wird in einem Anfrage-Antwort- Zyklus (siehe Abb. 45)durchgeführt; ein spezifischer Modbus-Funktionscode innerhalb der Anfrage teilt dem adressierten Slave-Gerät mit, welche Aktion mit der Information in dem Datenbyte auszuführen ist.

Anhand der mitgesendeten Prüfsumme kann der Slave die Integrität des Inhalts der Meldung überprüfen. Antwortet der Slave normal, ist der Funktionscode in der Antwort gleich dem in der Anfrage. Die Datenbytes enthalten die vom Slave gesammelten Daten, z. B. den Wert des Halte-Registers oder die Status-Information. Tritt ein Fehler auf, wird der Funktionscode um 80H erhöht (das höchstwertige Bit auf 1 gesetzt) und damit angezeigt, dass diese Antwort eine Fehlerantwort ist; die zugehörigen Datenbytes enthalten einen entsprechenden Fehlercode.

Das Fehlerprüffeld CRC (Cyclic Redundancy Check – zyklische Blockprüfung) erlaubt dem Master zu bestätigen, dass die Meldungsinhalte gültig sind.

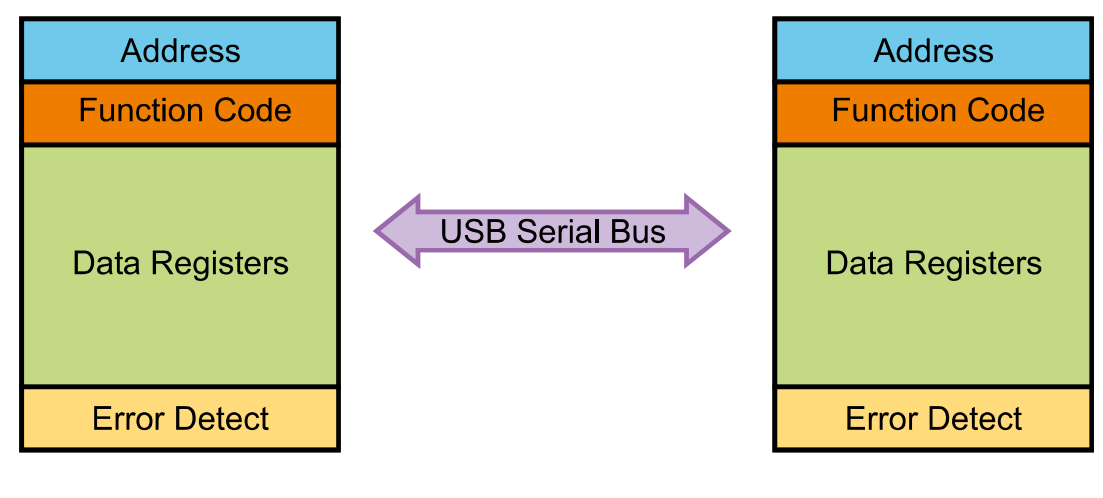

Host

S8000 Integrale (RTU)

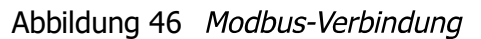

### D.3 Modbus RTU-Anschlüsse und Protokolll

Die physische Verbindung zwischen Master und S8000 erfolgt über ein USB-Verbindungskabel zwischen dem Master und dem entsprechenden Kommunikationsanschluss des Geräts. Näheres zum Kabelanschluss steht in Section 2.5.6.

Protokoll der seriellen Schnittstelle:

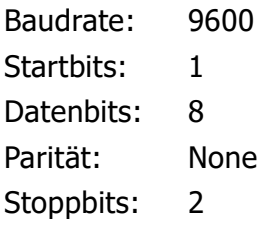

Eine Modbus RTU-Meldung ist typischerweise wie folgt aufgebaut:

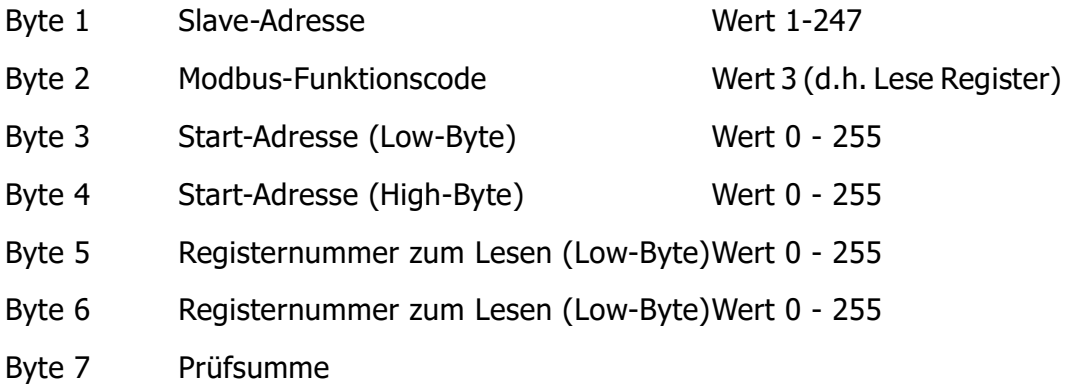

### D.4 Register-Übersicht

Alle Datenwerte für das S8000 sind in Holding-Registern gespeichert. Jedes dieser Register ist zwei Byte (16 Bit) breit. Einige dieser Register enthalten gerätespezifische Werte wie die eindeutige Systemadresse, Werte zur Lichtsender-Ansteuerung usw. Andere werden für bestimmte Echtzeitdaten wie die gemessene Taupunkttemperatur verwendet.

Jede Modbus-Meldung hat einen 2-teiligen Adresscode, einen für das niederwertige (low) Byte (Bits 0 bis 7) und einen für das höherwertige (high) Byte (Bits 8 bis 15). Es gibt auch die Einrichtung von Mehrfach-Registern. Sie werden durch ein "high"- und ein "low"- Byte spezifiziert, die in einer Abfrage enthalten sind, und können mit derselben Meldung adressiert und ausgelesen werden.

Die Tabelle 16 beschreibt die Geräte-Register mit den zugehörigen Adressen zusammen mit den entsprechenden Register-Konfigurationen und Definitionen in der Register-Liste. HINWEIS: Mit einem Stern \* markierte Hexadezimal-Adressen weisen auf gerätespezifische Parameter hin, die im Flash-Speicher des Geräts gespeichert sind.

Die Register-Listen in Tabellen 17 bis 29 legen die Daten fest, die jedem Bit/Byte für jeden Register-Typ zugeordnet sind.

## Bedienungsanleitung S8000

## ANHANG D

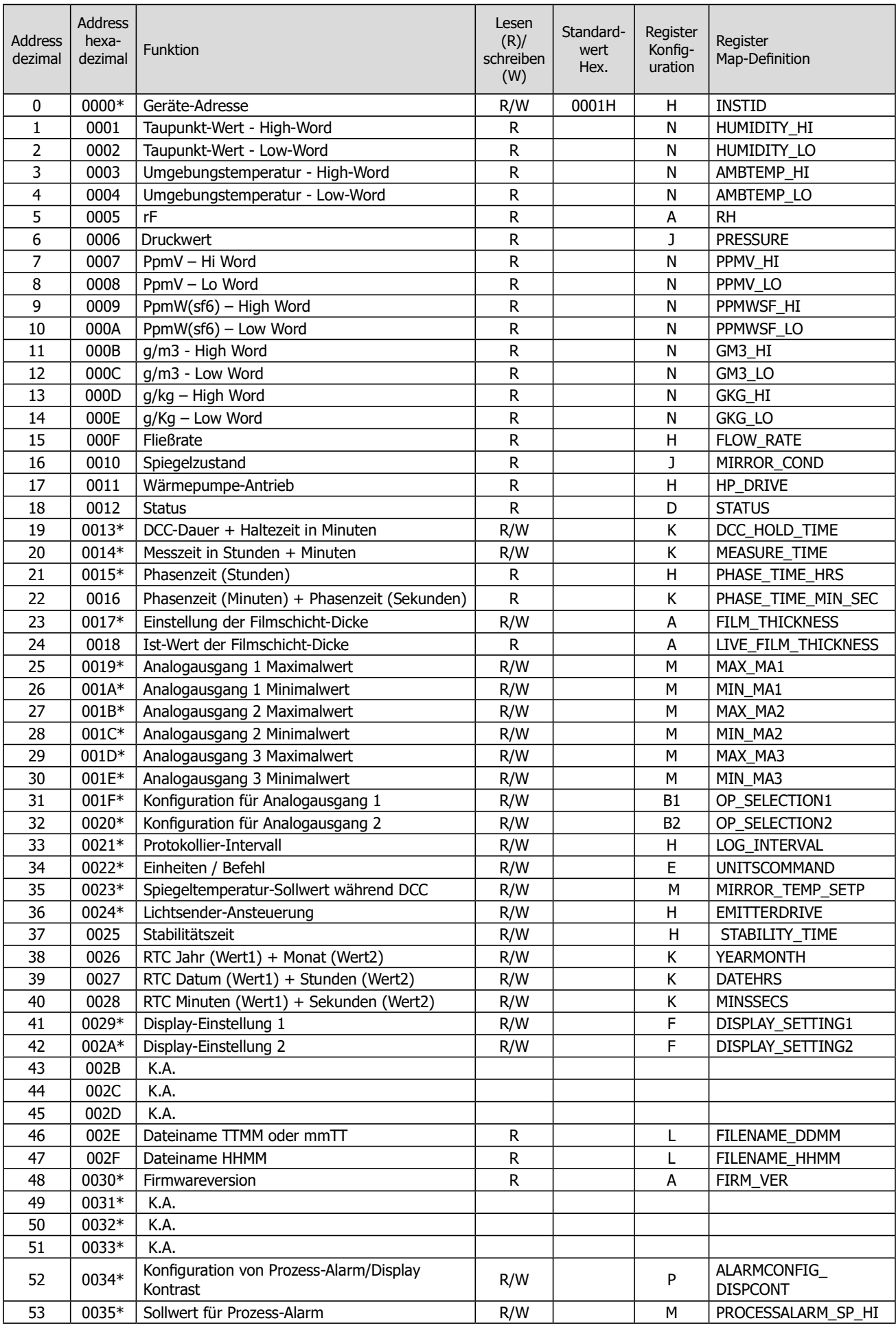

Tabelle 16 Übersicht über das Modbus Holding Register

## Bedienungsanleitung S8000

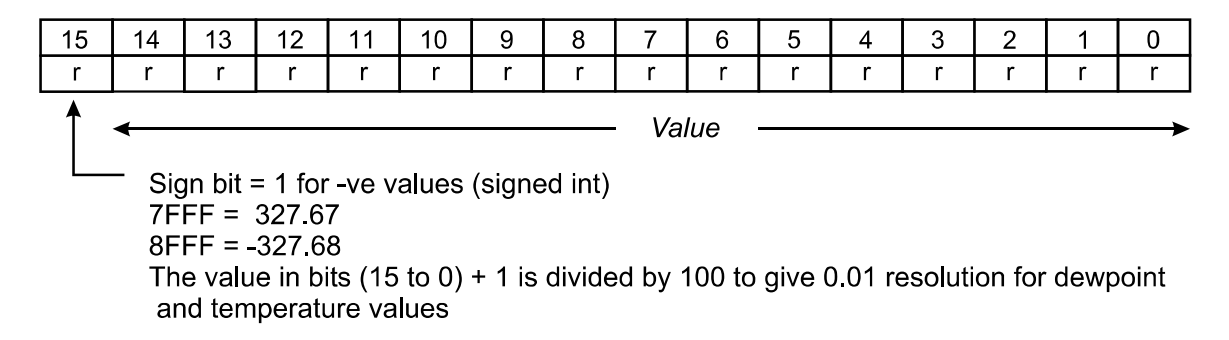

Tabelle 17 Register-Konfiguration A

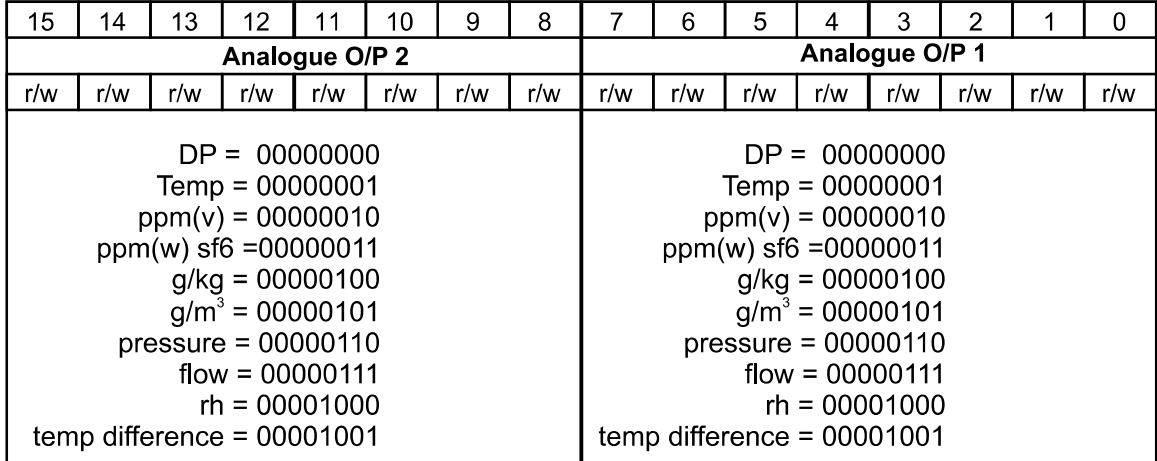

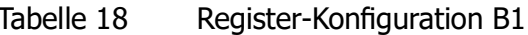

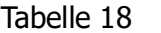

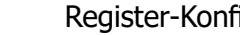

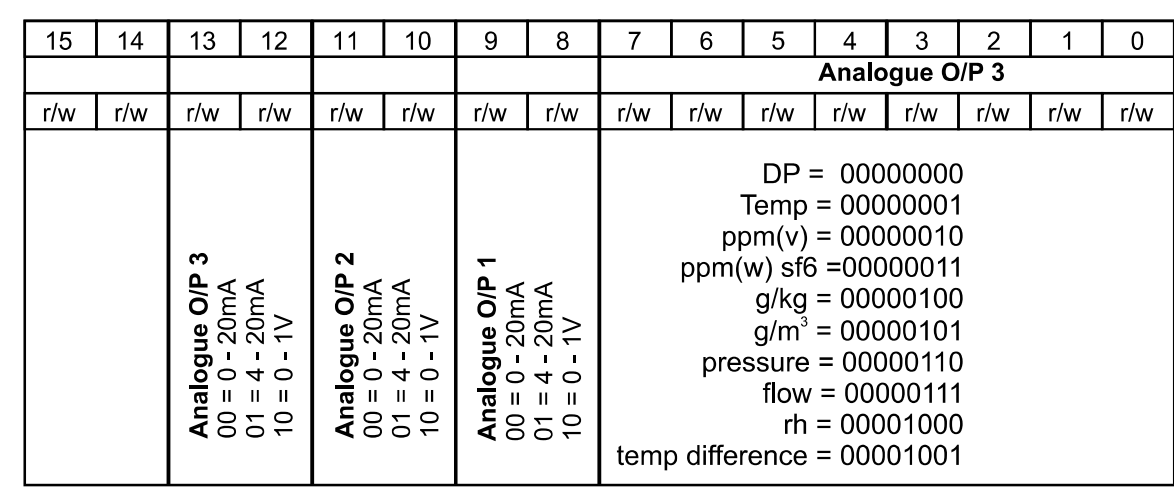

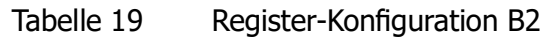

| 15                                                          | 14                                                        | 13                                                                     | 12                                                | 11                                                                                               | 10                                                         | 9                                            | 8                                                             |                                                    | 6                                                     | 5             | 4                                                            | 3 | 2 |                                                                                                    | 0 |
|-------------------------------------------------------------|-----------------------------------------------------------|------------------------------------------------------------------------|---------------------------------------------------|--------------------------------------------------------------------------------------------------|------------------------------------------------------------|----------------------------------------------|---------------------------------------------------------------|----------------------------------------------------|-------------------------------------------------------|---------------|--------------------------------------------------------------|---|---|----------------------------------------------------------------------------------------------------|---|
| r/w                                                         | r/w                                                       | r/w                                                                    | r/w                                               | r                                                                                                |                                                            | r                                            |                                                               | r/w                                                | r/w                                                   |               |                                                              |   |   |                                                                                                    |   |
| Reset<br>Optics<br>$\mathbf{H}$<br>$\overline{\phantom{0}}$ | 모<br>모<br><b>Display</b><br>Ħ<br>$\overline{\phantom{0}}$ | Initiate<br>$\overline{c}$ ool<br>Max<br>Ш<br>$\overline{\phantom{0}}$ | Initiate<br>DCC<br>$\mathbf{H}$<br>$\overline{ }$ | puippo.<br>Logging<br>Start<br>Stop<br>$\mathbf{H}$<br>$\mathbf{u}$<br>$\circ$<br>$\overline{ }$ | (Frost Assurance)<br>FAST<br>п<br>$\overline{\phantom{0}}$ | Fault Alarm<br>Ш<br>$\overline{\phantom{0}}$ | Alarm<br>Humidity<br>$\mathbf{H}$<br>$\overline{\phantom{0}}$ | PRT<br>External<br>$\mathbf{II}$<br>$\overline{ }$ | Standby<br>Initiate<br>$\mathbf{H}$<br>$\overline{ }$ | П.<br>Control | <u> 후 도</u> 호<br>п<br>- 11<br>In Contr<br>Heating<br>Cooling |   |   | Measurement = $0000H$<br>$DCC = 0001H$<br>Data Hold = $0010H$<br>$Max Cool = 0100H$<br>Standby = $1000H$ |   |

Tabelle 20 Register-Konfiguration D Status-Wort

| 15  | 14                                               | 13  | 12  | 11                | 10                                               | 9     | 8                                                                                                    | 7             | 6             | 5         | 4                                          | 3   | $\overline{2}$                                                     |                                    | 0   |
|-----|--------------------------------------------------|-----|-----|-------------------|--------------------------------------------------|-------|----------------------------------------------------------------------------------------------------|---------------|---------------|-----------|--------------------------------------------|-----|--------------------------------------------------------------------|------------------------------------|-----|
| r/w | r/w                                              | r/w | r/w | r/w               | r/w                                              | r/w   | r/w                                                                                                    | r/w           | r/w           | r/w       | r/w                                        | r/w | r/w                                                                | r/w                                | r/w |
|     | Language<br>English = $0000$<br>Chinese = $1111$ |     |     | Defaults<br>Reset | Enable<br>FAST<br>$\mathbf{H}$<br>$\overline{ }$ | 요 요 요 | <u>오주</u><br>오 프<br>$\mathbf{H}$ $\mathbf{H}$ $\mathbf{H}$<br>$\overline{\Omega}$ $\Omega$<br>$- \alpha \omega$ | $\frac{1}{2}$ | $\frac{4}{5}$ | Ш<br>Psig | 555<br>855<br>$   \cdot   $<br>Barg<br>KPa |     | Measurement = $0000H$<br>Data Hold = $0010H$<br>$Max Cool = 0100H$ | $DCC = 0001H$<br>Standby = $1000H$ |     |

Tabelle 21 Register-Konfiguration E Einheiten

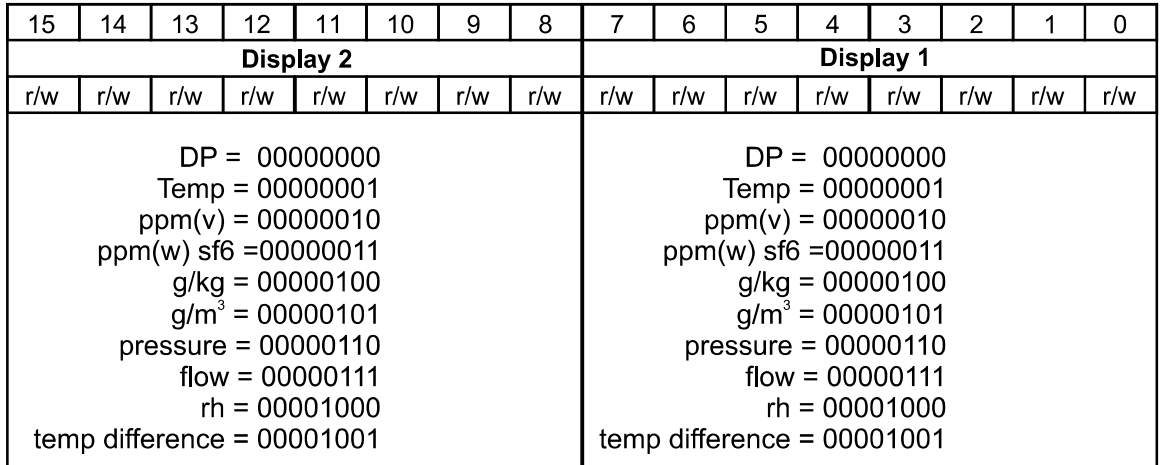

Tabelle 22 Register-Konfiguration F Display-Einstellungen A

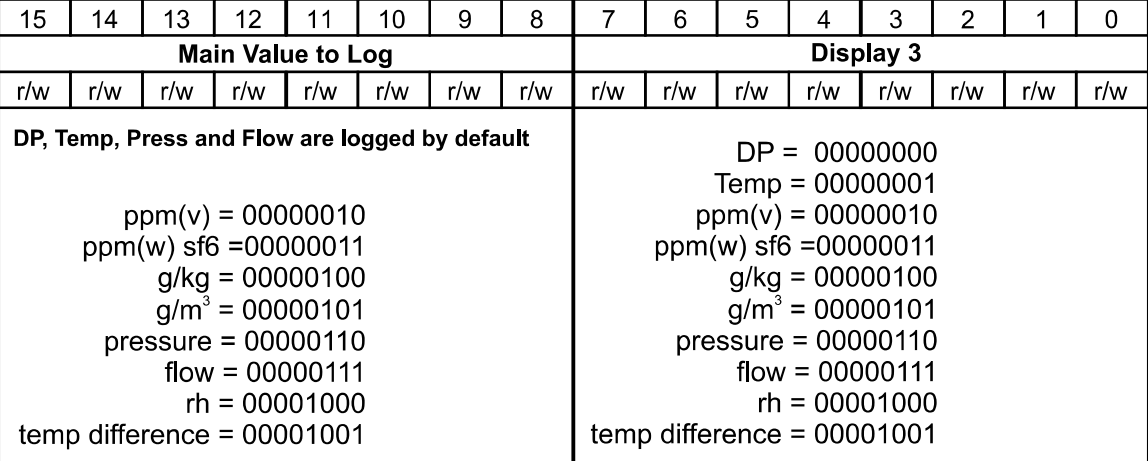

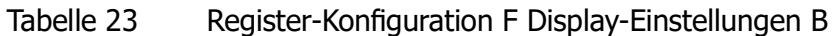

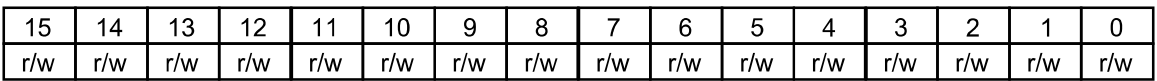

Unsigned Integer range 65535

Tabelle 24 Register-Konfiguration H

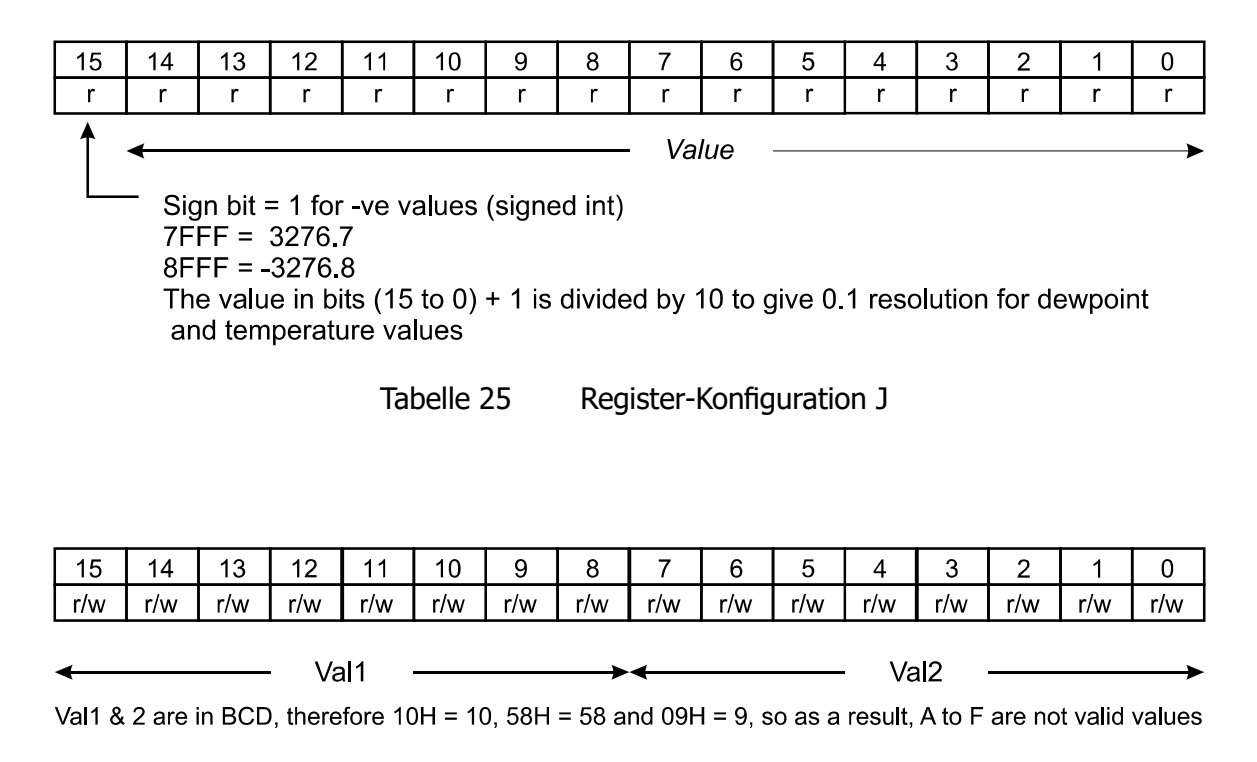

Tabelle 26 Register-Konfiguration K

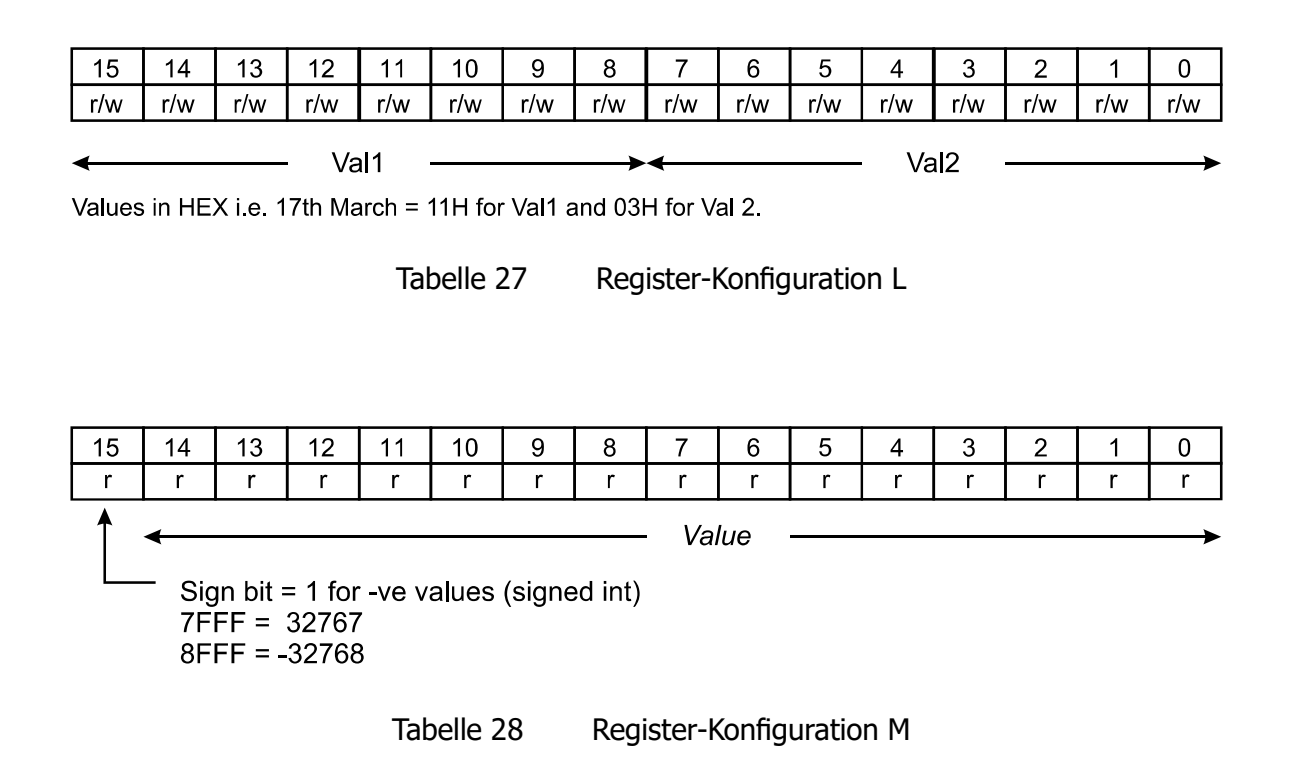

Die Feuchtewerte für die Sensoren 1 & 2 werden gemäß der IEEE-754 im einfachgenauen Fließkommaformat dargestellt, um den weiten Bereich des ppmV-Wertes abzudecken. Dieses Format ist "Big Ended", d. h. dass das höherwertige Byte unter einer niedrigeren Adresse im Speicher als das niederwertige Byte steht; und es wird auch so in der Register-Speicherliste dargestellt. Das IEEE-754-Format sieht wie folgt aus:

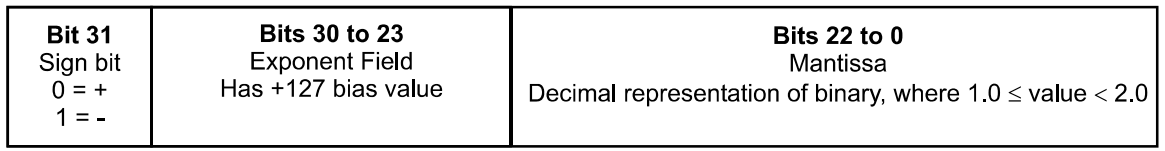

Tabelle 29 Register-Konfiguration N

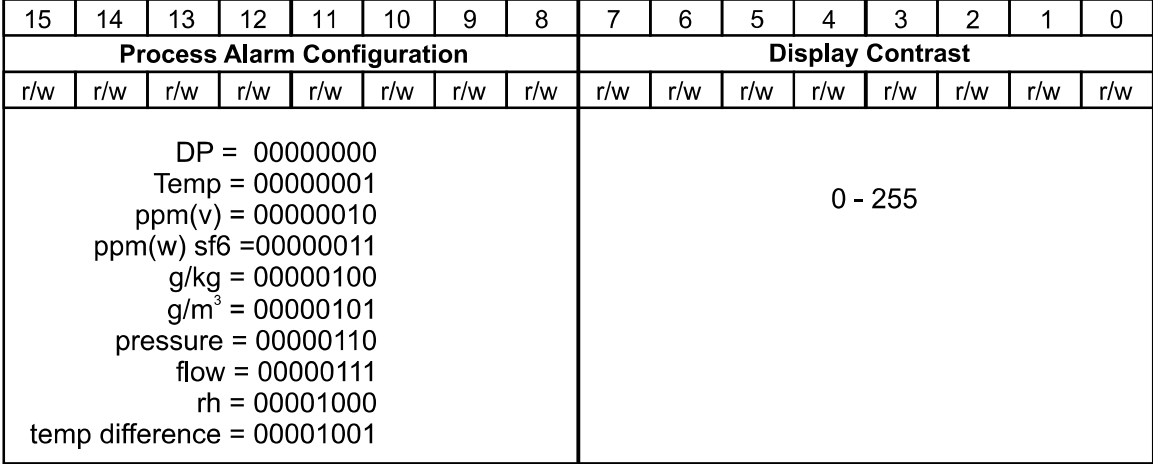

Tabelle 30 Register-Konfiguration P

## Anhang E

# **Standardwerte**

## Anhang E Standardwerte

Die Standardwerte für die Einstellung der Bedienanzeige sind wie folgt:

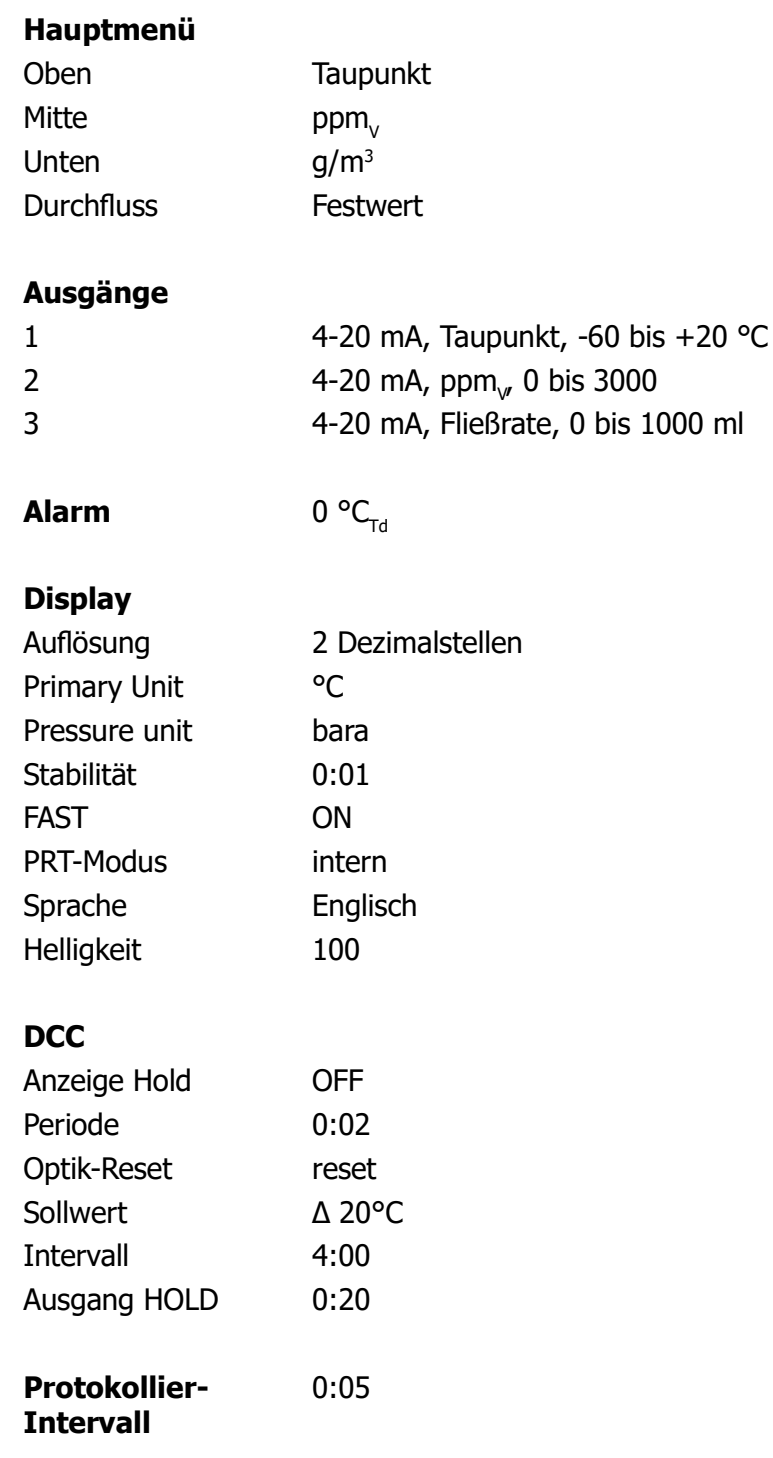

## Anhang F

## Qualität, Recycling & Gewährleistung Informationen

## Anhang F Qualität, Recycling & Gewährleistungsinformationen

Michell Instruments bemüht sich nach Kräften, alle relevanten Gesetze und Richtlinien einzuhalten. Vollständige Informationen finden Sie auf unserer Webseite unter:

### www.michell.com/compliance

Diese Seite enthält Informationen zu den folgenden Richtlinien:

- ATEX-Richtlinie
- Kalibriereinrichtungen
- Mineralien aus Konfliktgebieten
- FCC-Erklärung
- Fertigungsqualität
- Erklärung zu moderner Sklaverei
- Druckgeräterichtlinie
- **REACH**
- RoHS2
- WEEE2
- Grundsätzliches zum Recycling
- Gewährleistung und Rücksendung

Diese Informationen sind auch im PDF-Format verfügbar.

# Anhang G

## Rücksendeformular & Dekontaminationserklärung

## Anhang G Rücksendeformular & Dekontaminationserklärung

#### **Decontamination Certificate**

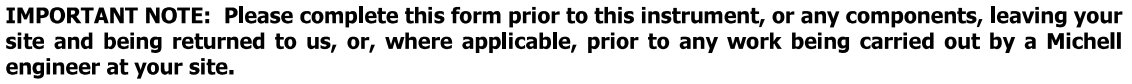

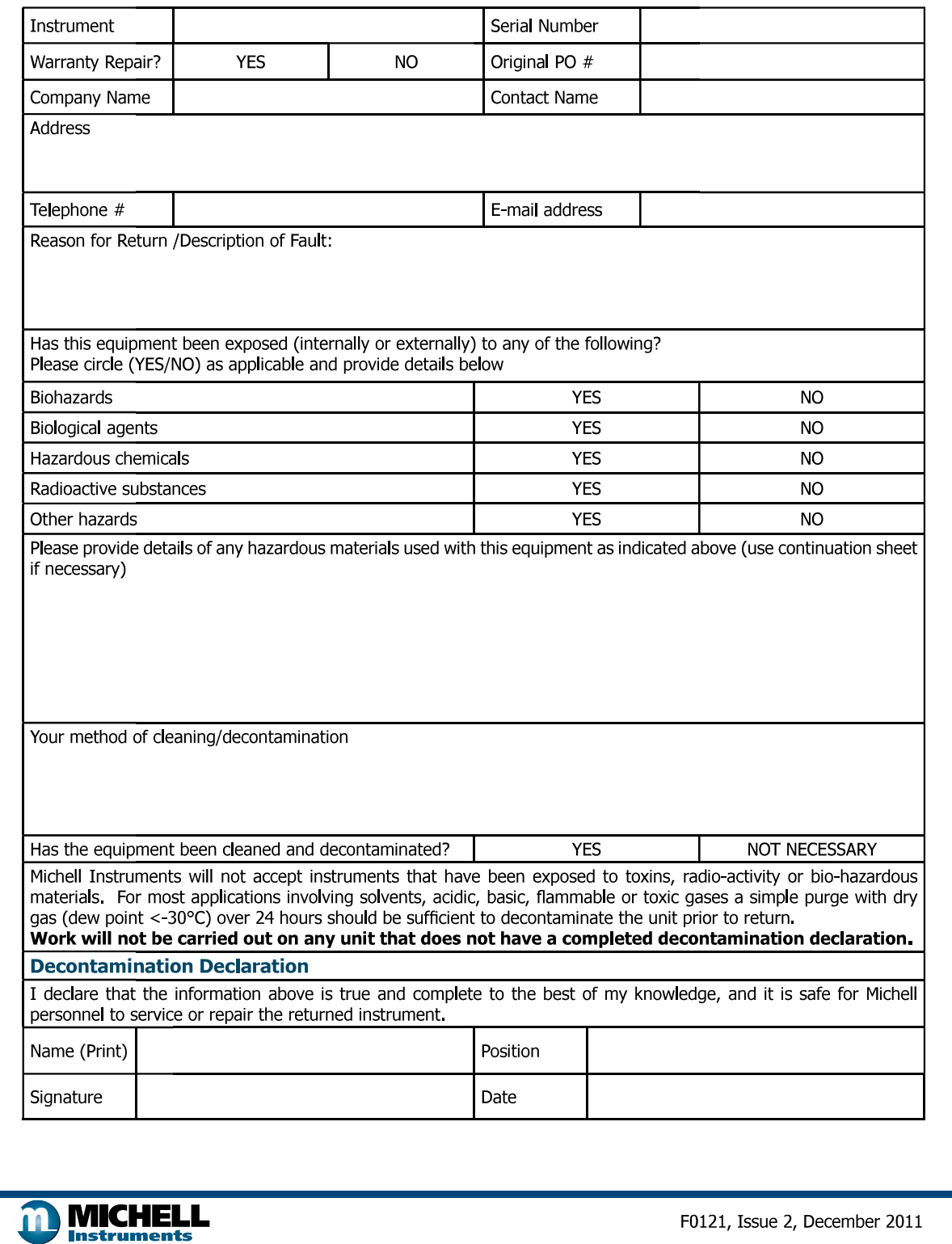

### NOTIZEN

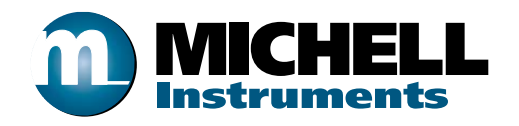

http://www.michell.com